# www.SoftGozar.com

آموزش تبدیل html به پوسته ی وردپرس **منتخب این شماره**

بدون دانش کدنویسی قالب ریسپانسیو بسازید

فیلم آموزشی رایگان طراحی صفحه ورود

دات نت نیوک مدیریت محتوایی لذت بخش

هر آنچه از 3CSS انتظار دارید خلق کنید

i rosch ool. com

ماهنامه علمی ، آموزشی **طراحی وب** مدرســـه مجـــازی ایـرانیــــان

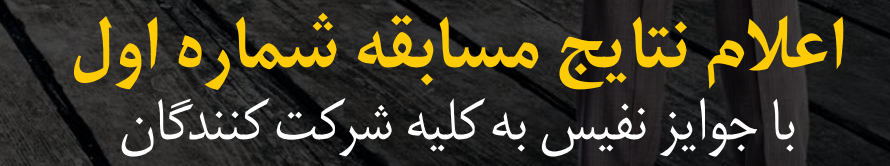

 $\bigcirc$  http://www.iroschool.com. Facebook.com/iroschool. 13000122033

[کلیه حقوق برای مدرسه مجازی ایرانیان محفوظ می باشد](http://www.iroschool.com)

### ماهنامـه علمــی آموزشـی طراحی وب (مدرسه مجازی ایرانیان) مسلم بخش :فهرست موضوعات صفحه 1 مفجه 1 مفجه 1

i rosch ool. com

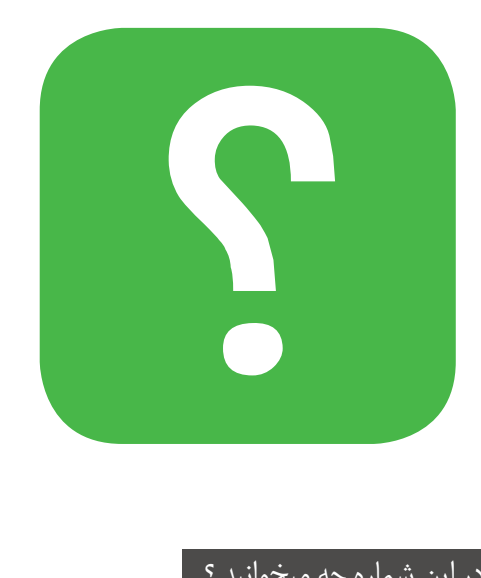

#### در این شماره چه میخوانید ؟

در هـر شـاره از ماهنامـه ، مباحـث متفاوتـی رو مـورد بررسـی و آمـوزش قـرار میدیـم ، همینطـور در تالشـیم تـا از آخریـن اخبـار موجــود در وب هــم در قالــب هــای مختلفــی بــه شــا اطــالع رسـانی داشـته باشـیم .

مبنــای اصلــی فعالیــت ایــن ماهنامــه ، آمــوزش علــوم و فنــون طراحـی وب و سـایر حـوزه هـای وابسـته خواهـد بـود . در زیـر میتونیـد فهرسـت موضوعـات شـاره دوم ماهنامـه طراحـی وب از مدرسـه مجـازی ایرانیـان رو مطالعـه بفرماییـد :

# www.SoftGozar.com

- فهرست موضوعات
	- $\mathsf{Y}$ گپ دوستانه
- $\mathbf{y}$ معرفی نامه مدرسه مجازی ایرانیان
- $\circ$ اعالم نتایج اولین مسابقه طراحی وب
	- $\mathcal{T}$ محبوبرتین مطالب اخیر
- $\mathcal{P}$ آموزش ایجاد افکت پرکاربردی back to Front با 3CSS
- $\gamma^{\mu}$ بدون دانش کدنویسی برای خود قالب ریسپانسیو بسازید
	- $19$ آموزش تبدیل html به پوسته ی وردپرس
		- $\gamma$ آموزش تبدیل عکس به پرتن
	- $\mathsf{r}'$ آیکن ها در فتوشاپ همیشه در دسرتس هستند
	- $\forall \gamma$ فیلم آموزشی رایگان طراحی گرافیک صفحه ورود
		- $Y^{\epsilon}$ استارتاپ دقیقا یعنی چه؟
		- $\forall \lambda$ دات نت نیوک مدیریت محتوایی لذت بخش
- $\epsilon$ سایت خود را در همه مرورگر ها و نسخه های مختلف تست کنید
	- $\epsilon$ ساخت گرید های استاندارد ولی دلخواه
	- $\epsilon$ هر آنچه از 3CSS انتظار دارید خلق کنید
	- $60$ 2 ابزار آنالین تست منایش ریسپانسیو قالب سایت
		- $60$ ابزار آنالین ایجاد Tooltip به شکل دلخواه
			- $60$ ابزار آنالین تبدیل واحد px به em
			- $51$ ابزار آنالین تبدیل hex به rgb و rgba
	- $51$ دیسکاس ، دیدگاه های پیشرفته برای وب سایت شما
		- $51$ بیش از 2500 آیکن فلت در دستان شا
		- $\epsilon v$ ۵ تکنولوژی برتر در جام جهانی برزیل ۲۰۱۴
			- $ev$ گوگل پلی برای ایرانیان قابل دسترس شد!
			- $5<sub>A</sub>$ گالیه مشرتکان از آننتدهی نامطلوب رایتل
	- $\epsilon$ نشانه های آلوده شدن سیستم شا به ویروس کدامند؟
		- $49$ خوشمزه

# ماهنامـه علمــی آموزشــی طراحی وب (مدرسه مجازی ایرانیان) مسلمان بخش : سخن سردبیران ماهنامه صفحه 20 صفحه 2

م حا

iroschool.com

A ailly and the contract of the contract

 $\circ$ 

e Carlos de

#### گپ دوستانه

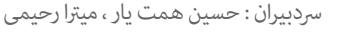

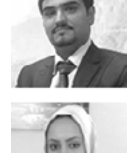

### سالم به همه شام همراهان همیشگی ،

المستحدث المساحد المعواد مود والمستحوى کمـی بـا تاخیـر بـا شـاره سـوم ماهنامـه طراحـی وب و بـا مباحـث جـذاب و خواندنـی دیگـه در خدمتتون هسـتیم . یکـی از اتفاقـات بزرگ و مهمـی کـه در شـاره دوم ماهنامـه رخ داد ، بخـش مسـابقه بـود کـه رسوصـدای زیـادی بـه پـا کـرد و خـب مسـلام مشـکالتی هم وارد شـد پـس در ادامـه تـاش میکنیـم در مـورد مسـائل مختلفـی از جملـه مشـکالت اولین مسـابقه طراحـی وب و ... صحبـت کنیم .

همونطـور کـه در جریـان هسـتید ، بـرای اولیـن بـار در جامعـه وب ایـران و در زمینـه طراحـی وب ، مسـابقه ای تحـت عنـوان مسـابقه طراحـی وب ، توسـط مدرسـه مجـازی ایرانیـان برگـزار شـد کـه بـا اسـتقبال بسـیار خوبـی نیـز رو بـه رو شـد . مهمتریـن دلیـ تاخیـر در انتشـار شـماره مـه م دقیقـا معیـن مسـابقه بـود . حقیقتـا بـا توجـه بـه اینکه ما خیلـی زود بحـث مسـابقه کـه نیازمنـد پشـتوانه هـای زیـادی هسـت رو در شـماره دوم ماهنامـه مطـرح کردیـم و انتظـار نداشـتیم شرکـت کننـدگان زیـادی هــم در این مسـابقه حضور پیـدا کننـد امـا حداقـل انتظـار داشـتیم کیفیـت کارهـای ارسـالی در حـد قابـل قبولـی باشـه کـه متاسـفانه در برخـی مـوارد ایـن طـور نبـود و تعـدادی از دوسـتان تنهـا جهـت شرکـت داده شـدن در مسـابقه طرحـی رو ارسـال کـرده بودنـد نـه بـرای برنـده شـدن !

### جوایز مسابقه ، چرا کم ؟

طـی یـک مـاه و چنـد روزی کـه از شروع مسـابقه گذشـت ، ایـرادات بسـیار زیـادی بـه مـا در مـورد اینکـه چـرا جوایـز اینقـدر کـم هسـت وارد شـد کـه لازم میدونیـم اینجـا کمـی خودمانـی تـر در مـوردش صحبـت کنيـم :)

چنیـن رویدادهایـی ماننـد ایـن مسـابقه و یـا همایـش هـا ، نیازمنـد پشـتوانه مالـی مناسـب هسـت . مـا در جهـت ایجـاد چنیـن پشـتوانه ای بـرای ایـن مسـابقه ، مقـداری دیـر بـه فکر افتادیـم و متاسـفانه زمـان انجـام مذاکـرات بـا شرکـت هـا و مجموعـه هـای مختلـف نبـود ، بـه هـمت بـه هـمان مبالـغ کـم کـه مدرسـه مجـازی ایرانیـان متقبـل شـده اسـت ، راضـی شـدیم تـا انشـالله در مسـابقه بعـدی بتونیـم جوایـز بسـیار ارزشـمندی رو تقدیـم برنـدگان و شرکـت کننـدگان عزیـز کنیـم .

البتـه اینجـا جـا داره از مدیریـت وب سـایت پونیشـا ، جنـاب آقـای نیـها نورمحمـدی عزیـز کـه در روزهـای آخـر ، حمایـت از ایـن مسـابقه رو بـا مـا در میـان گذاشـتند و جوایـز ارزشـمندی رو هـم بـرای برنـدگان و کلیـه شرکـت کننـدگان بـه مـا ارائـه دادنـد تشـکر کنیـم .

### متایل دارید شام هم حامی مسابقه های ما باشید ؟

اگـر شـما هـم دارای شرکـت و یـا مجموعـه ای هسـتید بـا موضوعاتـی ماننـد ، طراحـی وب ، پیـام پیـام کوتـاه و ... ، میتونیـد بـا شـماره ١٢١٢٤٥٢١٧٦٨٠ ، ماس بگیرید و پیشـنهاد خودتـون رو بـا مـا در میـان بگذاریـد .

### حامیان ماهنامه طراحی وب

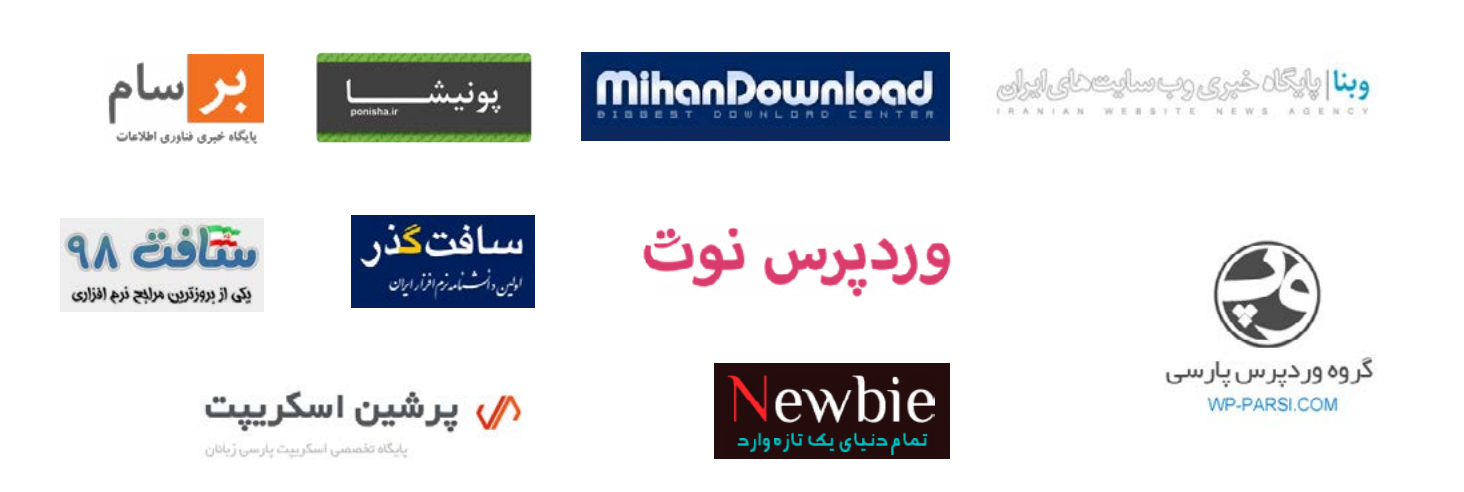

### ماهنامـه علمــی آموزشــی طراحی وب (مدرسه مجازی ایرانیان) مسلم التحش : معرفی نامه صفحه تصفحه تعمیم است.<br>صفحه علمـــی آموزشــی طراحی وب (مدرسه مجازی ایرانیان) مسلم التحش : معرفی نامه

#### معرفی نامه مدرسه مجازی ایرانیان IROSCHOOL.COM

مدرسـه مجـازی ایرانیـان ، نامیسـت کـه بـا سـنجش فـراوان توسـط مـا بـرای ایـن انتخـاب سـد . ایـن نـام بـه تفسـیر مدرسـه ایرانـی کـه بـه صـورت مجـازی ، آمـوزش هایـی را در سـطوح و اشـکال مختلـف در اختیـار عمـوم قـرار میدهـد و میکوشـد تـا ایـران و ایرانـی را هـر روز پیـش تعلیـم دهـد . ایـن ایـن ایـن ایـن روز پیـش تعلیـم دهـد . ایـن مدرسـه در زمینـه آمـوزش علـوم و فنـون طراحـی و برنامـه نویسـی صفحـات وب اعـم از آمـوزش نوبـات و کدنویسـی و همچنیـن آمـوزش طراحـی گرافیـک توسـط نـرم افزارهـای گرافیکـی پیکسـلی و بـرداری فعالیـت دارد .

i roschool.com

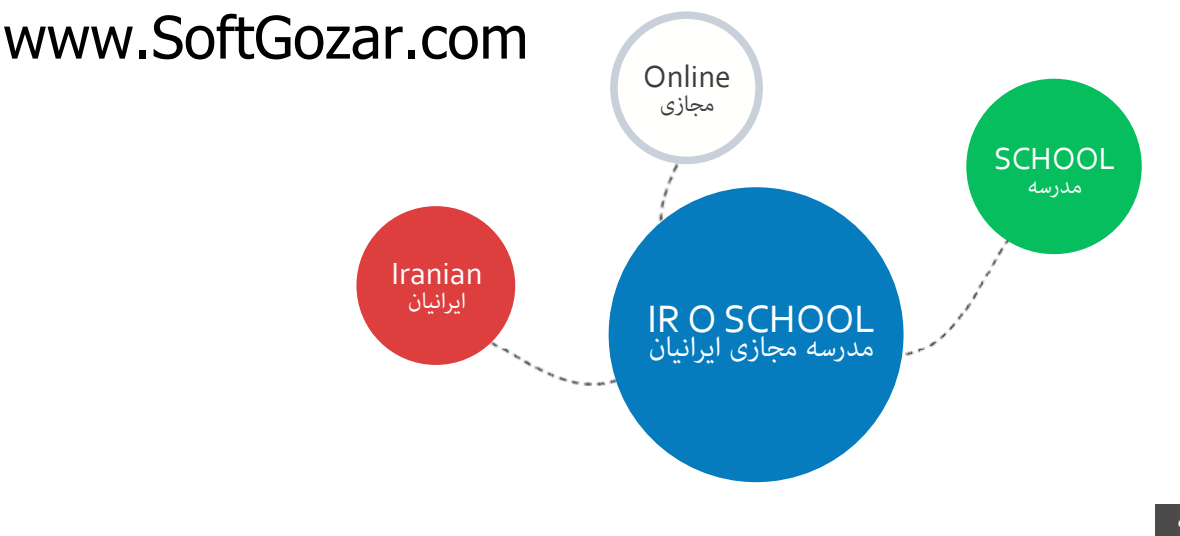

#### هدف این مدرسه چیست ؟

اگـر بخواهیـم بـدون اغـراق و بـدون افـراط و تفریـط بـا شـما صحبـت کنیـم ، میتـوان گفـت مدرسـه مجـازی میتـازی میتـ و آگاه سـازی افـراد به صـورت مجازی فعال شـده اسـت و چنـد امـر مهـم را نشـانه گیـری کرده اسـت :

- آموزش آنلاین با شعار رویکردی نوین در عصر آموزش مجازی و حضوری که در آن زمان و مکان دیگر محدودیت نیست !
	- آموزش مبانی و مباحث اصولی و استاندارد طراحی و برنامه نویسی صفحات وب
- آموزش و تعلیم افراد عالقمند به تکنولوژی های طراحی صفحات وب تا حدی که خودشان بتوانند برای خود وب سایتی مناسب کسب و کارشان راه اندازی کنند .
	- تولید مجموعه فیلم های آموزشی و تکنیک های طراحی و برنامه نویسی وب با تعرفه هایی بسیار پایین

### این مدرسه از چه طریقی آموزش ها رو در اختیار شما قرار میده ؟

این مدرسه آموزش های مورد نظر را از طریق بخش های زیر در اختیار شا قرار میدهد :

- جلسات و دوره های آموزشی حضوری ، آنالین ، خصوصی و ... که در بخش سامانه دانشجویان قرار گرفته است ) com.iroschool.user)
- آموزش های فصلی که به صورت جلسه ای و نوشتاری در سایت قرار میگیرد : SEO , SECURITY , WORDPRESS , JQUERY , MYSQL/PHP , CSS , HTML , Graphic
	- مقاالت آموزشی که در بخش مقاالت قرار گرفته است .
	- فیلم های آموزشی که به صورت کامل تولیدات مدرسین این گروه آموزشی می باشد و برای دانلود و یا خرید با قیمت های بسیار پایین و مناسب قرارداده شده است .
		- سامانه پرسش و پاسخ که به پاسخ های کوچک و بزرگ ، سخت و آسان شا پاسخ خواهد داد ) com.iroschool.ask)

[ورود به سایت مدرسه مجازی ایرانیان](http://www.iroschool.com)

ماهنامـه علمــی آموزشـی طراحی وب (مدرسه مجازی ایرانیان ) مسلح بخش : تبلیغات ویژه صفحه + مصفحه + مصفحه + صفحه +

iroschool.com

[دوره جامع آموزش طراحی وب](http://user.iroschool.com/?r=showterm&num=11) بعد از 24 ساعت آموزش مفید برای خود کسب و کار راه اندازی کنید !

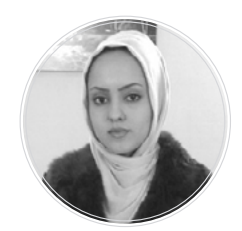

میترا رحیمی مدرس ، برنامه نویس و توسعه دهنده وب سابقه فعالیت حرفه ای 5 سال

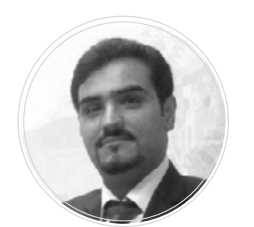

حسین همت یار مدرس و طراح رابط کاربری وب و موبایل سابقه فعالیت حرفه ای 8 سال

طراحی وب را حرفه ای و استاندارد بیاموزید از ابتدا تا انتهای راه اندازی یک وب سایت

- طراحی گرافیک وب
- کدنویسی 5HTML و 3CSS
	- مبانی jQuery
		- مبانی Seo
- ساخت پوسته وردپرس به همراه پنل تنظیمات پوسته

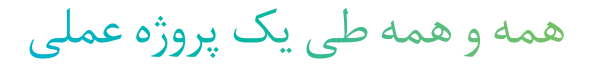

کسب اطالعات بیشتر : 02124521768 جهت مشاهده سرفصل ها و ثبت نام کلیک کنید تهران ، مدرسه مجازی ایرانیان

# ماهنامـه علمــی آموزشـی طراحی وب (مدرسه مجازی ایرانیان) مسابقه ایرامی وب صفحه هسته مواضحه میشود. ایران میشود 3

iroschool.com

### اعالم نتایج اولین مسابقه طراحی وب

اولیـن مسـابقه طراحـی وب کـه بـا موضـوع طراحـی گرافیـک صفحـه UnderConstraction از زمـان انتشـار شـاره دوم ماهنامـه تـا تاریـخ 1393/3/22 ادامـه داشـت بـا 3 برنـده بـه پایـان رسـید . خوشـحالیم کـه توانسـتیم چنیـن مسـابقه ای ارزشـمند را پایـه گـذاری و آمـاده کنیـم .

# داوران مسابقه

از دوستان و همکاران عزیزی که افتخار دادند و داوری این مسابقه را بر عهده گرفتند بسیار متشکریم

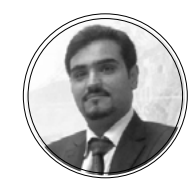

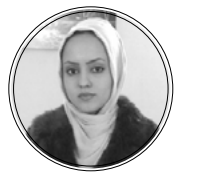

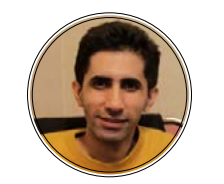

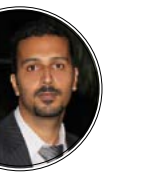

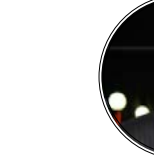

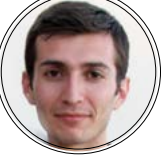

وحید کشی پور

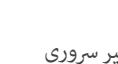

حسین همت یار میرتا رحیمی

امیرعباس عبدالعلی

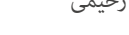

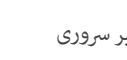

امیر سروری

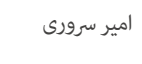

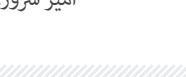

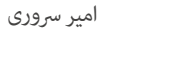

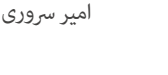

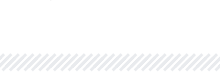

حامیان مسابقه

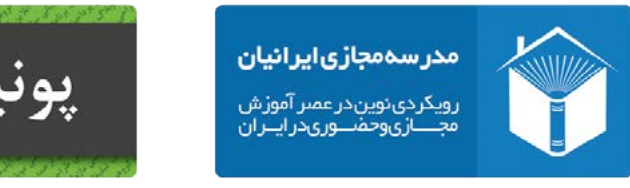

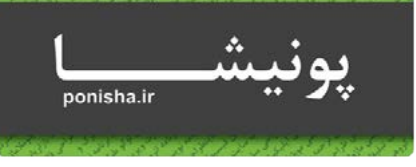

# برندگان مسابقه

از همه رشکت کنندگان گرامی و به خصوصی این 3 دوست عزیز که تالش کردند و برنده مسابقه شدند بسیار متشکریم

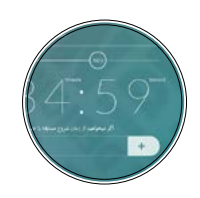

عرفان شکاری برنده اول برنده دوم برنده سوم

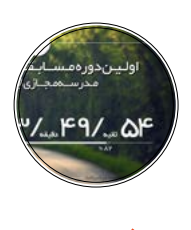

جواد عباسی

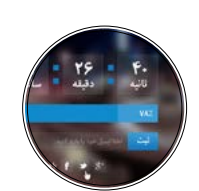

علی حاجیلویی

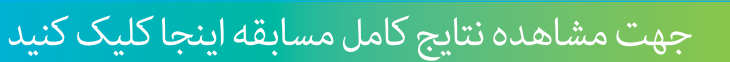

# ماهنامـه علمـــی آموزشــی طراحی وب (مدرسه مجازی ایرانیان) مسلم این است بحبوبترین مطالب اخیر صفحه و صفحه ۶

iroschool.com

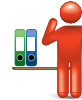

# معرفی بخش محبوبترین مطالب اخیر **استعم**

در ایـن بخـش سـعی میکنیـم شـا رو بـا چنـد نوشـته برتـر مباحـث آموزشـی وب سـایت مدرسـه مجـازی ایرانیـان ( از دیـدگاه کاربـران ) آشـنا کنیـم و توضیحـات مختـصری دربـاره هـر نوشـته خدمتتـون ارائـه کنیـم . بـرای اینکـه بتونیـد محتـوای کامل آموزشـی هـر مبحث رو مطالعـه کنیـد ، کافیـه روی کلیـد مشـاهده ایـن مبحـث کلیـک کـرده تـا آمـوزش هـدف در مرورگـر شــما بـاز بشـه .

### دانلود مجموعه آیکن های Elegant با فرمت SVG و PNG و CSS

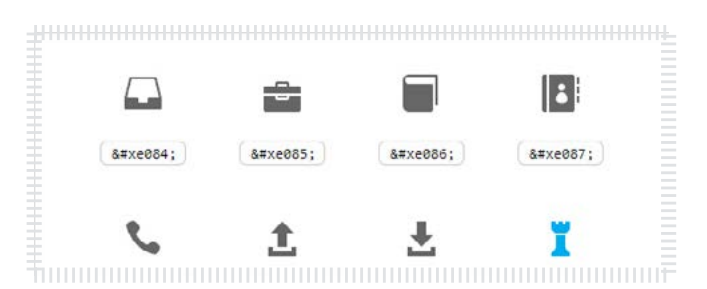

ایـن بسـته شـامل مجموعـه کامـل فونـت هـای Elegant بـه تعـداد 360 آیکـن بـا فرمـت هـای SVG , PNG و از همـه مهمـر بـه صـورت CSS در اختیارتـون قـرار میـده کـه میتونیـد مسـتقیم در کدهـای خودتون اسـتفاده کنید بـدون اینکـه ذره ای حجـم گرافیکـی رو بـاال بربیـد .

[مشاهده نوشته](http://weburl.ir/IOFrD)

#### float و clear در CSS

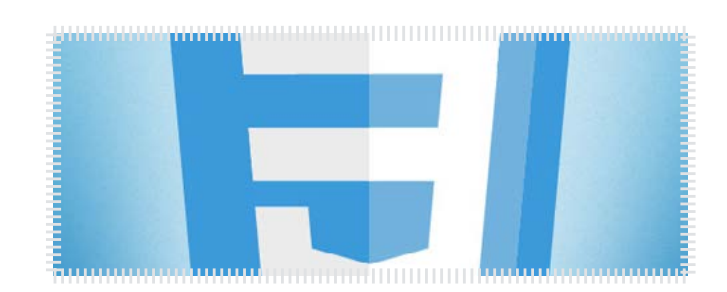

در ایـن آمـوزش در رابطـه بـا خاصیـت هـای ذکـر شـده صحبـت کردیـم و بـا ذکـر مثـال نحـوه ی اسـتفاده از ایـن خاصیـت هـارو آمـوزش دادیـم ، عـاوه بـر ایـن بـه child-nth هـا نیـز اشـاره ای شـده اسـت .

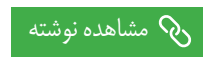

### ویژگی های جدید فتوشاپ CC

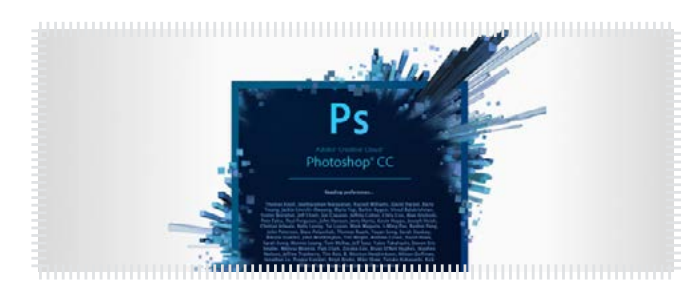

در ایـن نوشـته امکانـات و ویژگـی هـای جدیـد فتوشـاپ CC توضیـح داده شـده اسـت . یـک نکتـه خیلـی مهـم رو همیشـه در نظر داشـته باشـید که شـا بـه عنوان یـک متخصـص بایـد هـر روز اطالعـات خودتـون رو در حیطـه کاریتـون اضافـه کنین و بایـد از قابلیـت هـای جدیـد نـرم افـزاری کـه بـا اون کار میکنیـد مطلـع باشـید .

[مشاهده نوشته](http://weburl.ir/lPrpp)

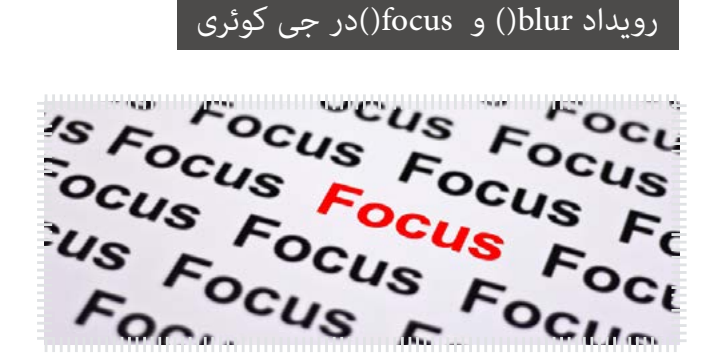

در ایـن آمـوزش در رابطـه بـا رویدادهـای ذکـر شـده صحبـت کردیـم و نحـوه ی بـه کارگیـری ایـن رویدادهـارو آمـوزش دادیـم .

[مشاهده نوشته](http://weburl.ir/duEPx)

### مراحل نوشنت و ایجاد یک فایل php

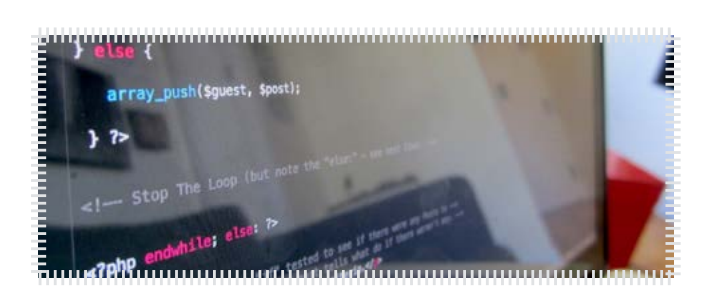

در ایـن آمـوزش مراحـل نوشـن و ایجـاد یـک فایـل php توضیـح داده شـده و در آخر نیـز یـک پـروژه کوچـک پیاده سـازی شـده اسـت .

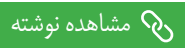

# ماهنامـه علمــی آموزشــی طراحی وب (مدرسه مجازی ایرانیان) مسلمان است و بخش : محبوبترین مطالب اخیر صفحه 7 مفجه 7

i roschool. com

### Transform در 3CSS

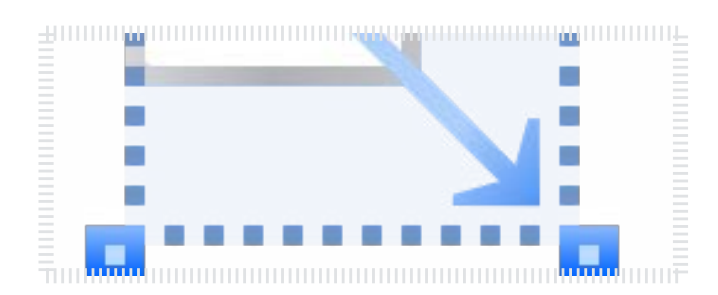

در ایـن مطلـب راجـع بـه transform در 3css صحبـت کردیـم و سـپس بـا ذکر مثال بـه توضیـح مقادیر ایـن خاصیـت پرداختیم .

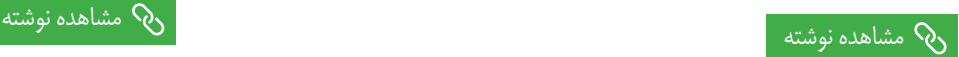

### visibility-backface در 3CSS

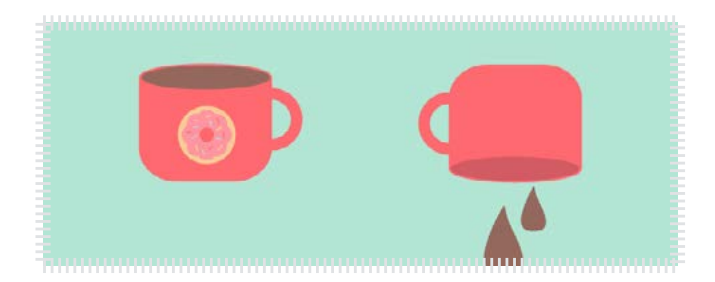

در ایـن مطلـب در ابتـدا راجـع بـه ایـن خاصیـت صحبـت کردیـم و سـپس نحـوه ی اسـتفاده از visibility-backface رو خدمتتـون آمـوزش دادیـم .

### [مشاهده نوشته](http://weburl.ir/ShdWH)  $\zeta$

ح مشاهده نوشت<u>ه ک</u>ل

### منایش محتوا فقط برای اعضاء در وردپرس

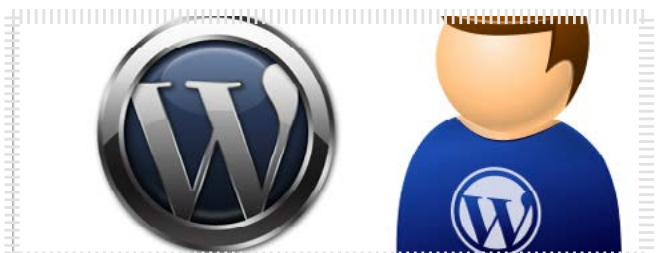

در ایـن جلسـه ی آموزشـی شـا میاموزیـد کـه چطـور بخشـی از محتـوا رو فقـط بـرای اعضـاء منایـش بدیـد .

# www.SoftGozar.cor

### keyframes @در 3CSS

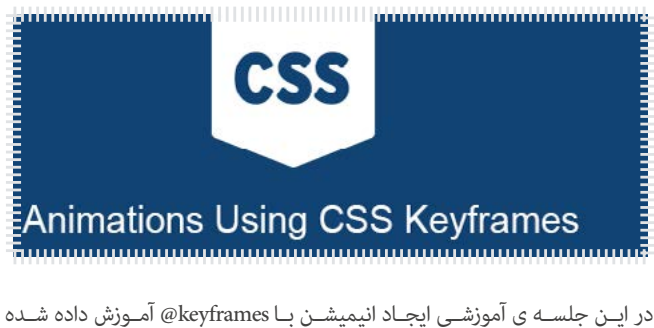

اسـت .

#### sizing-box در 3CSS

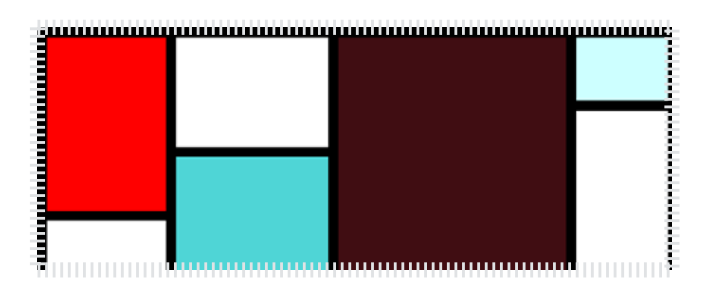

در ایـن جلسـه ی آموزشـی بـا اسـتفاده از ایـن خاصیـت ، نحـوه ی برطـرف کـردن تاثیــر padding و border در width و height رو خدمتتــون آمــوزش دادیــم .

### [مشاهده نوشته](http://weburl.ir/NPMjS)

#### Breadcrumbs در وردپرس

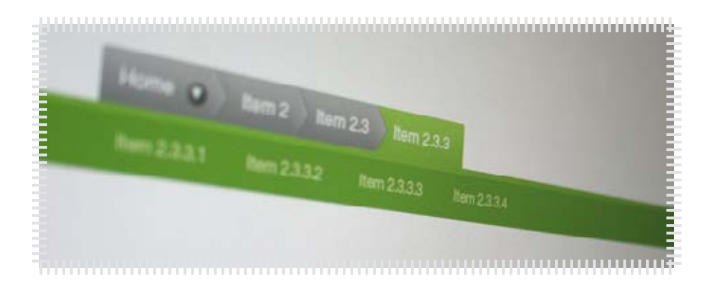

گاهـی اوقـات شـا احتیـاج پیـدا مـی کنیـد کـه موقعیـت کنونـی خودتـون رو در سـایت منایـش بدیـد . در ایـن جلسـه ی آموزشـی نحـوه ی ایجـاد ایـن آدرس دهـی رو خدمتتـون آمـوزش دادیـم .

به عنوان مثال : خانه -< وردپرس -< breadcrumbs در وردپرس

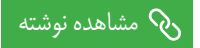

# ماهنامـه علمـــی آموزشــی طراحی وب (مدرسه مجازی|یرانیان) مصطلب اخش : محبوبترین مطالب|خیر صفحه 8 مصفحه 8 صفحه 8

iroschool.com

#### دانلود مجموعه ویژه 164 آیکن فلت EPS،CSH،PSD،SVG،AI،PNG

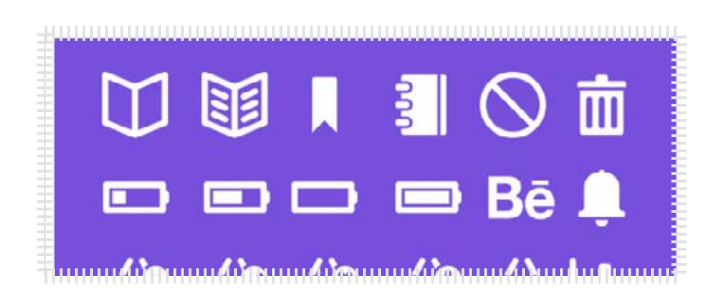

این مجموعه شـامل 164 آیکن فلت با فرمت های EPS،CSH،PSD،SVG،AI،PNG هسـت کـه بـه خاطـر اینکه فرمـت های مختلفـی رو پیشـتیبانی میکنه فکـر میکنم کامـلا ویژه باشـه.

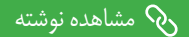

#### دانلود مجموعه کمیاب 113 آیکن فلت PSD الیه باز

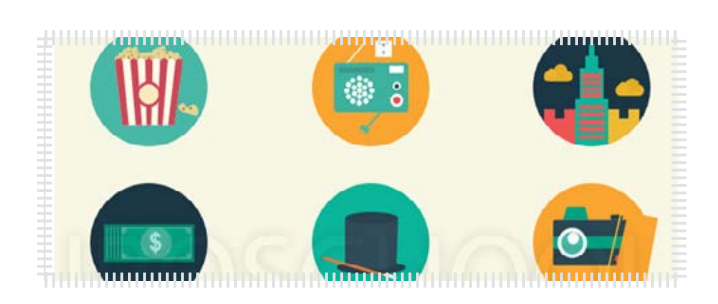

یـک بسـته 113 تایـی بـی نظیـر از آیکـن هـای فلـت کـه بـه صـورت PSD الیـه بـاز هسـت تقدیمتـون میکنـم و ازتـون انتظـار دارم بـه بهرتیـن شـکل ممکـن از این آیکـن هـا اسـتفاده کنیـن .

[مشاهده نوشته](http://weburl.ir/zgKZy)  $\zeta$ 

#### دانلود مدل های سه بعدی و فلت آیفن iPhone

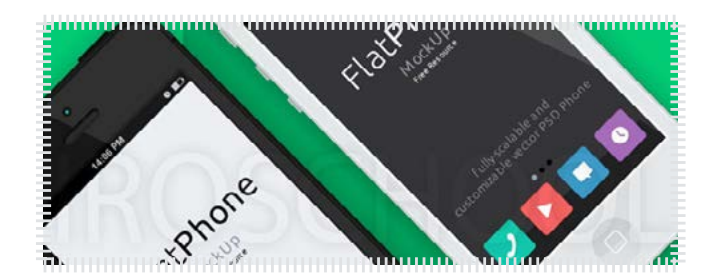

در ایـن نوشـته براتـون سـه مـدل iPhone فلـت و سـه بعـدی در 2 رنـگ سـفید و مشـکی آمـاده کـردم کـه میتونـه مـورد اسـتفادتون قـرار بگیـره

[مشاهده نوشته](http://weburl.ir/iALDD)  $\delta$ 

# از فونت ها بجای تصاویر در وب استفاده کنید

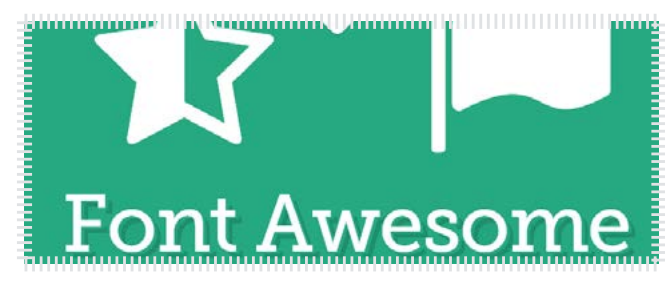

تـا بحـال بـه ایـن موضـوع فکـر کردیـد کـه چطـور میتونیـد از فونـت هـا بجـای آیکـون هـا اسـتفاده کنیـد تـا حجم سـایتتون رو کاهـش و رسعـت بارگزاری سـایتتون رو افزایـش بدیـد ؟

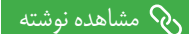

### نحوه ایجاد background بصورت ریسپانسیو

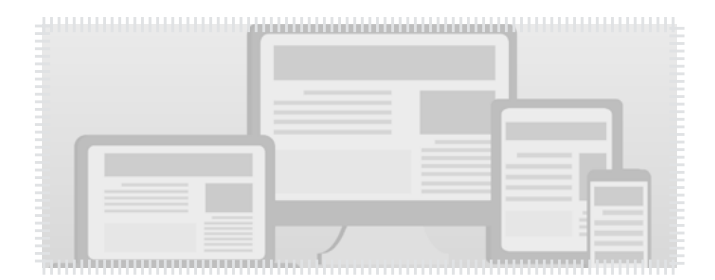

در ایـن مقالـه نحـوه ایجـاد یـک background بصـورت رسپانسـیو رو توضیـح دادیم کـه در رزولوشـن هـای متفـاوت پـس زمینـه نیـز تغییـر انـدازه پیـدا مـی کند .

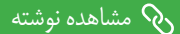

#### دانلود مجموعه 88 وکتور خوراکی ، ساندویچ و نوشیدنی

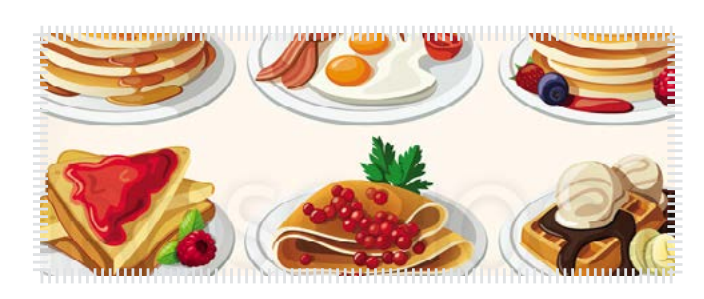

در ایـن نوشـته میتونیـد یـک مجموعـه کامـل از وکتور هـای خوراکی مثل نوشـیدنی هـا ، سـاندویچ هـا و ... رو دانلـود و اسـتفاده کنید

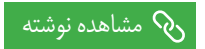

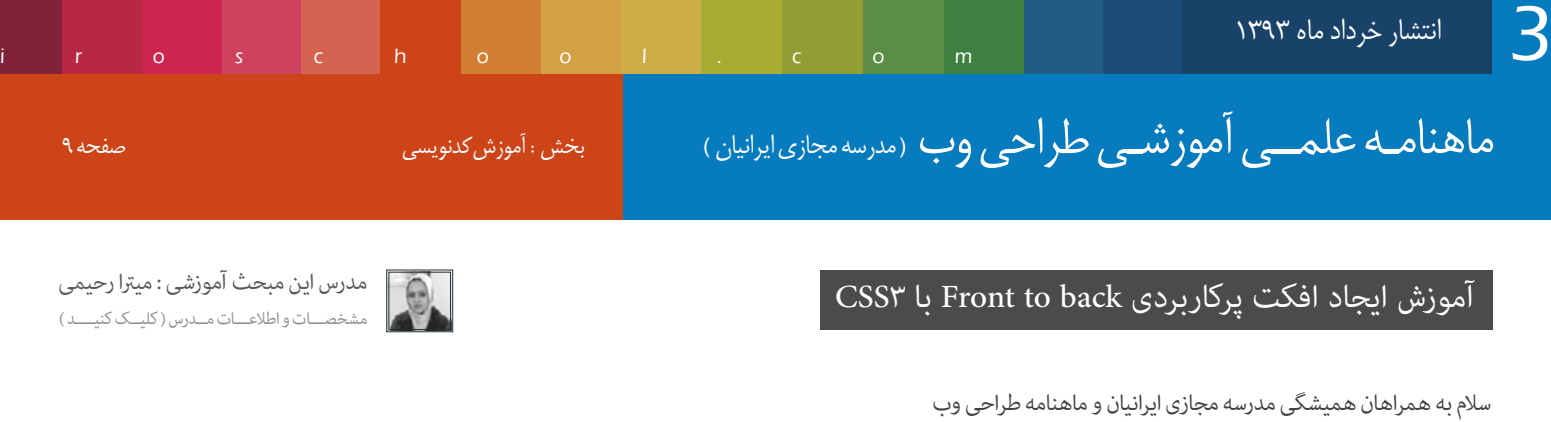

دوستان تو این مقاله قصد دارم یه افکت زیبا بهتون آموزش بدم که برای استفاده توی قالب هاتون بسیار کاربردیه . بـه عنـوان مثـال بـرای بخـش مونـه پـروژه هـا ؛ در حالـت عـادی تصویـر پـروژه مایـش داده میشـه ، در حالـت hover باکـس پـروژه پشـت بـه رو میشـه و توضیحـات پـروژه مایـش داده میشـه .

میتونید قبل از شروع آموزش ، پروژه رو دانلود کنید و افکت رو ببینید ( کلیک و دانلود کنید )

خوب بریم سراغ آموزش :)

### یه توضیح کلی :

مـا یـه کادر اصلـی بـه نـام face در نظـر میگیریـم و روی کادرو front و پشـت کادرو back نـام گـذاری مـی کنیـم. بـرای اینکـه متامـی اجـزا کنـرتل شـده کنـار هـم قـرار بگیـرن یـه باکـس بـه نـام card تعریـف مـی کنیـم و همـه ی عنـارص رو درون ایـن باکـس قـرار میدیـم . حـاال میریـم رساغ تعریـف عنـارص و اسـتایل هـا .

Html باکس اصلی رو ایجاد می کنیم :

<div class="card"> </div>

مشخصـــات و اطالعـــات مــدرس ) کلیــک کنیــــد (

و استایل زیر رو بهش میدیم :

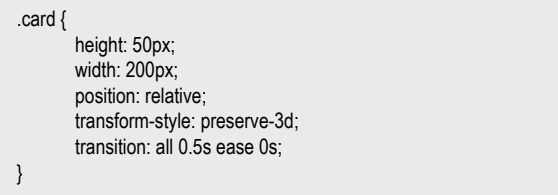

با این کادر میتونیم اجزای داخل اون رو به راحتی مدیریت کنیم . حاال خاصیت هایی که در css این کادر اعال کردیم رو توضیح میدم :

Width و height رو که همگی باهاش آشنا هستید ، برای طول و عرض باکس از این خاصیت ها استفاده می کنیم .

Position کـه بهـش مقـدار relative رو دادیـم تـا عنـاصری کـه مقـدار absolute رو دارن داخـل همیـن باکـس قـرار بگیـرن و موقعیتشـون نسـبت بـه فضـای داخـل ایـن باکـس تعییـن بشـه نـه کل صفحـه ی مرورگـر .

style-Transform تعیین میکنه که انیمیشنی که قراره اتفاق بیوفته بصورت D3 باشه .

Transition هم که همیشه تو این مواقع باید حضور داشته باشه وگرنه انیمیشن صورت منیگیره .

خوب حالا بریم سراغ عنصر بعدی ؛ به ترتیب face , front و back رو تعریف می کنیم .

ابتدا کد html برای front رو اضافه می کنیم :

<div class="card"> <div class="face front"> Front  $<$ /div>  $\langle$ div>

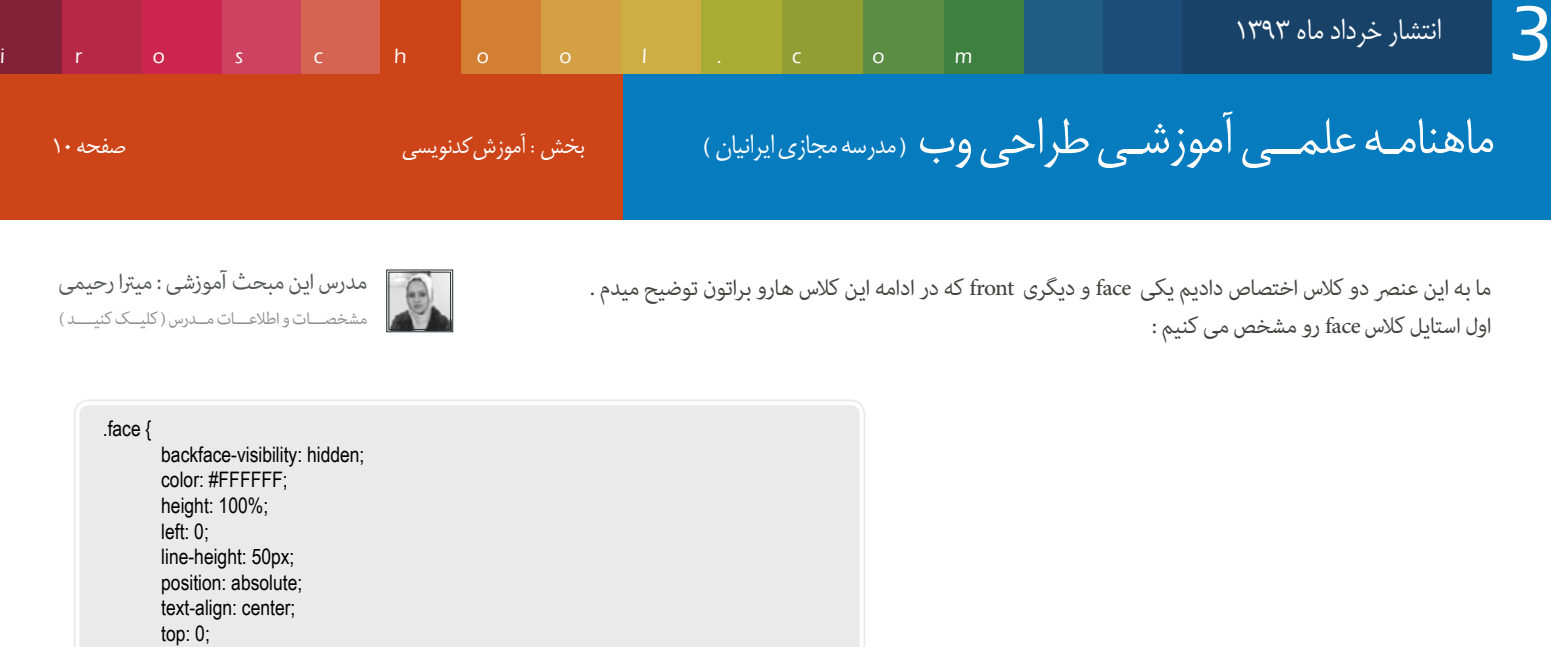

face کادر اصلـی ماسـت کـه هـم قـراره روشـو (front) بینیـم و هـم پشتشـو (back). در ادامـه هـم بـرای front و هـم بـرای backاسـتایل اضافـه مـی کنیـم . خاصیـت هـای بـالارو بـرای face تعریـف کردیـم ، مّامـی خاصیـت هـا واضحـه ؛ backface-visibility هـ مقـدار hidden و visible پشـت عنـصر مخفـی میشـه و بـا visible پشـت عنـصر نمایـان میشـه . قابـل ذکـره کـه ایـن خاصیـت در صورتـی بـه شـما جـواب میـده کـه شـما باکسـتون و چرخونـده باشـید ه عـده باشـید و دالـت عـادی اصـال کار منیکنـه .

### یکم با دقت جمله ی زیر رو بخونید :

اگـه یادتـون باشـه روی کادر رو front و پشـت کادر رو back نـام گـذاری کردیـم . حـالا میریـم سراغ face ، در اصـل خاصیـت backface-visibility رو بـه ایـن دلیـل بـه ایـن کادر دادیـم کـه زمانـی کـه مـوس روی کادر یعنـی face قـرار میگیـره و کادر مـا پشـت و front بـه پشـت و back بـه روی کادر منتقـل میشـه ، front مـا دیگـه مایـان نشـه و فقـط back مایـان بشـه اینطـوری دیگـه front رو مَیبینیـد و back رو میبینیـد . (امیـدوارم مطلـب رو خوب رسـونده باشـم)

[در رابطه با خاصیت visibility-backface هم میتونید این مقاله کامل رو مطالعه بفرمایید \) کلیک کنید \(](http://weburl.ir/ShdWH)

حاال استایل front رو تعریف می کنیم :

} front. background: none repeat scroll 0 0 #FF0000; z-index: 10; }

width: 100%;

{

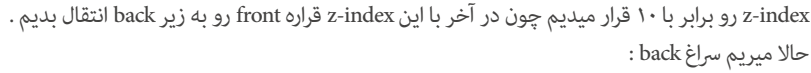

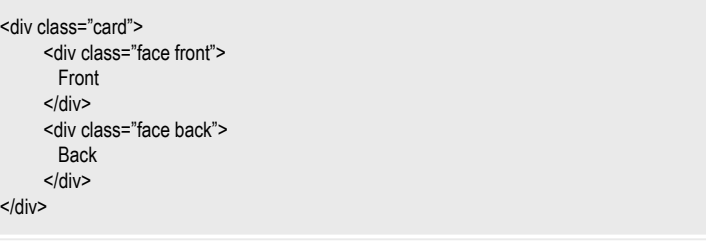

# www.SoftGozar.com

# ماهنامـه علمــی آموزشـی طراحی وب (مدرسه مجازی ایرانیان) مسلم است.<br>ماهنامـه علمــی آموزشــی طراحی وب (مدرسه مجازی ایرانیان) مسلم است.

iroschool.com

استایل زیر هم به back اختصاص میدیم :

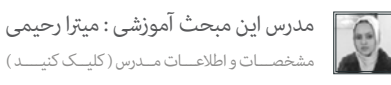

.back { background: none repeat scroll 0 0 #008000; transform: rotateY(180deg);

{

این قسمت چون پشت کادر ماست با خاصیت transform چرخوندیمش تا زمانی که قراره افکت اجرا بشه این حالت پشت به رو شدن به درستی اتفاق بیوفته .

[میتونید در رابطه با transform این مقاله رو مطالعه بفرمایید](http://weburl.ir/XGtLV)

خوب تا اینجا کل پروژه ی ما به شکل زیر تعریف شد :

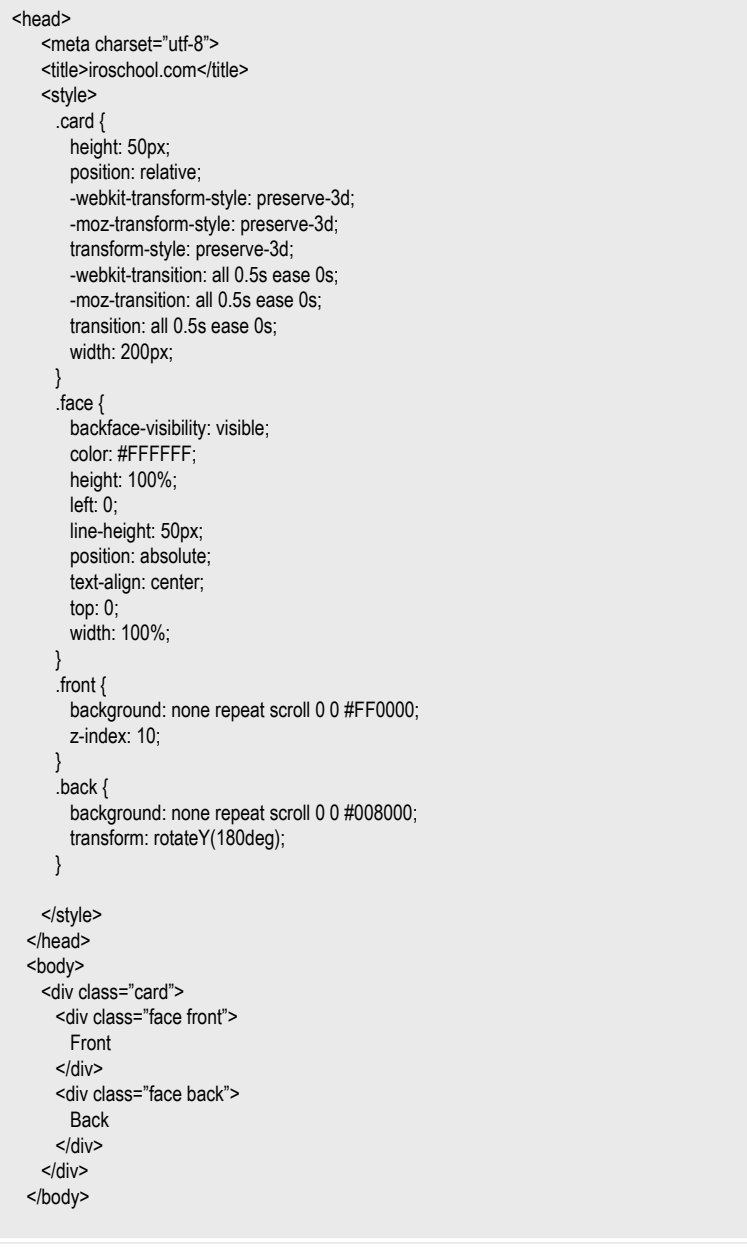

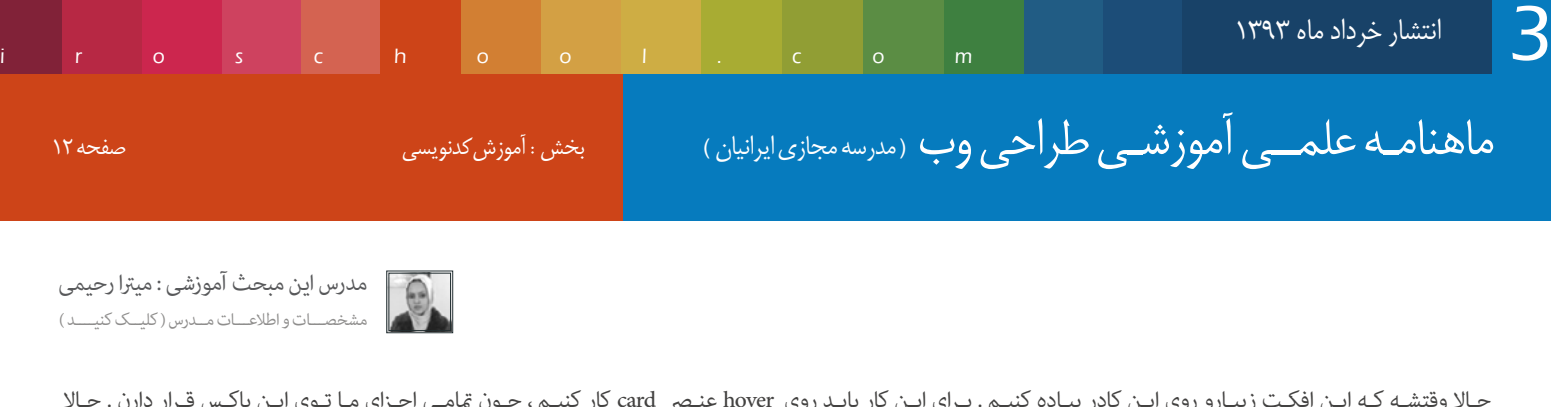

حـالا وقتشـه کـه ایـن افکـت زیبـارو روی ایـن کادر پیـاده کنیـم . بـرای ایـان کار بایـد روی hover عنـصر card کار کنیـم ، چـون تمامـی اجـزای مـا تـوی ایـن باکـس قـرار دارن . حـالا اسـتایل زیـر رو اضافـه مـی کنیـم :

 $.$ card:hover { transform: rotateY(180deg); }

.card.hover.front {  $z$ -index $\overline{0}$ :

{

اینجـا گفتیـم زمانـی کـه مـوس روی کادر اومـد ، کادر مـا ۱۸۰ درجـه بـوس درجان ما ۱۸۰ درجه چرخیـده بـود فيايـان میشـه ، چـون بـا چرخونـدن ۱۸۰ درجـه ی کادر ، دوبـاره back چرخیـده میشـه و بـه حالـت اولـش برمیگـرده درسـته ؟ حـالا بایـد بگیـم زمانـی کـه back فارتس back قـرار بگیـره و بـه عبارتـی front پشـت بـه رو بشـه ، بـرای همیـن اسـتایل زیـر رو اضافـه مـی کنیـم :

# www.SoftGozar.com

با index-z که برابر با صفر کردیم front به زیر back میره و دیگه منایان منیشه . به همین راحتی !

[میتونید در رابطه با index-z هم این مقاله رو مطالعه بفرمایید \) کلیک کنید \(](http://weburl.ir/zfPOe)

دوستان فراموش نکنید که این پشت به رو شدن با این افکت زیبا رو مدیون style-transform و transition هستیم . در اینجا مقاله ی آموزشیمون به پایان میرسه ، امیدوارم که مورد پسندتون قرار گرفته باشه .

موفق و پاینده باشید

# ماهنامـه علمــی آموزشـی طراحی وب (مدرسه مجازی ایرانیان) مسلم از بخش : آموزش کدنویسی صفحه از بخش استفاده ۱۳<br>مصطفحه ایرانی

### بدون دانش کدنویسی برای خود قالب ریسپانسیو بسازید

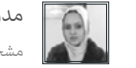

[مدرس این مبحث آموزشی : میرتا رحیمی](http://weburl.ir/Znpps)مشخصـــات و اطالعـــات مــدرس ) کلیــک کنیــــد (

سالم به همراهان همیشگی مدرسه مجازی ایرانیان و ماهنامه طراحی وب

گاهـی اوقـات پیـش میـاد کـه نیـاز بـه یـه قالـب رسپانسـیو داریـد امـا منی ازی قالـی دلخواهتـون هزینه هـای آنچنانـی کنیـد ، تو ایـن مقاله میخـوام نحـوه ی طراحی قالـب هـای رسپانسـیو بـدون دانـش کدنویسـی رو خدمتتون آمـوزش بدم .

میدونیـد کـه هـر روز تکنولـوژی هـا کارهـارو بـرای مـا آسـون تـر مـی کننـد . یـه سـایتی هـم وجـود داره کـه شـهارو تـو سـاخت قالـب هـای حرفـه ای رسپانسـیو کمـک مـی کنـه . در ایـن سـایت میتونیـد بـا چنـد کلیـک قالـب مـورد نظرتـون رو طراحـی کنیـد ، خروجـی بگیریـد و اسـتفاده کنیـد . البتـه بایـد ایـن مـایـد اسـت به اویـن سـایت ١٣ روز بـرای شـا رایـگان هسـت و بعـد بایـد بـرای دامئـی شـدن اکانتتـون هزینـه کنیـد . البتـه طـی ایـن 13 روز میتونیـد قالـب دلخواهتـون رو طراحـی و اسـتخراج کنیـد. حالا مراحل پیاده سازی قالب های رسپانسیو در این سایت رو خدمتتون آموزش میدم و شما رو با این سایت کاربردی آشنا می کنم .

ابتـدا بـا مرورگـر chrome وارد سـایت https://webflow.com شـده و در ایـن سـایت عضـو شـوید . وقتـی وارد سـایت شـدید ، بـه بخـش dashboard منتقـل میشـید و میتونید اکانتتون رو مدیریـت کنیـد . دکمـه ی new website رو کلیـک کنید .

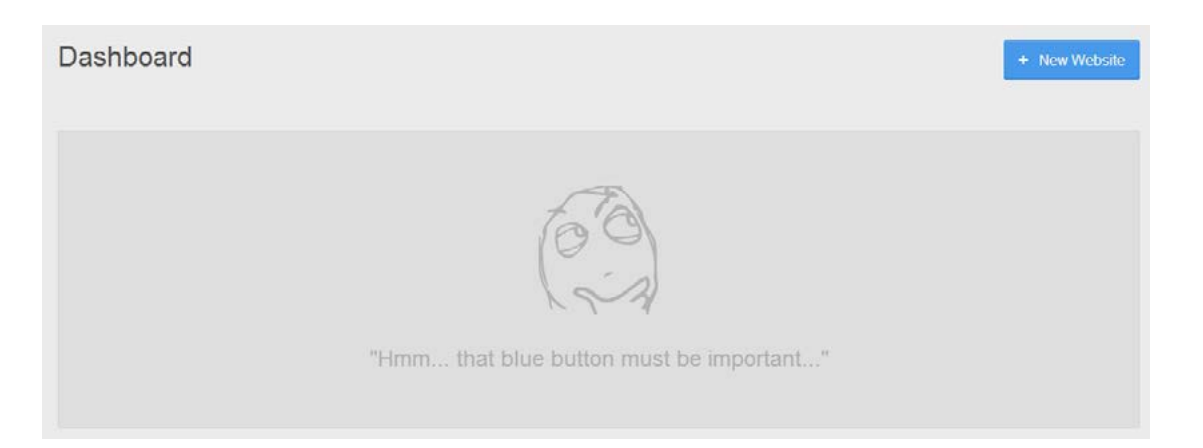

بـه صفحـه ای منتقـل میشـید کـه از شـما میخـواد قالـب دلخواهتـون رو انتخـاب کنیـد . حتـی مـی نونیـد اقـی کنیـ مفحـه ی خالـی رو انتخـاب کنیـد و از ابتـدا خودتـون المنـت هـارو طراحـی کنیـد . بعـد از شـما میخـواد اسـمی بـرای سـاب دامنـه تـون انتخـاب کنیـد . بعـد از ایـن مـایـن و ایـن سـایت بـا همـون اسـمی کـه انتخـاب کردیـد یـه بـلاگ خواهیـد داشـت .

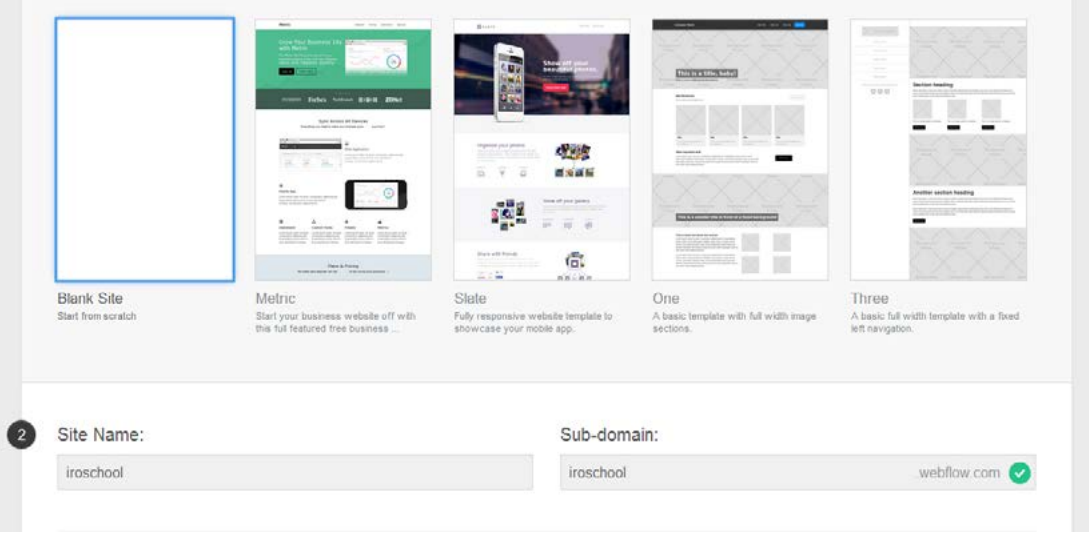

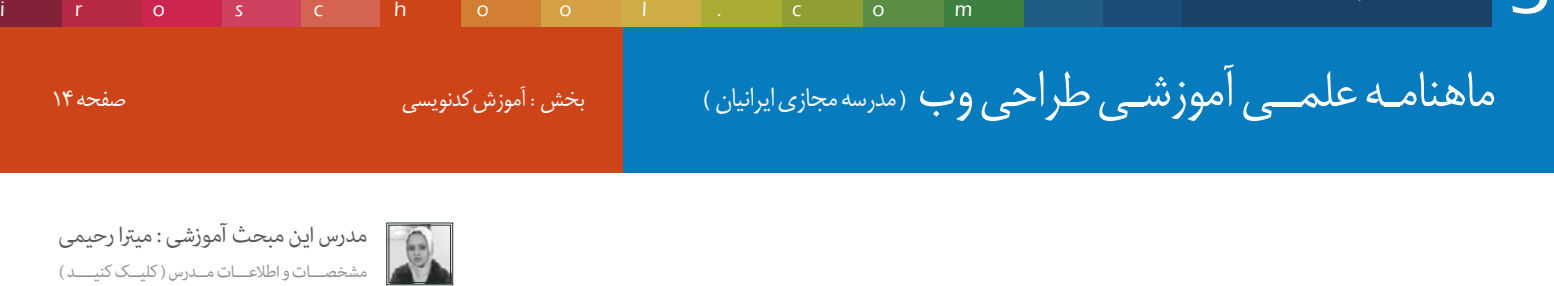

ما قالب دوم و رو انتخاب می کنیم و اون رو ویرایش می کنیم . در مرحله بعد شما وارد میز کارتون میشید و میتونید قالبتون رو طراحی کنید و یا ویرایش کنید .

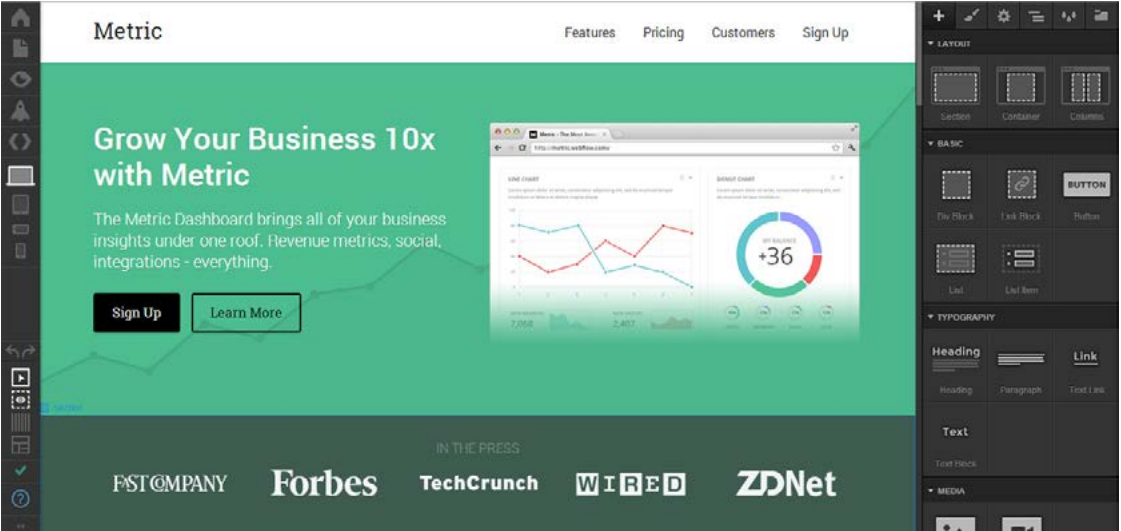

شام میتونید با یک کلیک روی املنت ها اون هارو انتخاب کنید .

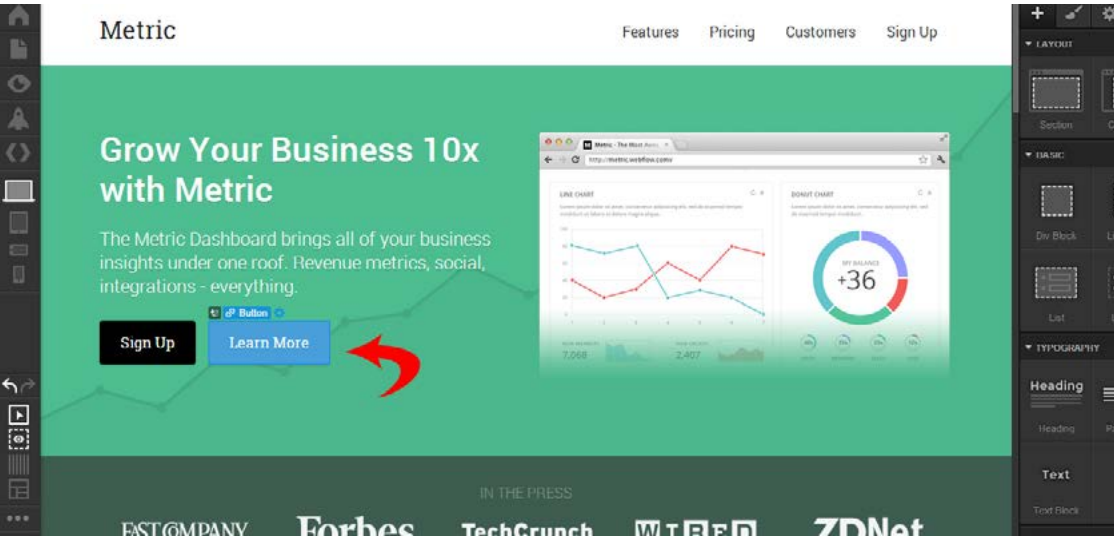

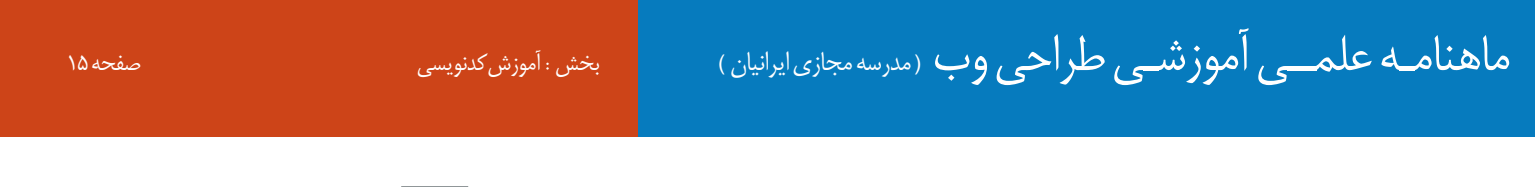

و با دابل کلیک اون هارو ویرایش کنید

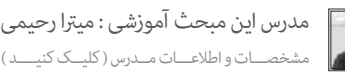

iroschool.com

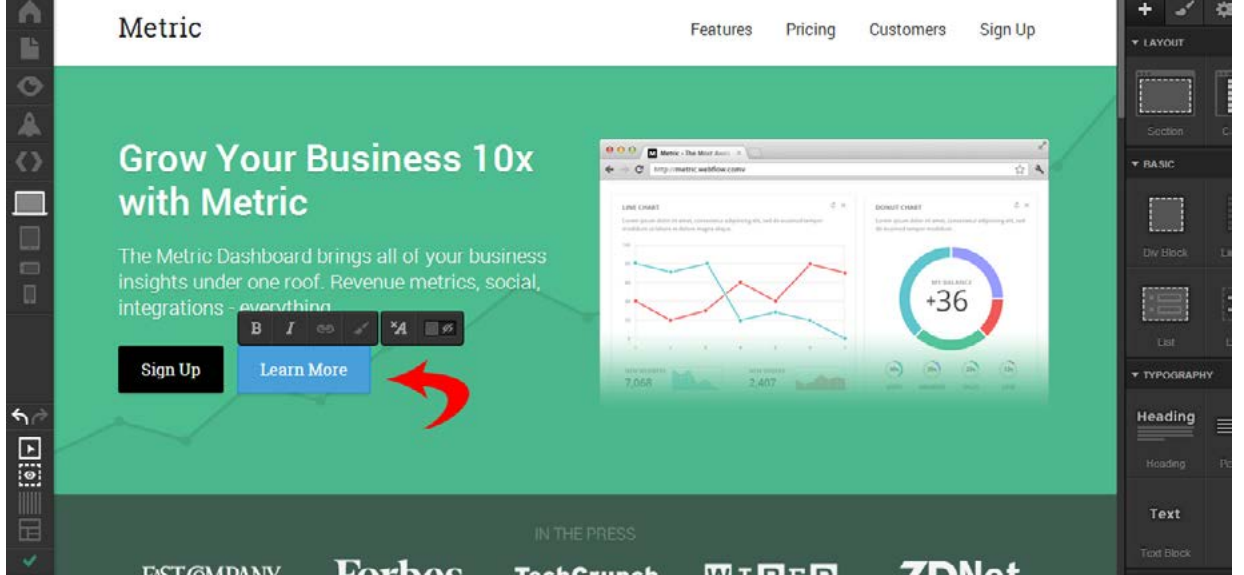

حـالا مـا میایـم یـه بخشـی از ایـن قالـب رو ویرایـش مـی کنیـم . همونطـور کـه در تصویـر زیـر مشـاهده مـی مـتن مـی مـی مـی مـتن و مـی مـی مـتن حردیـم . بـا دابـل کلیـک مـتن و انتخـاب کردیـم و مـتن دلخـواه خودمـون و نوشـتیم و بـا دابـل کلیـک روی تصویـر اون رو انتخـاب کردیـم و تسعـا کردیـم و گذاشـتیم تـا آپلـود بشـه .

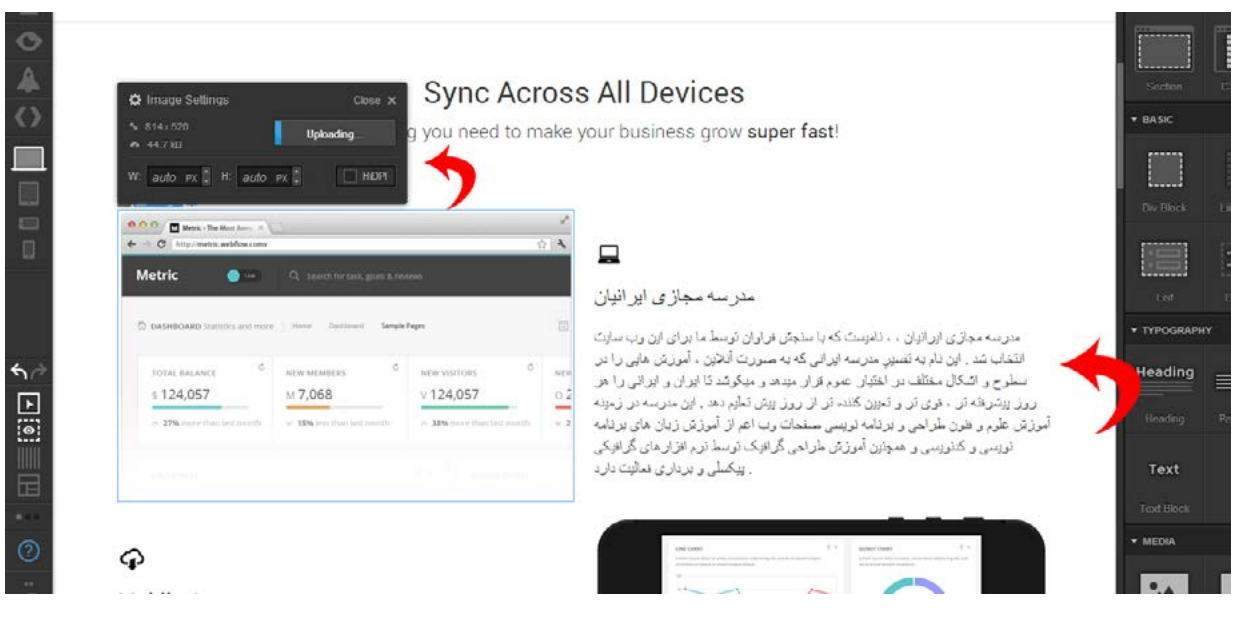

[مدرس این مبحث آموزشی : میرتا رحیمی](http://weburl.ir/Znpps) مشخصـــات و اطالعـــات مــدرس ) کلیــک کنیــــد (

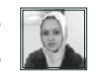

i rosch ool. com

# www.SoftGozar.com

حاال ما هم منت و هم تصویرمون و ویرایش کردیم :

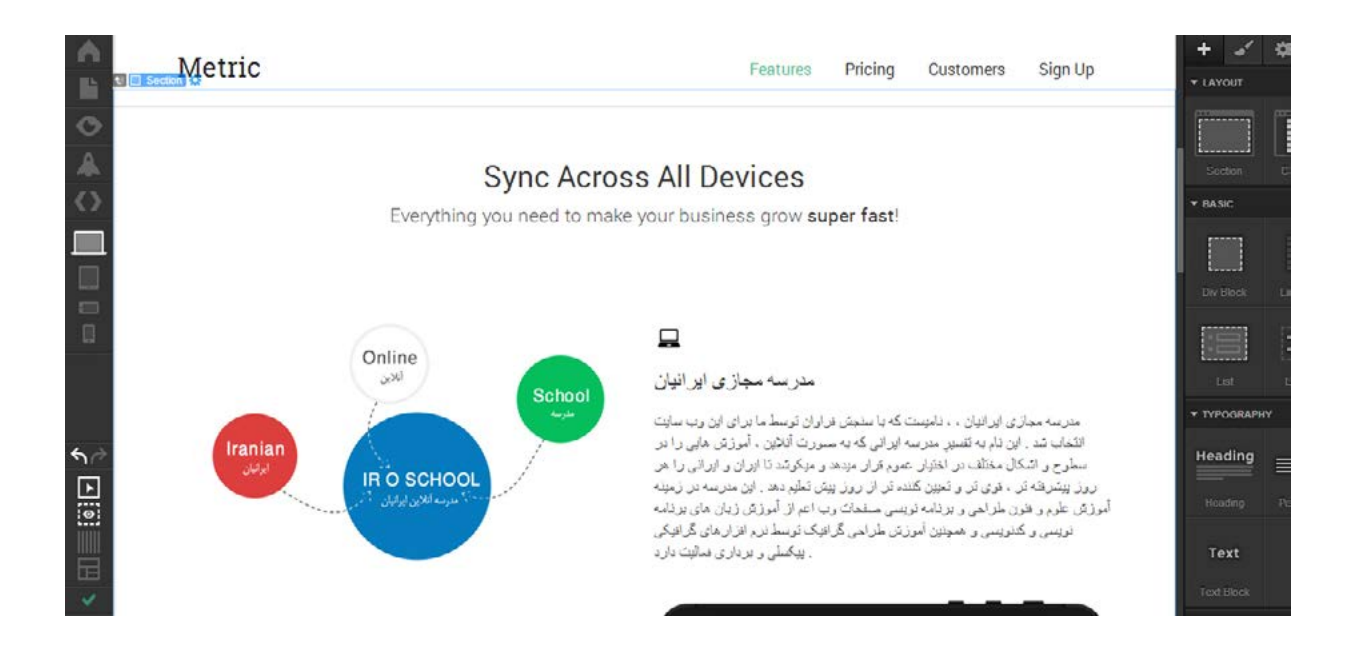

برای مشاهده قالبتون در device ها و رزولوشن های مختلف می تونید هانند تصویر زیر یکی از دستگاه هارو انتخاب کنید تا قالب رو در اون دستگاه مشاهده کنید .

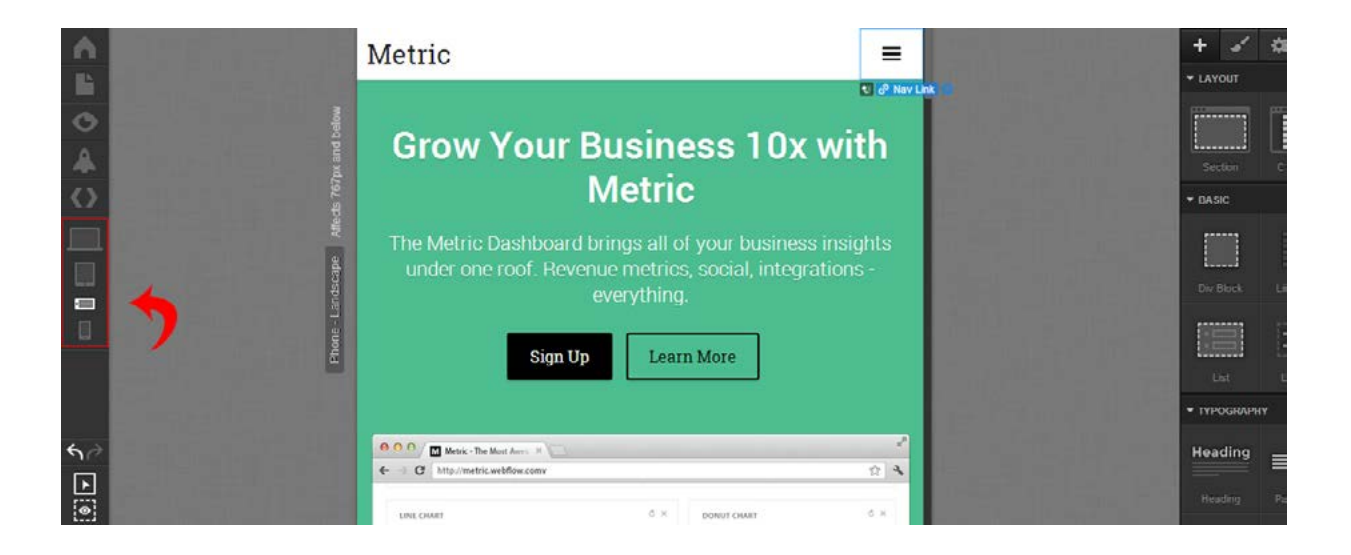

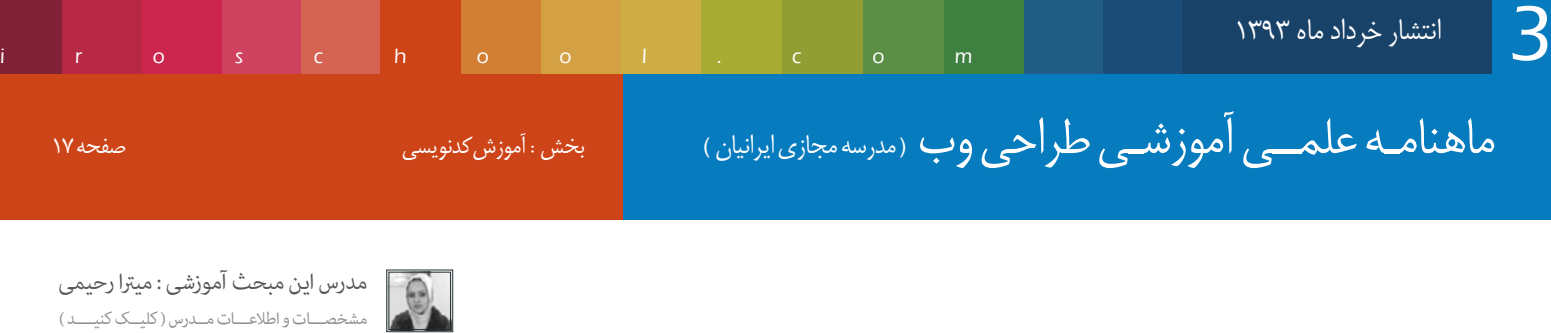

از طریـق منـوی سـمت راسـت هـم میتونیـد المنـت هـای مختلفـی رو بـه طـرح اضافـه کنیـد ، تـوی هـر تب نات مـ تـب اول از سـمت چـپ المنـت هـای مختلفـی رو در اختیـار شـما قـرار میـده تـا بـه طـرح اضافـه کنیـد . در دو تـب بعـدی شـما بایـد یـک عنـصر رو انتخـاب کنیـد و بعـد تغییـرات دلخـواه رو روی اون اعـمال کنیـد ، بصـورت آنلایـن تغییـرات اعـمال و ذخیـره میشـه و بـه همیـن ترتیـب میتونیـد بـا اسـتفاده از ایـن تـب هـا تغییـرات دلخواهتـون رو اعـمال و قالبتـون رو ویرایـش کنیـد . نکتـه : زمانـی کـه یـک المنـت بـه صفحـه اضافـه مـی کنیـد در تـب setting (یعنـی گزینـه سـوم از سـمت چـپ) یک نـام کلاس بهـش اختصـاص بدید تـا بتونید اسـتایل هـای دلخواهتون رو در تـب style (یعنـی گزینـه دوم از سـمت چـپ) روی المنتتـون اعـمال کنید .

در منوی سمت چپ در گزینه اول میتونید setting قالبتون رو ویرایش کنید .

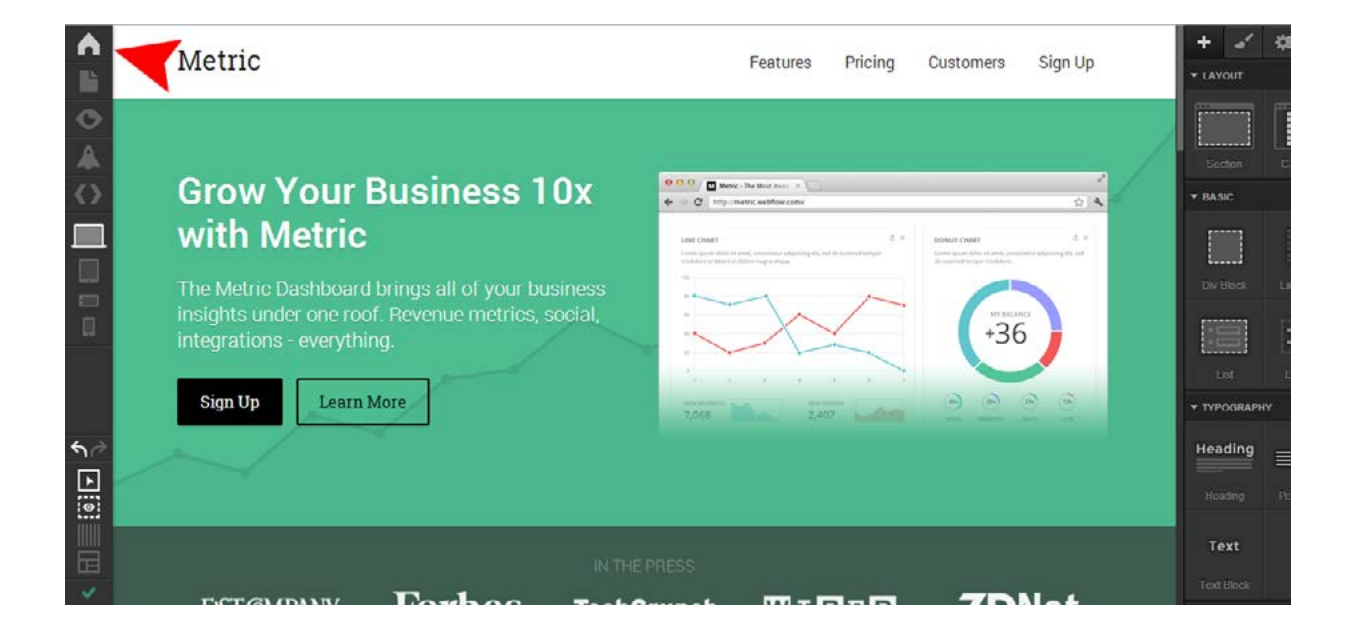

بعد از کلیک روی گزینه setting به صفحه ی زیر منتقل میشید که میتونید تنظیمات بخش های مختلف سایت رو انجام بدید .

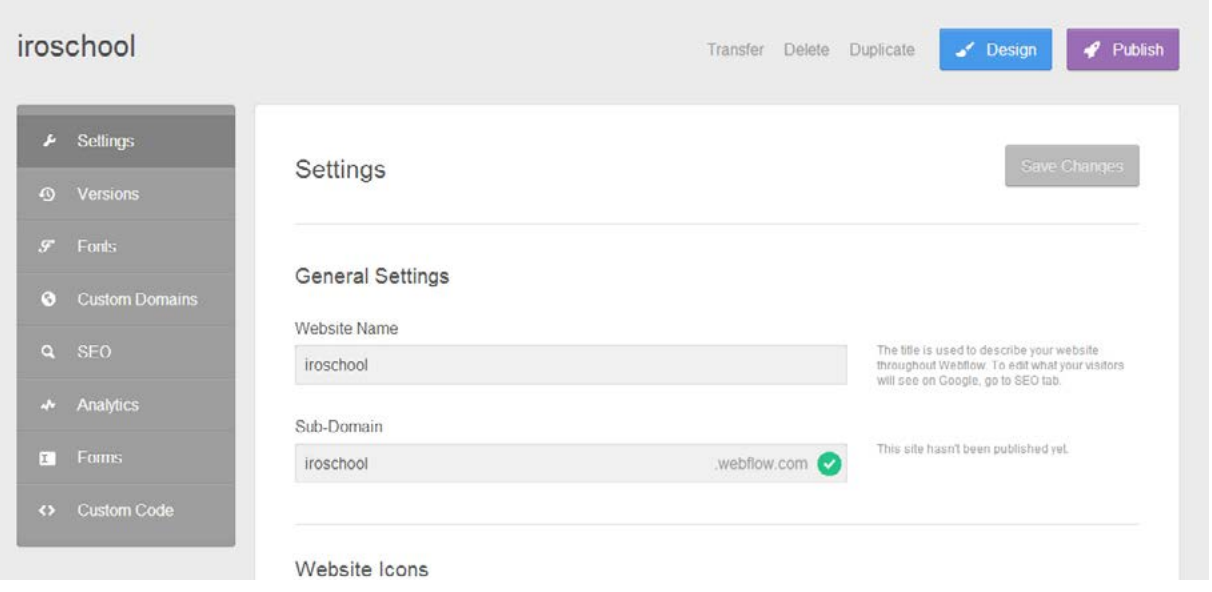

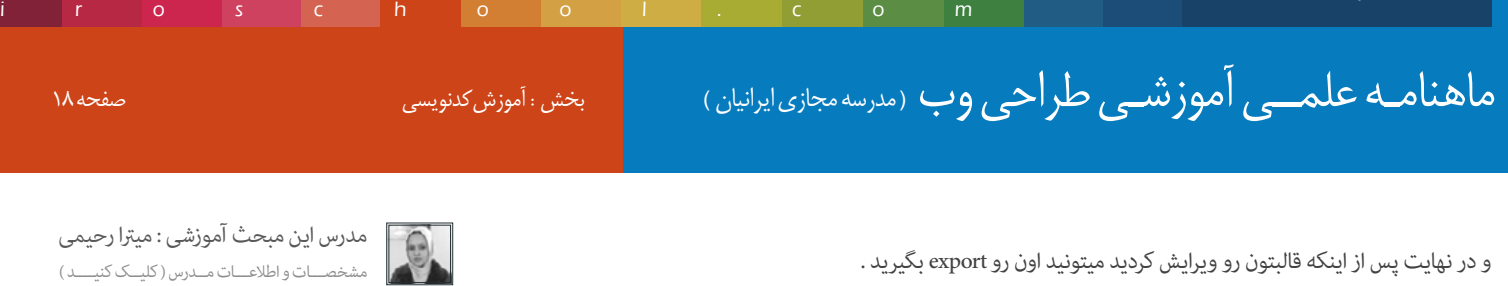

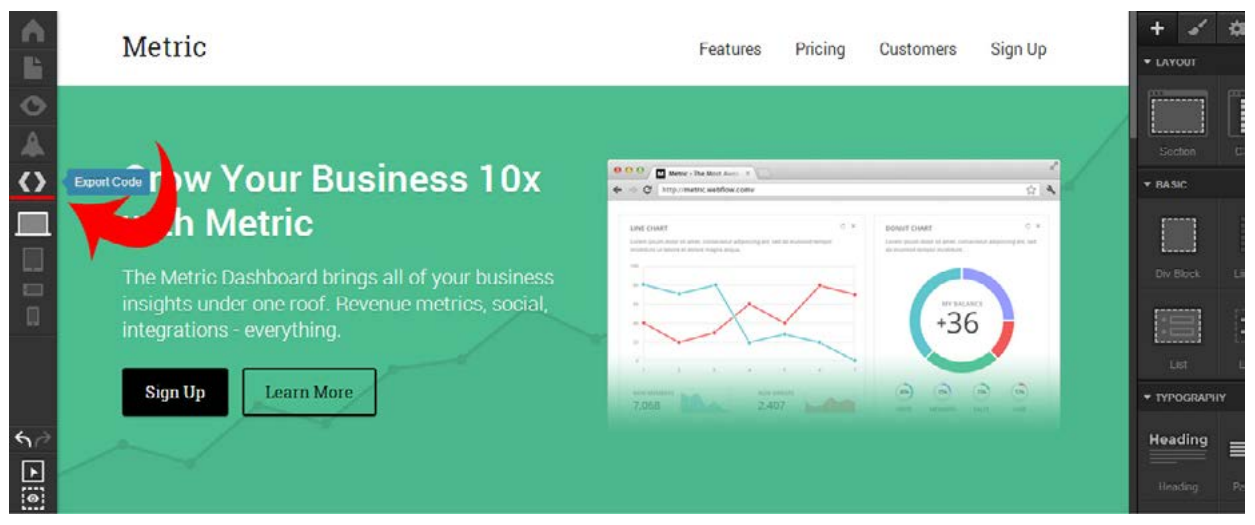

بعد از کلیک روی این گزینه یه پنجره باز میشه و کد html و css رو به شما مایش میده ، دکمه prepare full zip رو کلیک کنید تا قالب رو با فرمت zip دریافت کنید .

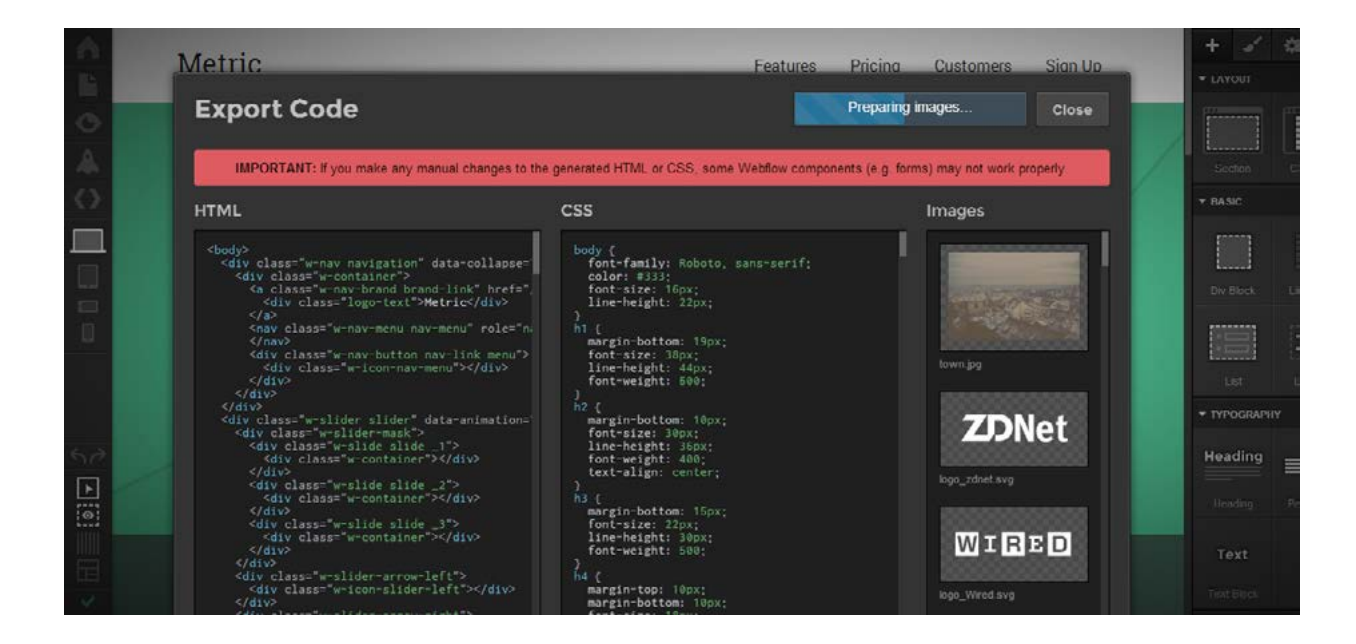

وقتـی کـه عملیـات prepare مّـد ، دکمـه download zip رو بـه شـما مایـش میـده کـه میتونیـد بـا کلیـک روی اون دکمـه فایـل zip رو دریافـت کنیـد . بعـد از اینکـه فایـل zip رو بهتـون مایـش داد ، فایـل index.html رو اجـرا کنیـد تـا آدرس ذخیـره سـازی فایـل رو پیـدا کنیـد .

نکته اول : هر عملیاتی که انجام میدید ، سیستم نیازمند ذخیره سازی اون عملیات هست ، پس تا پایان ذخیره سازی عملیات از قالبتون خروجی نگیرید . نکتـه دوم : بـرای راسـتچین کـردن سـایت میتونیـد بـه فایـل css قالـب رفتـه و بـه body خاصیـت direction: rtl رو اختصـاص بدیـد و همچنیـن میتونیـد فونـت هـای دلخواهتـون رو به قالبتـون اضافـه کنید .

> در آخر میتونید با سیستم سایت کار کنید تا نکات ریز و درشتش دستتون بیاد . امیدوارم که این مقاله براتون مفید واقع شده باشه . موفق و پاینده باشید .

# ماهنامـه علمــی آموزشـی طراحی وب (مدرسه مجازی ایرانیان) مسلم این مناسرش کدنویسی صفحه ۱۹ میلی به این مفحه ۱۹

### آموزش تبدیل html به پوسته ی وردپرس

سالم به همه شام دوستان عزیز و همراهان همیشگی مباحث کدنویسی

بـه دلیـل درخواسـت بسـیاری از دوسـتان ، تصمیـم گرفتـم یـه مقالـه ی جامـع آموزشـی در رابطـه بـا تبدیـل html به پوسـته ی وردپـرس در ماهنامـه طراحـی وب بنویسـم . در این مقاله نحـوه ی تبدیـل یـک قالـب html بـه پوسـته ی وردپـرس رو خدمتتـون آمـوزش میـدم . کار بسـیار راحتیـه فقـط بایـد کمی دقت داشـته باشـید .

فایل های اصلی که شما باید ایجاد کنید به شرح زیر هست :

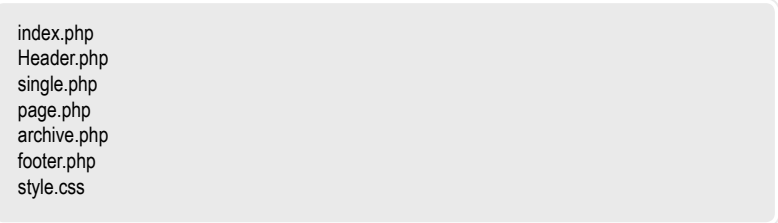

iroschool.com

 $\Theta$ 

فایل های زیر هم میتونید به دلخواه به سیستم اضافه کنید ، البته اگر اضافه کنید کارتون استاندارد میشه .

404.php Comments.php Functions.php Search.php Sidebar.php Tags.php category.php category-id.php author.php

[مدرس این مبحث آموزشی : میرتا رحیمی](http://weburl.ir/Znpps) مشخصـــات و اطالعـــات مــدرس ) کلیــک کنیــــد (

# ایجاد یک پروژه ی ساده

یـه پوشـه بـه نـام قالبتـون ایجـاد کنیـد و فایـل هـای اصلـی قالـب رو در ایـن پوشـه بسـازید . ایجـاد فلیـل راحتـه ، تـو پنجـره کلیـک راسـت کنیـد و بـه گزینـه new رفتـه و یـک فایـل txt ایجـاد کنیـد ، فایلـی بـه نـام New Text Document.txt ایجـاد میشـه ، حـالا ایـن فایـل رو بـه نـام فایـل مـورد نظرتـون تغییـر بدیـد مثـلا ndex.php . یا اگر با نرم افزار خاصی کار می کنید به راحتی میتونید یک فایل php ایجاد کنید و اون رو نام گذاری کنید . فقط یادتون نره فایل هاتون و روی utf- تنظیم کنید . این رو گفتم تا در جریان ایجاد یک پروژه قرار بگیرید .

حاال قدم به قدم و باهم یه پوسته ی وردپرس میسازیم ، پس فعال نیازی نیست فایلی در پوشه ایجاد کنید . فایـل هـا و صفحـات رو توضیـح میـدم و کدهـای مربـوط بـه هـر صفحـه رو هـم قـرار میـدم ، فقـط کافیـه کد له له مع مدم و بین کـد html قالبتـون در جای مناسـب قــرار بدید .

قبـل از اینکـه توضیحـات رو شروع کنـم یـه فایـل بـه نـام index.php ایجـاد کنیـد و کدهـای html تـون رو بطـور کامـل تـوی ایـن فایـل قـرار بدیـد . حـالا همـراه بـا توضیحاتـی کـه در رابطـه بـا صفحـات میـدم ، قالبتـون رو پلـه پلـه ایجـاد کنیـد . ماهنامـه علمــی آموزشـی طراحی وب (مدرسه مجازی ایرانیان) مسلماً و بخش : آموزش کدنویسی صفحه است.<br>ماهنامـه علمــی آموزشــی طراحی وب (مدرسه مجازی ایرانیان) مسلماً و بخش : آموزش کدنویسی

iroschool.com

### صفحه php.index

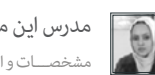

[مدرس این مبحث آموزشی : میرتا رحیمی](http://weburl.ir/Znpps) مشخصـــات و اطالعـــات مــدرس ) کلیــک کنیــــد (

ایـن صفحـه ، صفحـه اصلـی شـما محسـوب میشـه و هـر آنچـه کـه تـو ایـن فایـل و صفحـه ی اصلـی شـما بـه مایـش درمیـاد . معمـولا تـو ایـن صفحـه کوئـری (کدهـای مربـوط بـه وردپـرس) خاصـی قـرار میگیـره و فقـط بخـش هـای مختلـف قالـب رو جداسـازی مـی کنیـم تـا یـه قالـب مرتـب و قابـل فهـم رو بسـازیم . بعـد از اینکـه فایـل index.php تـون رو ایجـا کردیـد و کـد قالبتـون رو در ایـن فایـل درج کردیـد ، بخـش مختلـف میـش کنیـد . بـه مثـال زیـر دقـت

کنیـد ، یـه html سـاده قـرار میـدم و اون رو بـه قسـمت هـای مختلـف تقسـیم مـی کنـم .

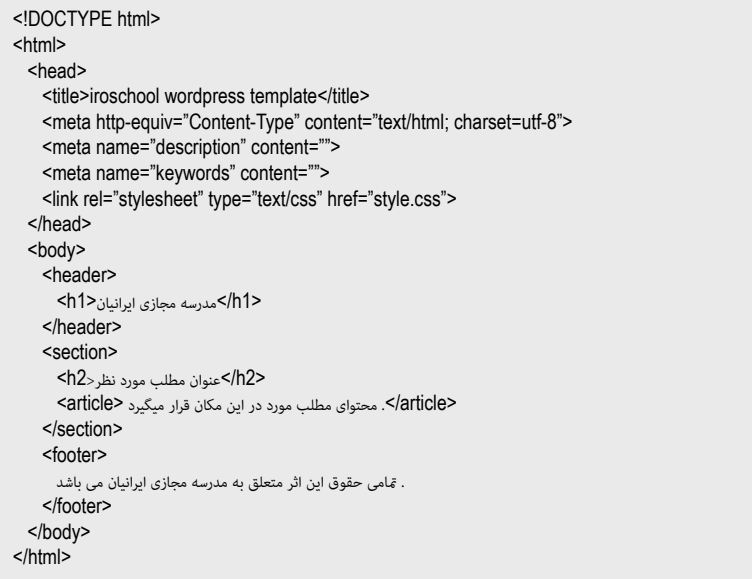

قسـمت تـگ head رو کـه فعـلا کاری نداریـم چـون قـراره تـو فایـل header.php درجشـون کنیـم . خـوب میایـم کـد هـدر قالبمـون رو تـو یـه فایـل جداگانـه قـرار میدیـم و فایـل رو siteHeader.php نـام گـذاری مـی کنیـم و در پوشـه ای بـه نـام include ذخیـره سـازی مـی کنیـم (فایـل هـای فرعـی قالـب رو کـه خودمـون ایجـاد مـی کنیـم مثـل همیـن بخـش هـای مختلـف قالـب در پوشـه ای بـه نـام include قـرار میدیـم تـا بـا فایـل هـای اصلـی قالـب قاطـی نباشـن و در نهایـت یـک قالـب مرتـب رو ایجـاد مـی کنیـم ).

حاال میایم این فایل رو در کد html فایل php.index به شکل زیر فراخوانی می کنیم .

<?php include(TEMPLATEPATH :/include/siteHeader.php'); ?>

در نهایت کد html صفحه index ما به شکل زیر درمیاد :

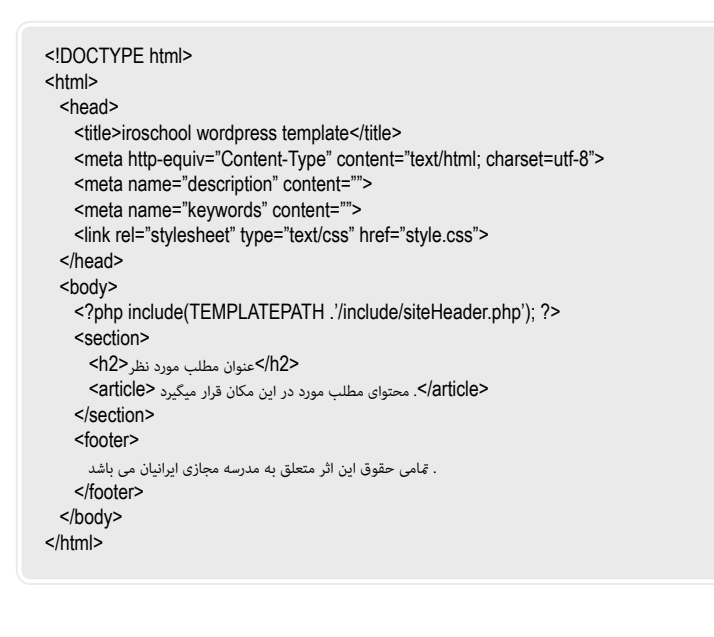

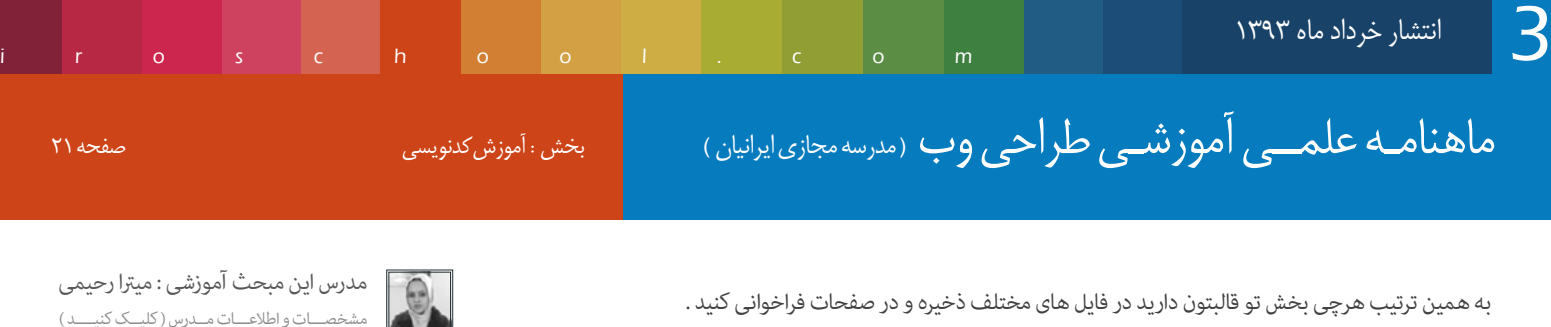

به همین ترتیب هرچی بخش تو قالبتون دارید در فایل های مختلف ذخیره و در صفحات فراخوانی کنید .

ایـن کار یـه مزیـسـمـم داره ، اینـه کـه وقتـی شـما اطلاعـات یـه بخش رو در کایـه و در صفحـات فراخوانـی مـی کنیـد ، زمانـی کـه ایـن بخـش نیـاز بـه تغییـر داشـته باشـه ، دیگـه لازم نیسـت همـه ی صفحـات رو بـاز کنیـد و ایـن بخـش دایـی کـه ایـن بخـش رو تـوش ذخیـره کردیـد تغییـر بدیـد بصـورت خـودکار تـو همـه ی صفحـات تغییـر میکنـه ، چـون همـه ی صفحـات دارن اطالعـات رو از فایـل مـورد نظـر میخونـن .

در همین جا صفحه ی index.php رو رها می کنیم و به سراغ معرفی فایل header.php میریم .

# header.php

قامـی کدهـای بیـن دو تـگ headرو در ایـن فایـل قـرار میدیـد و بـا کـد زیـر فایـل pheader.php کـه یکـی از فایـل هـای اصلـی قالـب هسـت رو در صفحـه index.php فراخوانـی مـی کنیم :

<? php get header(); ?>

مشخصـــات و اطالعـــات مــدرس ) کلیــک کنیــــد (

چون یکی از فایل های اصلی قالب هست کد فراخوانی پیشفرض و تعریف شده ای داره .

حالا به جزئیات کدها در فایل header.php میپردازیم : برای مایش عنوان سایت در قالب از کد زیر استفاده می کنیم :

 $\langle$  <?php bloginfo('name'); ?> |  $\langle$  <?php wp\_title(); ?>

در صورتی که جی کوئری یا فایل css در head تعریف کرده باشید ، برای اینکه به درستی شناسایی بشه کد زیر رو قبل از نام فایل درج می کنید :

<?php bloginfo('template\_url'); ?>/

کدهای زیر هم باید بصورت پیشفرض در فایل header.php باشن ، پس این کدهارم در این فایل قرار میدیم:

<link rel="alternate" type="application/rss+xml" title="RSS 2.0" href="<?php bloginfo('rss2\_url'); ?>" /> <link rel="alternate" type="text/xml" title="RSS .92" href="<?php bloginfo('rss\_url'); ?>" /> <link rel="alternate" type="application/atom+xml" title="Atom 0.3" href="<?php bloginfo('atom\_url'); ?>" /> <link rel="pingback" href="<?php bloginfo('pingback\_url'); ?>" /> <?php wp\_get\_archives('type=monthly&format=link'); ?>  $<$ ?php wp\_head(); ?>

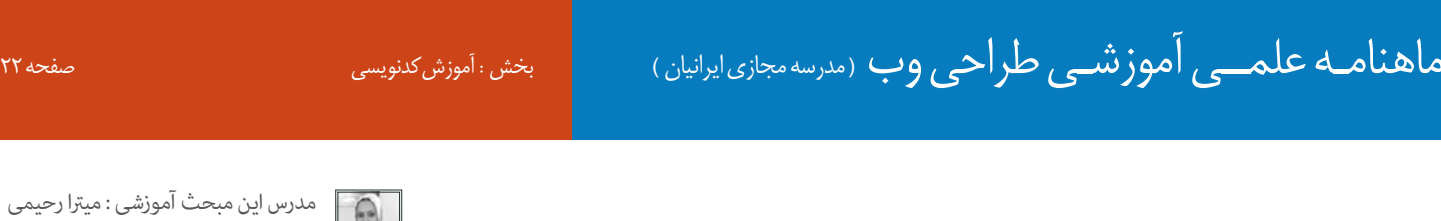

در نهایت فایل php.header قالب ما به شکل زیر درمیاد :

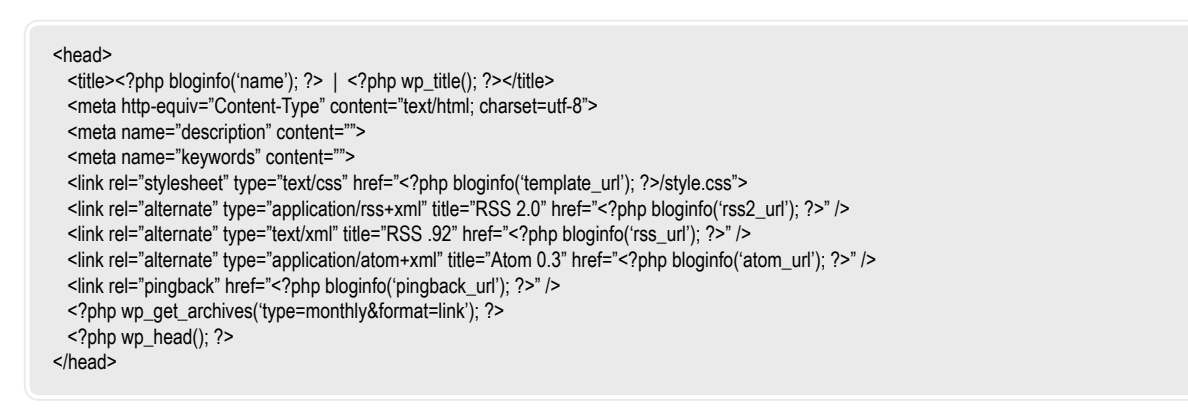

iroschool.com

 $\sim$ 

دقت کنید که کد <?php wp\_head(); ?> همیشه باید در فایل header.php وجود داشته باشه .

پس کدهای head رو در فایل header.php ذخیره می کنیم و در index.php فراخوانی می کنیم ، در نهایت کد صفحه index.php ما به شکل زیر درمیاد :

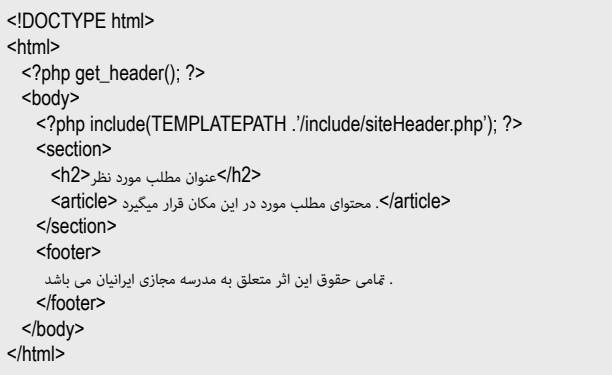

### فایل php.footer

کدهـای مربـوط بـه فوتـر در ایـن فایـل قـرار میگیـره . پـس مـا هـم کدهـای مربـوط بـه فوترمـون رو در فایـل php.footer ذخیـره مـی کنیـم و بـا اسـتفاده از کـد زیـر فایـل footer رو در صفحـه php.index فراخوانـی مـی کنیـم :

<? php get footer(): ?>

مشخصـــات و اطالعـــات مــدرس ) کلیــک کنیــــد (

خوب با این حساب صفحه php.index مون رو ایجاد کردیم و متام شد ، میتونید کد این صفحه رو ببینید :

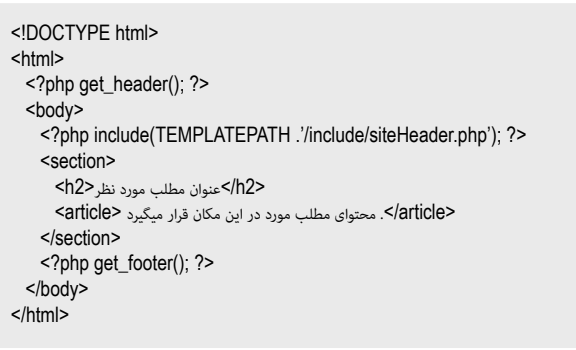

# ماهنامـه علمــی آموزشـی طراحی وب (مدرسه مجازی ایرانیان) مسلم است. مفحه 23 مفجه 23

iroschool.com

[مدرس این مبحث آموزشی : میرتا رحیمی](http://weburl.ir/Znpps) مشخصـــات و اطالعـــات مــدرس ) کلیــک کنیــــد (

تا اینجا ما یک پوشه با فایل های مورد نظر به شکل زیر ایجاد کردیم :

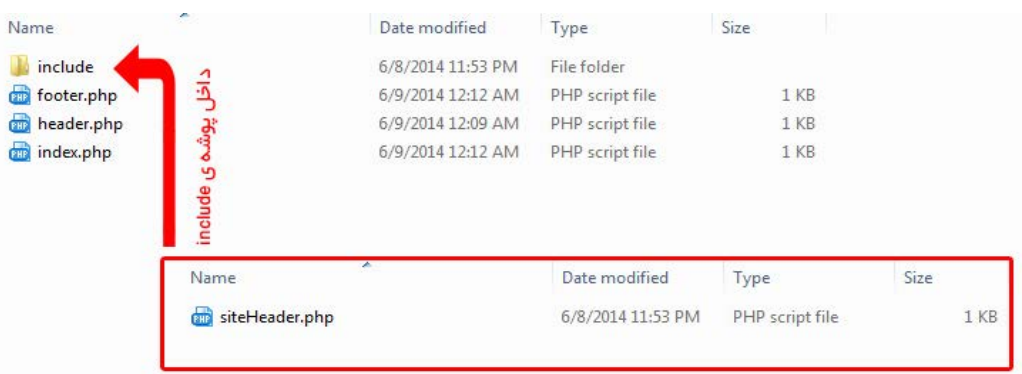

### فایل style.css

ایـن فایـل اصلـی css قالـب محسـوب میشـه ، الزم نیسـت حتـا اسـتایل هاتـون و تـو ایـن فایـل تعریـف کنیـد ، فقـط بایـد مشـخصات قالـب رو در ایـن فایـل بیـن دو عالمـت /\* ... \*/ بـه صـورت زیـر درج کنیـد و حتـما هـم بایـد تـوی روت قالبتـون قـرار بگیـره تـا سیسـتم وردپـرس نه شناسـایی کنـه در صورتـی کـه ایـن فایـل وجـود نداشـته باشـه پوسـته ی شــما نصـب نخواهــد شــد :

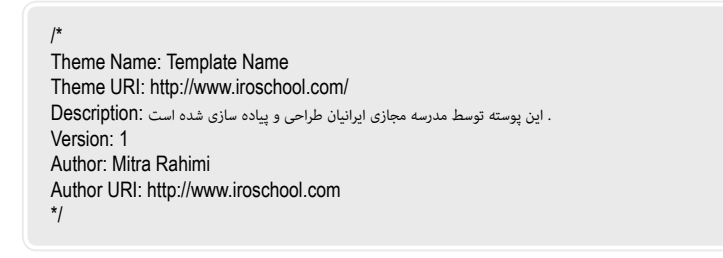

مشخصات باال ، در صفحه ی منایش پوسته ها منایان میشه . پس این فایل رو هم فراموش نکنید .

### فایل php.single

ایـن صفحـه ، صفحـه ی مایـش محتـوای مطالـب شـما محسـوب میشـه . مثـلا کاربـر روی لینـک یـک علـایـک مـی کنـه ، مایـش محتـوای اون مطلـب در ایـن فایـل صـورت میگیره .

حـالا بـرای قالبـی کـه داریـم میسـازیم ، ایـن فایـل رو هـم ایجـاد مـی کنیـم . یـه کپـی از فایـل index.php تـون بگیریـد و اسـم اون رو بـه single.php تغییـر بدیـد . حـالا بـرای مایـش محتـوای مطالـب بایـد از کـد زیـر اسـتفاده کنیـد :

<? php if(have\_posts()) : ?> <?php while(have\_posts()) : the\_post();?> ....

<? php endwhile; ?> <? php else :; ?>

.... <? php endif ?>

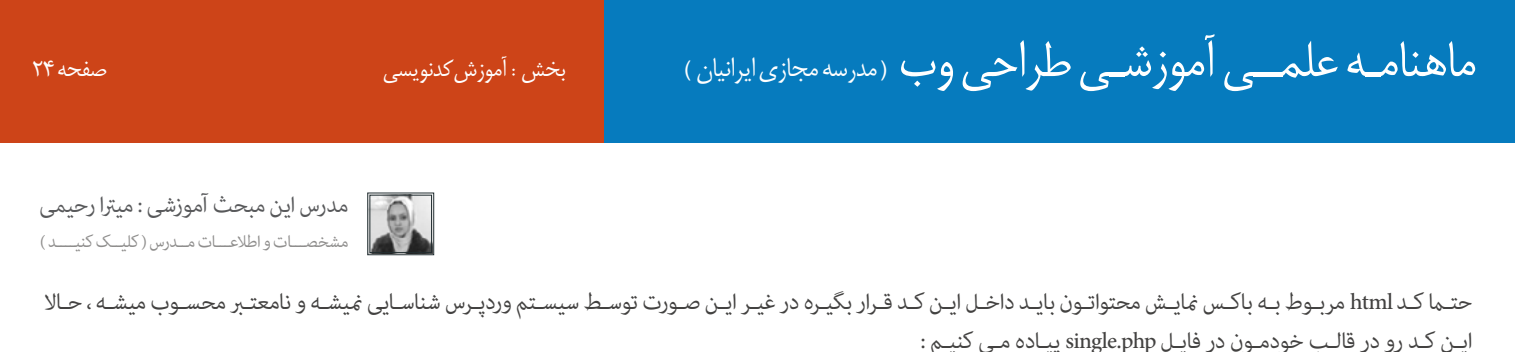

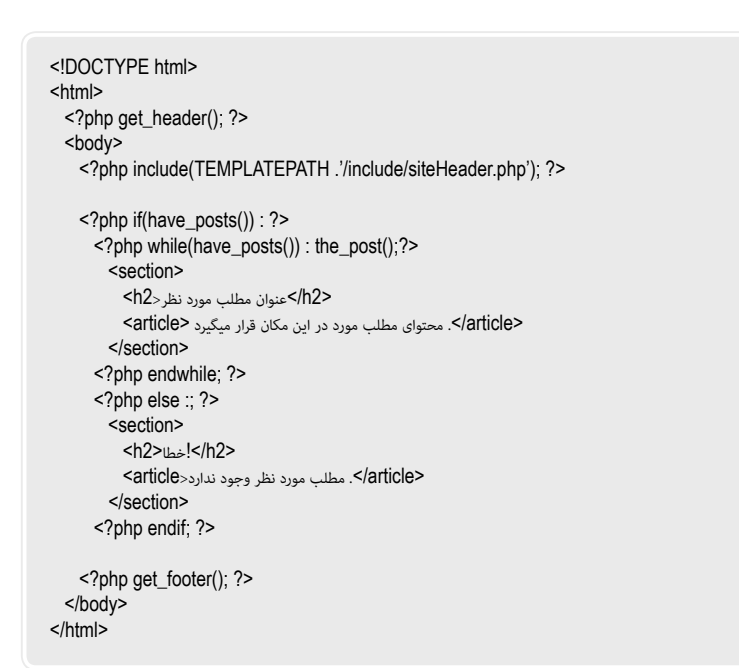

<!DOCTYPE html>

<? php get\_header(); ?>

<section>

</section> <? php endwhile, ?> <? php else :: ?> <section < </h2>اخطا</n2>

</section> <? php endif; ?> <? php get\_footer(); ?>

</body>  $$\mbox{{\small  
th}}$$ 

<? php if(have\_posts()) : ?>

<?php while(have\_posts()) : the\_post();?>

<article/<. مطلب مورد نظر وجود ندارد<article <

<h2><?php the\_title(); ?></h2> <article><?php the\_content("); ?></article>  $\langle p \rangle$ </p> -</p>: موضوع مطلب<?php the category(' , ')</p ></p  $\leq p$  : تاریخ ارسال $\leq$ ?php the\_time(' d / m / Y') ; ?></p> <p><?php the\_tags( ' برچسبها ', ', ', ', '); ?></p

<? php include(TEMPLATEPATH .'/include/siteHeader.php'); ?>

<html>

<body>

iroschool.com

میخوایم اجزای مطلب مثل عنوان ، محتوا ، برچسب ها و ... رو منایش بدیم .

برای مایش عنوان از کد <<br/>)php the\_title می کنیم . برای مایش محتوا از کد <?php the\_content(); ?> استفاده می کنیم . برای مایش برچسب ها از کد <?php the\_tags ( ‹ برچسبها : ‹, ‹، ›، ›); ?> استفاده می کنیم . برای منایش تاریخ ارسال مطلب از کد >?Y / m / d(‹ time\_the php >? ; )›استفاده می کنیم . برای مایش موضوع مطلب از کد <?php the\_category(د , <)?> استفاده می کنیم .

در نهایت فایل php.single ما به شکل زیر درمیاد :

```
خـوب تـا اینجـا بخـش عمـده ای از قالـب رو ایجـاد کردیـم . صفحه 
ی اصلـی و صفحـه منایـش محتـوای مطالـب رو سـاختیم ، حـاال باید 
          یـه صفحـه بـرای منایـش محتـوای برگـه هـا ایجـاد کنیم .
```
ماهنامـه علمــی آموزشــی طراحی وب (مدرسه مجازی ایرانیان) مسلم این منزش کدنویسی صفحه 25 مفحه 26

### صفحه php.page

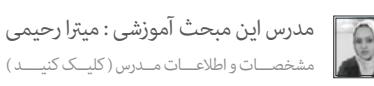

iroschool.com

در ایـن صفحـه محتـوای برگـه هـا غایـش داده میشـه . پـس مـا هـم بـرای قالبمـون بایـد همچیـن صفحـه ای رو داشـته باشـیم . از فایـل single.php یـه کپـی بگیریـد و نـام اون رو بـه page.php تغییـر بدیـد . حـالا همونطـور کـه محتـوای مطالـب رو میتونیـد ببینیـد ، محتـوای یـک برگـه رو هـم میتونیـد ببینیـد :) بلـه دقیقـا کـد مایـش محتـوا در برگه ها هم به شـکل single.php هسـت . فقـط مـا در برگـه هـا قسـمت هایـی مثـل موضـوع یـا تاریـخ ارسـال یـا برچسـب هـارو لازم نداریـم ، پـس ایـن قسـمت هـارو در فایـل page.php حـذف کنیـد .

حاال که صفحه ی منایش محتوای برگه هارو هم ساختیم میریم رساغ یه صفحه که آرشیو مطالبمون رو داشته باشیم .

### صفحه php.archive

آرشیو مطالب در این صفحه منایش داده میشه که میتونید مطالب آرشیو شده رو صفحه بندی هم بکنید . پس ماهم برای قالبمون این صفحه رو ایجاد می کنیم . از فایل page.php یه کپی بگیرید و اسم اون رو archive.php بگذارید . از کد زیر استفاده می کنیم :

<? php if(have\_posts()) : ?> <?php while(have\_posts()) : the\_post();?>

<? php endwhile; ?> <? php endif; ?>

برای اینکه بتونیم مطالب رو صفحه بندی کنیم افزونه ی wp\_pagenavi رو نصب می کنیم و کد زیر رو در قالبمون قرار میدیم :

<? php if(function\_exists('wp\_pagenavi')) { wp\_pagenavi(); } ?>

این کد باید قبل از اینکه شرطتون تموم بشه قرار بگیره :

<? php if(have\_posts()) : ?> <?php while(have\_posts()) : the\_post();?>

<? ohp endwhile: ? <? php if(function\_exists('wp\_pagenavi')) { wp\_pagenavi(); } ?>  $\langle$ ?php endif: ?>

بـرای مایـش محتـوای مطالـب دقیقـا مثـل صفحـه ی single یـا page عمـل مـی کنیـم بـا ایـن تفـاوت کـه در صفحـه آرشـیو بایـد خلاصـه مـتن و لینـک ادامـه مطلـب مایـش داده بشـه . پـس از کـد هـای زیـر اسـتفاده مـی کنیـم :

> کد مایش خلاصه یا چکیده ی متن : <?php the\_excerpt(); ?> کد مایش لینک مطلب جهت قرار گیری در ادامه مطلب : <?php the\_permalink) ?>

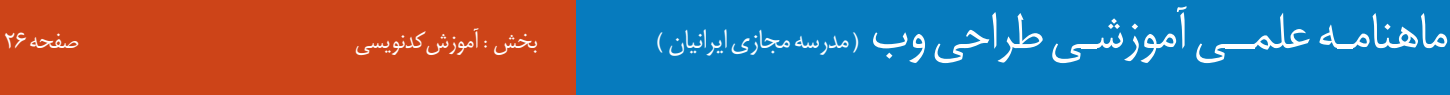

iroschool.com

[مدرس این مبحث آموزشی : میرتا رحیمی](http://weburl.ir/Znpps) مشخصـــات و اطالعـــات مــدرس ) کلیــک کنیــــد (

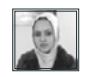

در نهایت صفحه آرشیو قالب ما به شکل زیر درمیاد :

```
<!DOCTYPE html>
<html>
 <? php get_header(); ?>
 <body>
   <? php include(TEMPLATEPATH :/include/siteHeader.php'); ?>
   <? php if(have_posts()) : ?>
     <?php while(have_posts()) : the_post();?>
       <section>
         <h2><?php the_title(); ?></h2>
         <article> <?php the_excerpt(); ?></article>
         <p><a href="<?php the_permalink() ?>">المده ادامه</a></p></p></></
       </section>
     <? php endwhile: ?>
     <?php if(function_exists('wp_pagenavi')) { wp_pagenavi(); } ?>
     <? php endif; ?>
   <?php get_footer(); ?>
 </body>
$\mbox{{\sc /html>
```
خوب دوستان تا اینجا ما یه قالب کامل رو طراحی کردیم . میتونید قالبی که طراحی کردیم رو در انتهای مقاله دانلود کنید .

پوشه ی قالب ما به شکل زیر ایجاد شد :

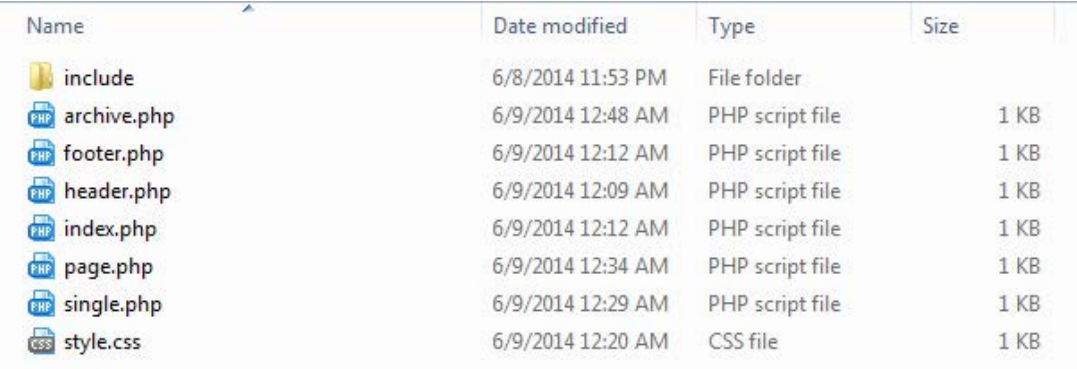

در ادامه صفحات دیگر قالب وردپرس رو خدمتتون توضیح میدم ، در صورت نیاز میتونید از این صفحات هم استفاده کنید .

### $php.$ وصفحه ع

زمانی که کاربر صفحه ای رو در مرورگر باز میکنه که در سیستم شما وجود نداره ، صفحه ٤٠٤ مایش داده میشه . این صفحه میتونه یه html ساده باشه .

### فایل php.comments

در این صفحه شام فرم دیدگاه هاتون رو قرار میدید .

ماهنامـه علمــی آموزشــی طراحی وب (مدرسه مجازی ایرانیان) مسلم این بخش : آموزش کدنویسی صفحه 27 مسلم صفحه 27

### فایل php.functions

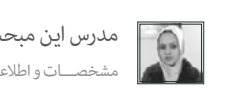

iroschool.com

[مدرس این مبحث آموزشی : میرتا رحیمی](http://weburl.ir/Znpps) مشخصـــات و اطالعـــات مــدرس ) کلیــک کنیــــد (

در ایـن فایـل تنظیماتـی رو کـه مربـوط بـه سیسـتم میشـه میتونیـد پیند. مثـلا اگـر بخوایـن قابـلیـن ابـن کنیـد از طریـق این فایـل ایـن کار رو انجـام میدید یـا زمانـی هـم کـه فـرم دیـدگاه هـارو در قالبتـون درج مـی کنیـد ، تنظیـات فـرم رو در ایـن فایـل لحـاظ مـی کنید .

### صفحه php.search

زمانی که کاربر عبارتی رو جستجو می کنه ، نتایج جستجو در این صفحه مایش داده میشه . کدهای php در این صفحه دقیقا شبیه به صفحه archive.php هست .

### فایل php.sidebar

کدهای سایدبار قالبتون رو در این فایل قرار میدید . و با استفاده از کد زیر میتونید این بخش رو در صفحاتتون فراخوانی کنید :

<? php get\_sidebar(); ?>

### صفحه php.tags

زمانی  $نایش داده میشه که روی یک برچسب کلیک می کنید .$ 

### صفحه php.category

زمانی منایش داده میشه که وارد یک موضوع بشید . در صورتی که این فایل در قالب وجود نداشته باشه سیستم از فایل php.archive استفاده میکنه .

### صفحه php.id-category

زمانی که بخواین یک گرافیک خاص برای یک موضوع خاص در نظر بگیرید ، id موضوع مورد نظر رو بجای id در نام فایل قرار میدید .

### صفحه php.author

صفحـه نویسـنده زمانـی بـه شـما غایـش داده میشـه کـه بخوایـن مشخصات یـک نویسـنده کنیـد . مثـلا روی اسـم نویسـنده کلیـک مـی کنیـد و میخوایـن مشخصاتشـو ببینیـد ، بصـورت پیشـفرض ایـن صفحـه رو براتـون منایـش میـده .

خـوب دوسـتان در ایـن مقالـه نحـوه ی ایجـاد قالـب وردپـرس رو خدمتتـون آمـوزش دادم ، در ماهنامـه بعـدی نحـوه ی فعـال سـازی ابـزارک در قالـب و ایجـاد فـرم دیـدگاه هـا بـرای مطالـب رو خدمتتـون آمـوزش میـدم . پـس بـا مـا همـراه باشـید:)

> برای آموزش جزئیات قالب های وردپرس و یا سیستم مدیریت وردپرس میتونید به بخش وردپرس سایت مدرسه مجازی ایرانیان مراجعه کنید [اینجا کلیک کنید](http://www.iroschool.com/category/wordpress
)

#### [قالبی هم که باهم ساختیم میتونید از طریق این لینک دانلود کنید](http://weburl.ir/sagKr)

امیدوارم که این مقاله مورد استفادتون قرار گرفته باشه . موفق و پاینده باشید .

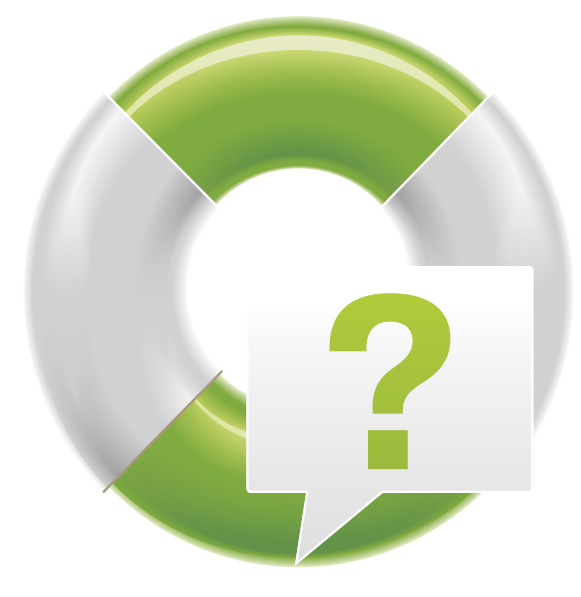

iroschool.com

[پرسش و پاسخ](http://ask.iroschool.com) مدرسین مدرسه مجازی ایرانیان آماده پاسخ گویی به شام هستند

HTTP://ASK.IROSCHOOL.COM

دانشجــــوی عزیـز ، دربخـش پرسـش و پاسـخ مدرسـه مجـازی ایرانیـان ، کلیــه ســواالت شــا در زمینــه هــای مختلــف در محوریــت موضوعــی طراحــی وب اعــم از گرافیــک ، کدنویســی jQuery , CSS , HTML و ... پاسـخ داده خواهـد شـد . کافیسـت در کمـر از 10 ثانیـه ثبـت نـام کـرده و سـوال خـود را بپرسـید !

# [سوالی دارید ؟](http://ask.iroschool.com)

# ماهنامـه علمــی آموزشـی طراحی وب (مدرسه مجازی ایرانیان) مسلمان آموزش گرافیک صفحه 29 صفحه 29 صفحه 29

### آموزش تبدیل عکس به پترن

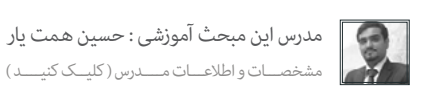

یکـی از مشـکلاتی کـه طراحـان گرافیـک همیشـه باهـاش مشـکل داشـتند سـاخت بافـت هـا و یـا همـون Pattern هـا هسـت تـا بتونـن بـه شـبوه هـای مختلفـی داخـل طرح خودشـون ازش اسـتفاده کنـن .

در شـماره بعـدی ماهنامـه قصـد دارم نحـوه سـاخت و ایجـاد پـترن هـای قابـل تکـرار رو بهتـون آمـوزش بـدم کـه توسـط نـرم افـزار Illustrator انجـام میشـه . ولـی در ایـن شـماره فعـلا شـیوه ای سـاده و سریـع رو بـرای تبدیـل عکـس هـای قابـل تکـرار بـه پـترن هـای قابـل تکـرار بهتـون آمـوزش میـدم چـون بسـیار کاربـردی هسـت .

شـاید تـا بـه حـال براتـون پیـش اومـده باشـه کـه در وب سـایت هـای مختلفـی کـه ابزارهـای گرافیکـی رو بـرای دانلـود قـران مناسلـود پـترن ، فایـل هایـی رو دانلـود کردیـد و پـس از دانلـود متوجـه شـدید کـه اونهـا پـترن نیسـتن کـه بتونیـم در فتوشـاپ اونهـا رو Load کنیـم و تنهـا چنـد عکـس در اختیـار مـا گذاشـته شـده ! خـب حـالا چـی کار بایـد کـرد ؟! مـن بهتـون آمـوزش میـدم کـه نهایتـا طـی چنـد کلیـک مـی مـهـا و و بـه پـترن تبدیـل کنیـن و داخـل فایـل گرافیکیتـون ازش اسـتفاده کنیـن :)

به تصویر زیر دقت کنین . این تنها یک تصویر هست که منایانگر یک بافت خاص هست . این بافت به صورت حرفه ای طراحی شده تا قابل تکرار باشه :

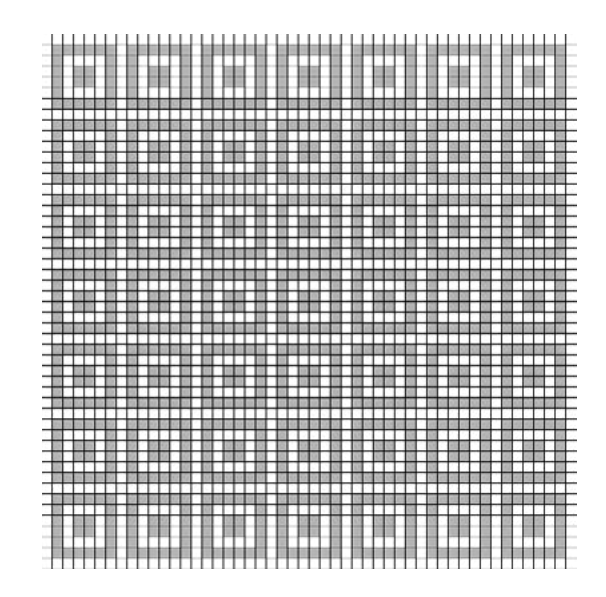

اگـر کمـی بـه تصویـر دقـت کنیـن متوجـه میشـین کـه سـمت راسـت و پاییـن تصویـر یـک خـط سـیاه رنگـی وجـره داره در صورتـی کـه سـمت چـپ و بـالا ، ایـن خـط رو میبینیـد . ایـن مسـئله همـون چیـزی هسـت کـه یـک تصویـر عـادی رو بـا یـک تصویـر قابـل تکـرار متمایـز میکنـه . . یـ از میکنه ایجـاد میکنه ایجـاد میکنه ولـی در صورتـی کـه در تصویـر هـر چهـار سـمت خـط سـیاه وجـود داشـته باشـه ، در تکـرار خطـوط سـیاه روی هـم مـی افتنـد و شکسـت ایجـاد میکننـد . ایـن تصویـر یک مونه سـاده هسـت بـرای فهـم بهـر شـا ولـی در پـرن هـای پیچیـده تـر و منحنـی شـکل ، ایـن مسـئله بسـیار سـخت و البتـه جـذاب خواهـد شـد .

خب برای ادامه ، فایل این تصویر رو در نرم افزار فتوشاپ باز میکنیم . سپس مطابق با تصویر زیر ، از منو Edit گزینه Pattern Define رو کلیک میکنیم .

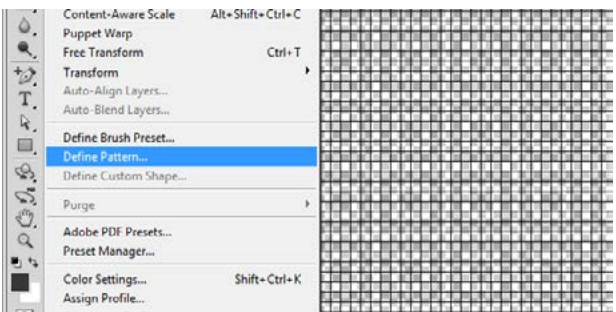

# ماهنامـه علمــی آموزشـی طراحی وب (مدرسه مجازی ایرانیان) مسلمان است. آموزش گرافیک صفحه تعلیم مقصد از برای کشور<br>مسلمان است و ایرانی ایرانی ایرانی می سود از برای ایرانیان مسلمان است و ایرانی ایرانی ایرانی ایرانی ایرانی ایرا

iroschool.com

خب حاال پنجره زیر رو مشاهده میکنین :

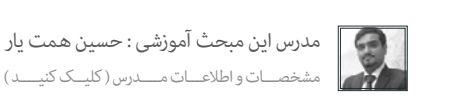

در این مرحله از شما سوال میشه که نام پترنی که در حال ایجاد اون هستید رو تعیین کنید .

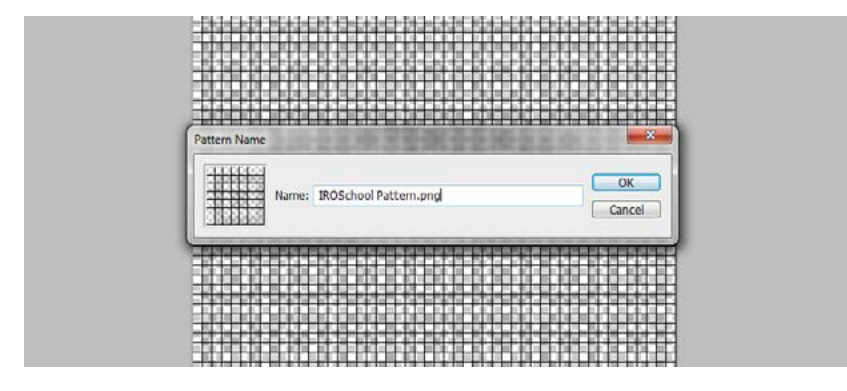

تبریک میگم ! پترن شما ساخته شد :)

حاال میتونید با مراجعه به Overlay Pattern پرتن ساخته شده رو مشاهده و استفاده کنین :

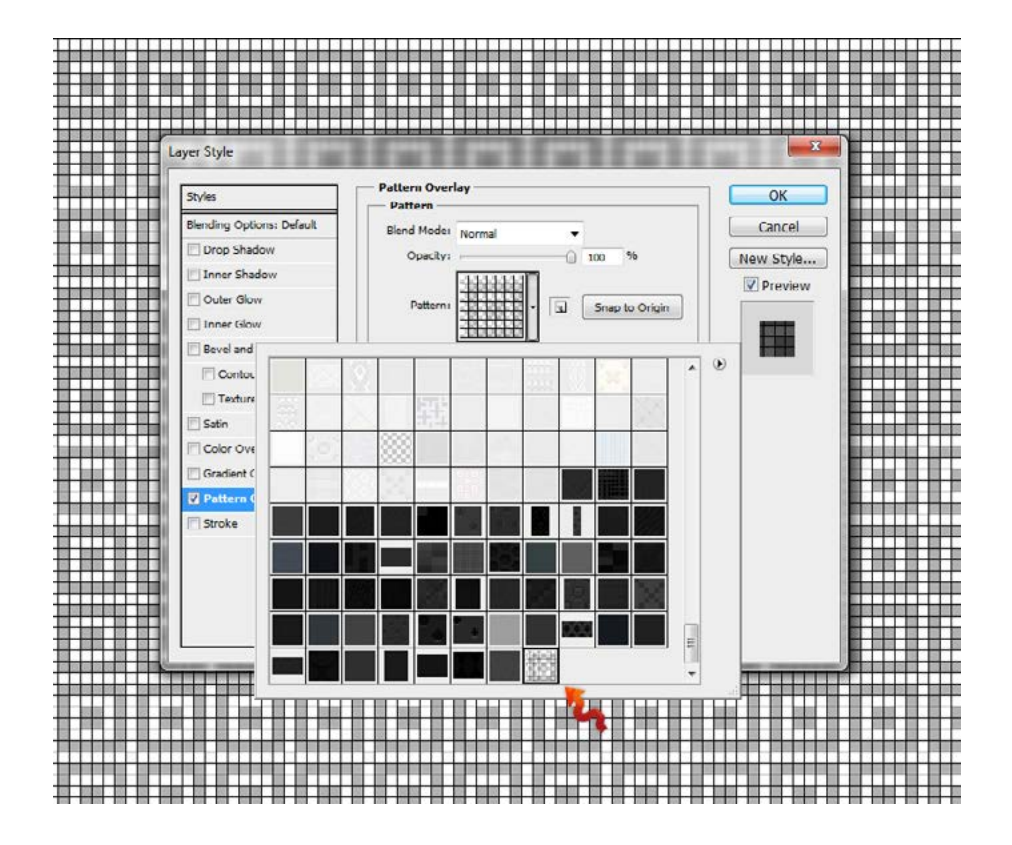

خـب امیـدوارم کـه از ایـن آمـوزش کوتـاه لـذت بـرده باشـید . در شـماره عـای میکنـم آمـوزش هـا رو بـه صـورت ویدئویـی در اختیارتـون قـرار بـدم چـون احسـاس میکنـم هـم جذابیـت بیشـری داره هـم بهـر میشـه مسـائل رو بررسـی کـرد و خـب نتیجـه بهـری هم میشـه کسـب کـرد .

# ماهنامـه علمــی آموزشـی طراحی وب (مدرسه مجازی ایرانیان) مسلم از بخش : آموزش گرافیک صفحه تا معنی است.<br>ماهنامـه علمــی آموزشــی طراحی وب (مدرسه مجازی ایرانیان) مسلم از بخش : آموزش گرافیک

# آیکن ها در فتوشاپ همیشه در دسترس هستند

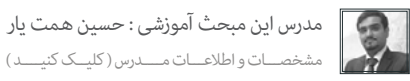

مـن در مقالاتـی کـه در بخـش گرافیـک و ماهنامـه طراحـی وب مینویسـم ، بیشـتر تمایـل دارم مشـکلات جزئـی و لـراحـان می و است و مستحد می و بـا راه حـل هـای حرفـه ای ، امـکان ایـن رو فراهـم کنـم کـه هـم در زمـان صرفـه جویـی بشـه و هـم میـزان کار طـراح کمـتر بشـه ولـی نتیجـه مطلـوب تـری حاصـل بشـه .

در همیـن راسـتا در ایـن شـماره از ماهنامـه و در دومیـن آمـوزش گرافیـک ایـن شـه ارو بـا امکانـی آشـنا میکنـم کـه دیگـه لازم نباشـه بـرای اسـتفاد ه از آیکـن هـا ، خودتـون رو بـا نـرم افزارهـای دیگـه و یـا فرمـت هایـی مثـل PNG و … درگیـر کنیـن ، از طرفـی چـون امـروزه اسـتفاده از سـبک هـای فلـت بسـیار مرسـوم شـده پـس ایـن مطلـب بسـیار میتونـه مفیـد واقـع بشـه چـون بحـث اصلـی مـا در مـورد آیکـن هـای فلـت هسـت . خـب حـالا بهـتره بریـم سراغ اصـل مطلـب :)

همیشـه اسـتفاده از Extention هـا فتوشـاپ بـرای مـا هـم کاربـردی بـوده و هـم مفیـد و خیلـی مواقـع کار مـا رو راحـت کـرده . اگر خاطرتـون باشـه و مطالـب سـایت Extention هـا فتوشـاپ بـرای م رو همیشـه پیگیـری کنیـن ، مـا در مـورد یـک روشـی صحبـت کردیـم کـه بـه وسـیله اون شـما خیلـی راحـت میتونسـتید از فتوشـاپ خروجـی CSS بگیریـد . در ایـن مقاله هم قصـد دارم بـاز هـم یـک Extention بسـیار عالـی رو بـه شـا معرفـی کنـم کـه در زمینـه اسـتفاده از آیکـن هـا ، کار شـا رو راحـت میکنـه .

# افزونه Flaticon

زمانـی کـه شـا افزونـه 1.4v Flaticon رو بـر روی فتوشـاپ خودتـون نصـب کنیـد ، رسعـت اسـتفاده از آیکـن هـا در طـرح هـا بسـیار بـاال میـره و شـا رو از هـر مجموعـه آیکـن دیگـه بـی نیـاز میکنـه چـون یـک جعبـه ابـزار بـه جعبـه ابزارهـای موجـود در فتوشـاپ شـا اضافـه میشـه کـه شـامل 48283 عـدد آیکـن فلـت هسـت .

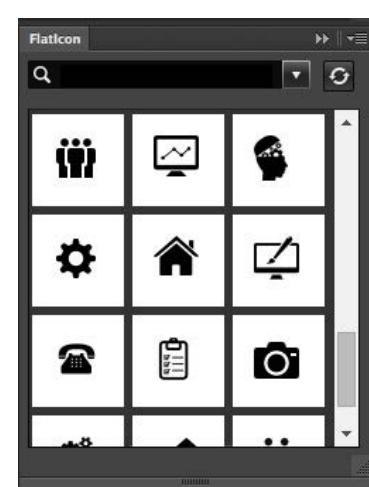

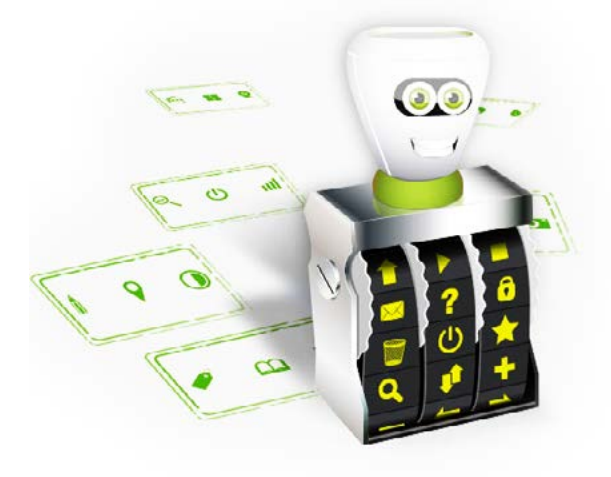

ویژگی ها

بـرای اسـتفاده از ایـن آیکـن هـا ، کافیـه اول جسـتجو کنیـن و سـپس آیکـن مـورد عالقـه خودتونـو انتخـاب کـرده و بـا یـک کلیـک در طـرح ازش اسـتفاده کنیـن . ویژگـی مهـم ایـن افزونـه ایـن هسـت کـه آیکـن هـا رو بـه صـورت Shape و یـا وکتـور در اختیـار شـا قـرار میـده کـه در هـر انـدازه ای کـه بخوایـد میتونیـد ازش اسـتفاده کنیـد .

### دانلود و راهنمای نصب

ایـن افزونـه مربـوط بـه وب سـایت FlatIcon.com هسـت کـه آرشـیو بسـیار کاملـی از آیکـن هـای فلـت در اون موجـوده . ایـن افزونـه بـا نسـخه هـای مختلـف فتوشـاپ کـه در زیـر ذکـر کـردم هامهنـگ و قابـل اسـتفاده هسـت :

> ایـن افزونـه رو میتونیـد از لینـک زیـر دانلـود و اسـتفاده کنیـن . امیـدوارم کـه براتـون مفیـد بـوده باشـه و اندکـی بـه اندوختـه هـای شـا اضافـه کـرده باشـم .

[دانلود افزونه](http://www.iroschool.com/wp-content/uploads/2014/06/Flaticon-Photoshop-Plugin-Beta-v1.4.zip)

Adobe Photoshop CSo Adobe Photoshop CSo, I Adobe Photoshop CS Adobe Photoshop CC (version 1 Σ)

فتوشاپ مهربان است فقط باید نوازشش کنید ;(

# ماهنامـه علمــی آموزشـی طراحی وب (مدرسه مجازی ایرانیان) مسلم این است. فیلم آموزشی صفحه تا بینمایشون میشود از ب

### آموزش طراحی گرافیک صفحه ورود

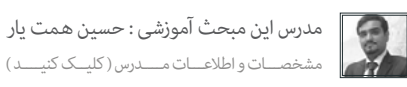

i roschool.com

ایـن فیلـم کـه مـدت هـا پیـش در بخـش فیلـم هـای آموزشـی وب سـایت مدرسـه مجـازی ایرانیـان بدر ایران با عرایـ در حـال حاضـر بـه صـورت رایـگان در اختیـار شـما مخاطبیـن عزیـز ماهنامـه طراحـی وب قـرار میگیـرد . امیـداسـت پـس از مشـاهده ایـن فیلـم آموزنیـه شـعـد در آمـوزش بـه نحـو صحیـح اسـتفاده نماییـد :

### چه چیزی در این فیلم آموزش میبینید

مبانی اولیه کار با فتوشاپ برای وب تفکیک پذیری از سبک های مختلف گرافیکی نحوه استفاده از Shape ها و تنظیات ساختاری آن ها آموزش ایجاد سایه ) مانند سایه زیر کادر منوی ورود ( آموزش استفاده از پنجره Style Layer یا Options Blending نحوه استفاده از Overlay Pattern نحوه استفاده از Overlay Gradient نحوه استفاده از Overlay Color نحوه استفاده از Shadow Drop نحوه استفاده از Shadow Inner نحوه استفاده از Glow Outer نحوه استفاده از Glow Inner نحوه استفاده از Saturation/Hue جهت تغییر کلی رنگ تصویر استفاده از آیکن ها در فایل گرافیکی استفاده از تصاویر در فایل گرافیکی طراحی دکمه گرافیکی و ...

### مشخصات این فیلم آموزشی

موضوع :آموزش طراحی گرافیک صفحه ورود تولید کننده : مدرسه مجازی ایرانیان مدرس : حسین همت یار فرمت : 4MP کیفیت : HD زمان : 49:59 دقیقه حجم فایل : 160 مگابایت نرم افزار الزمه : Photoshop Adobe قیمت : رایگان ) مخاطبین ماهنامه (

### دانلود و مشاهده فیلم

فیلــم آموزشــی در زیــر بــرای شــا قابــل مشـاهده هسـت . دقـت مناییـد در حالـت منایـش بـه دلیـل اینکـه فایـل فیلـم از وب رسور مدرســه مجــازی ایرانیــان خوانــده خواهـد شـد میبایسـت بـه اینرتنـت متصـل باشــید .

همچنیـن بـرای دانلـود فیلـم نیـز میتوانیـد از لینـک زیـر اسـتفاده مناییـد :

[دانلود فیلم آموزشی](http://iroschool.com/download/video/loginmenu-iroschool.com.mp4)

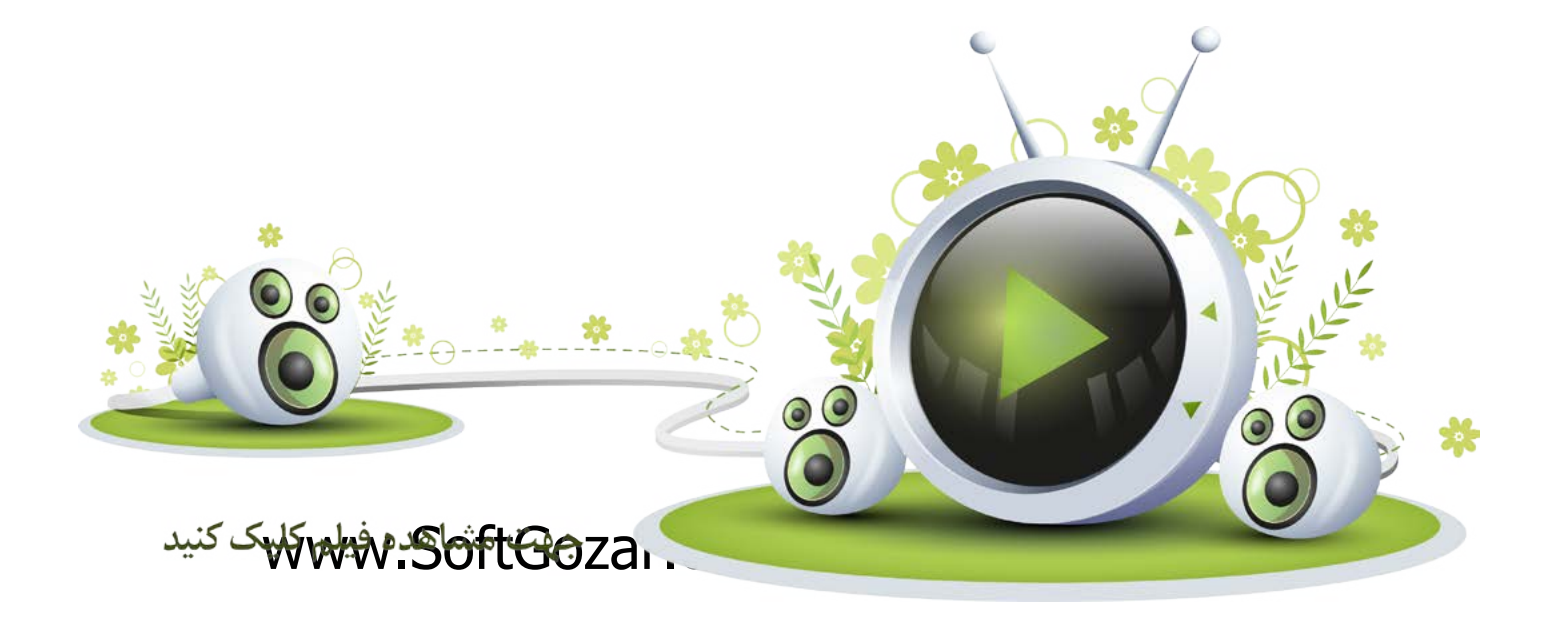

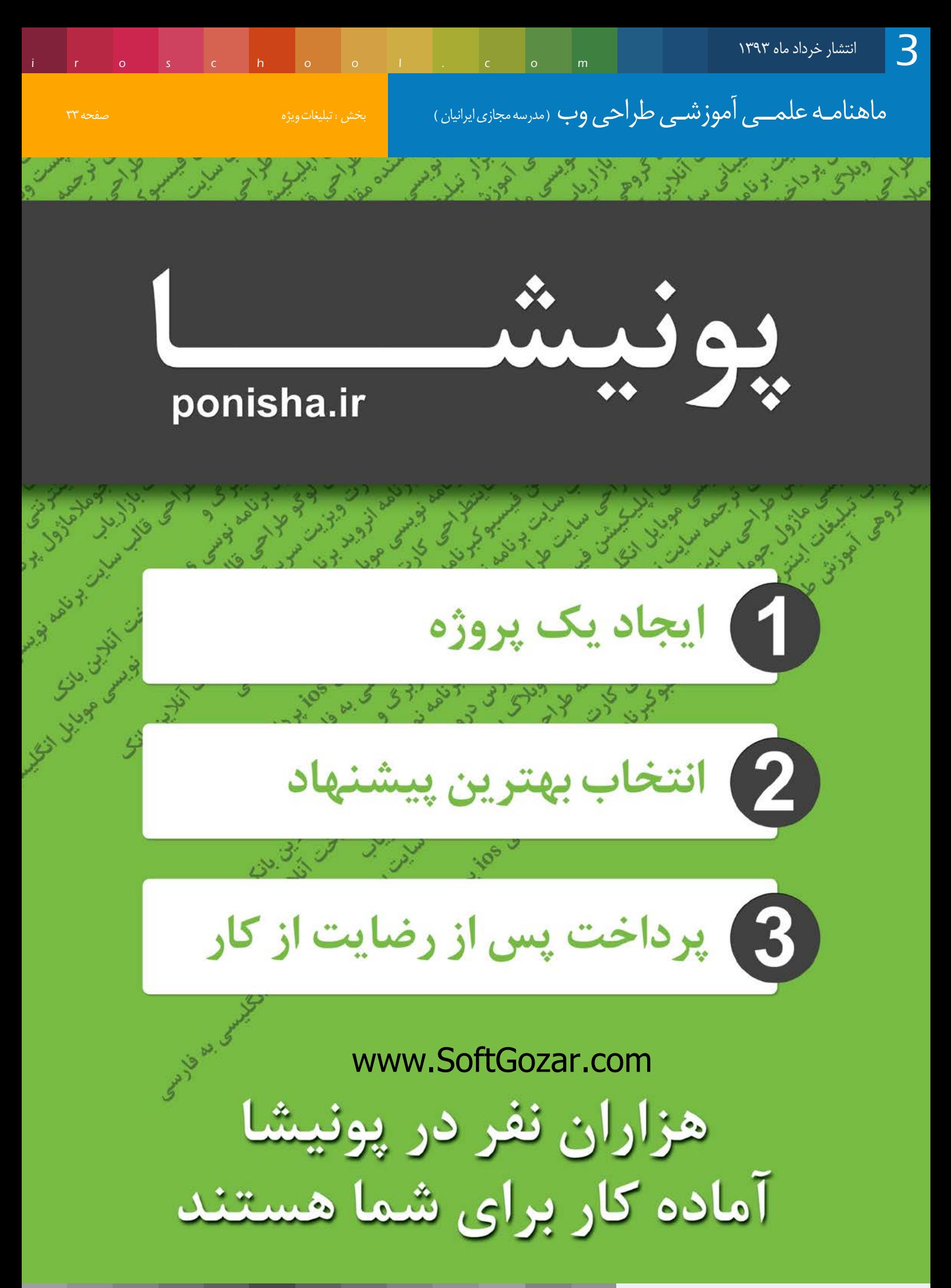

# ماهنامـه علمــی آموزشــی طراحی وب (مدرسه مجازی ایرانیان) مسلم این این این مقالات آزاد صفحه که مقال مقصه ۳۴ می

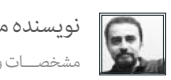

iroschool.com

استارتاپ دقیقا یعنی چه؟<br>مشخصـــات و اطلاعـــات نویسنده (کلیــک کنیــــد ) کلیــد (کلیــات نویسنده (کلیــک کنیـــد ) کلیــک کنیـــد ) کلیــک کنیـــد (کلیـک کنیـــد ) کلیــک کنیـــد ) کلیــک کنیــــد ) کلیــک کنیــــد ) کلی

بحـث هـای زیـادی دربـاره راه انـدازی کسـب و کار، کارآفرینـی و اسـتارتاپ هـا در حـال جریـان اسـت. بـه ایـن دلیـل کـه موضـوع اسـتارتاپ هـا، مفهـوم جدیـدی اسـت و ممکـن اسـت بسـیاری بـا معنـای درسـت آن آشـنایی نداشـته باشـند در ایـن نوشـته تـلاش خواهــم کـرد تـا تعریـف جامعـی را بـر اسـاس منابـع مهـم ایـن حـوزه، ارائـه کنـم .

برای اینکه بفهمیم استارتاپ چیست، بهرت است ابتدا بفهمیم استارتاپ چه چیزهایی نیست:

- استارتاپ یک رویداد و هامیش کارآفرینی نیست.
- یک وب سایت یا یک اپ موبایل، لزوما یک استارتاپ نیست.  $\bullet$
- استارتاپ یک شرکت کوچک که در حال درآمدزایی و رشد است، نیست.  $\bullet$

بـر اسـاس تعاریـف مختلـف از نویسـندگان و محققـان ایـن حـوزه، ماننـد آقـای اسـتیو بلنـک، اریـک ریـس، و کـامتریـن و جامعتریـن تعریفـی را کـه بـرای یـک اسـتارتاپ مـی تـوان ارائـه کـرد، بـه نظـر مـن، ایـن اسـت: استارتاپ یک سازمان موقت است که با هدف یافنت یک مدل کسب و کار تکرارپذیر و مقیاس پذیر بوجود آمده است.

ســـ<mark>ازمـان:</mark> منظـور از سـازمان هـر نـوع مجموعـه ایـی از افـراد (یـا حتـی یـک نفـره)، ابزارهـا، و روابـط بیـن آنهاسـت، چـه بـه صـورت شرکـت ثبـت شـده باشـد چه نشـده باشـد. چـه دفـر کار داشـته باشـد چـه در زیـر زمیـن خانـه قـرار داشـته باشـد.

عوامـل مهمـی در موفقیـت یـک اسـتارتاپ هسـتند. هـر چـه دیرتـر مـدل کسـب و کار مـورد نظـر را کشـف کنـد شـانس اینکـه رقیبانـش زودتـر بـه نتیجـه برسـند و همچنیـن صـر، موقـت: یعنـی اسـتارتاپ ۱۰ سـاله معنـی نـدارد. کار یـک اسـتارتاپ یافـن رسیـع مـدل کسـب و کار مناسـب طبـق تعریـف بـاال، در کمرتیـن زمـان ممکـن اسـت. رسعـت و زمـان حوصلـه، انـرژی و تـوان مالـی گرداننـده یـا گرداننـدگان آن بـه رس رسـد، بیشـر اسـت.

یافـن: ایـن کلمـه مهمـی در ایـن تعریـف اسـت. یـک اسـتارتاپ، بـرای یافـن هدفـش در حـال جسـتجو اسـت. همـواره در حـال پژوهـش و توسـعه اسـت. و بایـد بتوانـد مـدل کسـب و کار مـورد نظـر را کشـف کنـد، و تکرارپذیـر و مقیـاس پذیـر بـودن آن را بـرای خـود بـه اثبـات برسـاند.

عـدم قطعیـت: یـک عبـارت مهـم دیگـر نهفتـه در تعریـف اسـتارتاپ هـا، عـدم قطعیـت اسـت. در واقـع شـا بـه عنـوان یـک اسـتارتاپ، دقیقـا منـی دانیـد کـه کـدام روش جـواب مـی دهـد و کـدام جـواب نمـی دهـد. شـما بـه عنـوان یـک اسـتارتاپ مطمـئن نیسـتید کـه پاسـخ درسـت کـدام اسـت. در گفتـار عامیانـه، اسـتارتاپ هـا، نمـی داننـد چـکار دارنـد مـی کننـد در نتیجـه شـما و هـم تیمـی هـای شـما بایـد افـرادی با گام اهـادن در وادی هـای ناشـناخته و آزمایـش و خطـا، شکسـت خوردن و رد شـدن، مشـکل و ترسـی نداشــته باشند.

مـدل کسـب و کار )Model Business ): مجموعـه ایـی از روش هـا و راهکارهایـی اسـت کـه یـک رشکـت، بنـگاه یـا سـازمان بـرای ایجـاد، ارائـه و بدسـت آوردن ارزش (اقتصـادی، اجتماعـی، فرهنگـی، و ...) بـکار مـی بـرد. کـه بـا طـرح کسـب و کار (Business Plan) نبایـد اشـتباه گرفته شـود.

بیشتر بدانید: آیا واقعا برای شروع یک کسب و کار به طرح کسب و کار (Business Plan) نیاز است؟! ( کلیک کنید )

ماهنامـه علمــی آموزشــی طراحی وب (مدرسه مجازی ایرانیان) مسلم این این این مقالات آزاد صفحه تاریخ مقصه ۳۵

i rosch ool. com

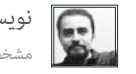

نویسنده مقاله : سهیل عباسی [مشخصـــات و اطالعـــات نویسنده \) کلیــک کنیــــد \(](http://weburl.ir/pxQAm)

تکرارپذیـر: یعنـی اینکـه آن مـدل کسـب و کار کـه بـا هـدف درآمـد زایـی ایجـاد شـده اسـت را بتـوان بارهـا و بارهـا تکـرار کـرد و بـه ازای هـر تکـرار، درآمـد افزایـش پیـدا کنـد. یعنـی در کالم سـاده تـر، بتـوان محصـول یـا خدمـت ارائـه شـده را تولیـد انبـوه کـرد.

هقیـــاس پذیـــر: یعنـی اینکـه بتـوان آن مـدل کسـب و کار را در آینـده بـا افزایـش منابـع مالـی ، نیـروی انسـانی و ... توسـعه داد و روش هـای ایجـاد، ارائـه و کسـب ارزش را بهـتر، سریعـتر و بیشـتر کـرد.

تکرارپذیـری و مقیـاس پذیـری یـک مـدل کسـب و کار، بـا خـود، امـکان رشـد را بـه همـراه خواهنـد آورد. بنابرایـن، هـدف یـک اسـتارتاپ، رشـد سریـع اسـت. ایـن دو مفهوم مهم هسـتند کـه سـودآوری و ثرومتنـد شـدن را بـرای شـا بـه ارمغـان مـی آورند.

### <mark>برای درک بهتر این دو به این مثال</mark> در دنیای غیر ا*س*تارتاپی توجه کنید:

آمیـوه فروشـی دوره گـرد را در نظـر بگیریـد کـه بـر روی چـرخ دسـتی اش آمیـوه می فروشـد. او بایـد هـر می مـی مـت<br>آمیـوه فروشـی دوره گـرد را در نظـر بگیریـد کـه بـر روی چـرخ دسـتی اش آمیـوه می است و میـه میوهـا بخـرد، آن هـا کوچـه مسـافت هـای طولانـی را طـی کنـد، داد بزنـد، بلکـه مشـتریان بـه سراغـش بیاینـد. سـپس بـه درخواسـت هـر یـک مشـتری، بـا آمٖیـوه گیـر دسـتی، آب میـوه دلخـواه او را انجـام دهـد. و دسـتمزدش را طلـب کنـد. ایـن آمٖیـوه فـروش دوره گـرد بـرای اینکـه کسـب و کارش را از دسـت ندهـد، هـر روز بایـد همـه ایـن کارهـا ی خسـته کننـده را تکـرار کنـد. اگـر چنـد روزی هـم مثـال بـه دلیـل مریضـی نتوانـد از خانـه بیـرون بیایـد، آن روزهـا درآمـدی نخواهـد داشـت.

حـال اگـر ایـن آمیـوه فـروش بتوانـد میـوه هـای زیـادی را یکجـا خریـداری و نگـه داری کنـد، بـه جـای بـه جـای یـه جـای یـک چـرخ، چندیـن چـرخ داشـته باشـد و افـرادی را اسـتخدام کنـد کـه چـرخ هـا در مناطـق مختلـف شـهر بگرداننـد و آمبیـوه بفروشـند، مـی توانـد خـود، بـر کارهـا مدیریـت کنـد و پول هـا را جمع .<br>آوری کنـد. دسـتمزد کارگرانـش را بدهـد و سـود خـودش را بـردارد. حـال اگـر هرچنـد روز هـم از خانـه پیـان کسـب و کارش از بیـن نخواهـد رفـت و همـه آن روزهـا درآمـدش رسجایـش باقـی اسـت.

حاال این را با یک کارخانه آمبیوه گیری صنعتی مقایسه کنید که همه چیز اتوماتیک است و میزان تولید و اندازه بازار آن بسیار بسیار بزرگرت است.

# www.SoftGozar.com

## یک مثال مرتبط برای دنیای استارتاپی:

یکـی از آشـناترین مثـال هایـی کـه مـی تـوان بـرای مفاهیـم تکرارپذیـری و مقیـاس پذیـری در دنیای استارتاپ هـا زد، فیسـبوک در مـاه هـا و سـال هـای اولـش اسـت. مـارک زاگربـرک بنیانگـذار فیسـبوک را از خوابـگاه دانشـگاهش (هـاروارد) شروع کـرد. ایـن وب سـایت، در ابتـدا توسـط دانشـجویان همکلاسـی اش مورد توجه قرار گرفت و سـپس دانشـجویان دانشـگاه هـای دیگـر بـه آن پیوسـتند. در حالـی کـه تنهـا یـک وب سـایت بـود، روز بـه کاربرانـش اضافـه مـی شـد. مـارک زاکربـرگ بـه همـراه همکارانـش در مـاه هـا و سـالهای ابتدایـی فیسـبوک، واقعـا نمـی دانسـتند کـه مـی خواهنـد چـکار کننـد و سرنوشـت ایـن کارشـان بـه کجـا خواهـد کشـید. آنهـا در ابتـدا مـدل درآمدزایـی نداشـتند و نمـی دانسـتند چگونه بایـد از وب سـایتی بـا ایـن همـه کاربـر پـول در بیاورنـد. تـا اینکـه در سـال ۲۰۰۴ زاکربـرگ دانشـگاه را رهـا کـرد و بـه همـراه دوسـتانش بـه سـیلیکان ولـی نقـل مـکان کـرد تـا متـام وقت و انـرژی اش را بـر روی توسـعه فیسـبوک بگـذارد. آن هـا بـه شـدت بـه دنبـال مـدل درآمدزایـی بودنـد کـه اولیـن چیـزی کـه بـه ذهنشـان رسـید تبلیغـات آنلایـن بـود.

البتـه دربـاره داسـتان رشـد و شکسـت هـا و موفقيـت هـای فیسـبوک، در دوره آموزشـی ویدیویی «تبدیـل ایـم مـه ایـه کسـبوک آرزو داشـت زودتر می دانسـت! « بـه صـورت کامـل و بـا جزئیـات توضیـح داده ام.

# ماهنامـه علمــی آموزشــی طراحی وب (مدرسه مجازی ایرانیان) مسلم این این این مقالات آزاد صفحه که به این مقصه ۳۶ م

### جایگاه نوآوری در استارتاپها:

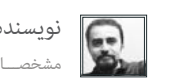

iroschool.com

نویسنده مقاله : سهیل عباسی [مشخصـــات و اطالعـــات نویسنده \) کلیــک کنیــــد \(](http://weburl.ir/pxQAm)

اسـتارتاپ هـا، معمـولا حـول ایـده هـای نوآورانـه و خلاقانـه بنـا مـی شـوند. در واقـع فـرد یـا فـرادی خوفـای در جسـتجوی روش هایی بـرای کسـب درآمـد از آن ایده و تولیـد انبـوه محصـولات یـا خدمـات مبتنـی بـر آن ایـده هسـتند. نـوآوری در اسـتارتاپ هـا، بـه شـکل نـوآوری در بـازار یـا نـوآوری در محصـولات و خدمات خود را نشـان مـی دهد.

### بر اساس تعریف بالا، می توان به شرح زیر تعدادی از باورهای نادر*س*ت را اصلاح کرد:

یک) هر استارتاپی لازم نیست حتما در حوزه کامپیوتر و اینترنت باشد. دلیل اینکه اغلب سر و صداها در باره استارتاپ ها از این حوزه بلند می شود ۲ دلیل مهم است:

1 : روز بـه روز هزینـه سـخت افـزار، نـرم افـزار و زیرسـاخت هـای الزم بـرای راه انـدازی کسـب و کار در ایـن حـوزه کاهـش مـی یابـد و در نتیجـه بـا کمرتیـن رسمایـه هـا، مـی تـوان رشوع بـه کار کـرد.

2 : در بسـیاری از کسـب و کارهـای ایـن حـوزه اغلـب بـا مهیـا کـردن بسـرهایی کـه بتـوان در آنهـا تعـداد کاربـران، تعـداد پردازنـده هـا، میـزان حافظـه دامئـی و موقـت، پهنـای بانـد، و... را افزایـش داد، مـی تـوان بـه تکرارپذیـری و مقیـاس پذیـری دسـت پیـدا کـرد.

 $( \Omega )$ هـر وب سـایت یـا اپ موبایـل، لزومـا  $ی توانـد بـا تعریـف اسـتارتاپ جـور دربیایـد. در واقـع ایـن طـور بایـد گفـت کـه، بیزنـس پشـت آن وب سـایت مهـم اسـت کـه اگـر بـه$ دنبـال یافـن یـک بیزنس-مـدل تکرارپذیـر و مقیـاس پذیـر بـا هـدف رشـد رسیـع اسـت، جـزو تعریـف اسـتارتاپ قـرار خواهـد گرفـت.

ســه) کسـب و کارهـای کوچـک، لزومـا اسـتارتاپ نیسـتند. مثـلا یـک پیتـزا فروشـی محلـی که سالهاسـت سـاندویچ و پیتـزا را به یـک روش تثبیت شـده ی قبلی می فروشـد و مشـتریان و درآمـدش در حـال افزایـش اسـت، اسـتارتاپ نیسـت. چـرا کـه صاحبـان آن از ابتـدا مـدل کسـب و کار خـود را بـر اسـاس تجربیـات و مدلهـای موجـود قبلـی انتخـاب کـرده انـد (پیتـزا فروشـی) و تقریبـا بـا دیـد بـاز و خیـال مطمـئن تـری، نسـبت بـه آینـده، آن پیتزافروشـی را راه انـدازی کـرده انـد.

### طرز فکر استارتاپی:

از آنجایـی کـه همـواره شرکـت هـای بـزرگ و جـا افتـاده، توسـط شرکـت هـای نوپـا مـورد تهدیـد قـرار و اغلـب از بیـن مـی رونـد، ایـن شرکـت هـای بـزرگ بـه محـض اینکـه خـود را در معـرض خطـر ببیننـد، تـلاش مـی کننـد تـا جلـوی ایـن خطـر را بـا راه انـدازی یـک واحـد جدیـد در درون یـا بیـرون مجموعـه خـود بگیرنـد. از آنجاییکـه معمـولا، واحدهـای کوچکـتر، چابکـتر از سـازمان هـا و شرکـت هـای بـزرگ هسـتند، ایـن راه، راه مناسـبی خواهـد بـود تله ایـن خـای و ایـه کمـک واحدهـای کوچـک و چابـک، کمـر کننـد.

بـه همیـن دلیـل، اغلـب شرکـت هـای بـزرگ، بـه ایـن نـوع طـرز فکـر اسـتارتاپی پـر و بـال مـی دهنـد و کارکنانشـان را تشـویق مـی کننـد ماننـد اعضـای یـک تیـم اسـتارتاپی کار و فکـر کنند .

### فایل صوتی مقاله را گوش دهید

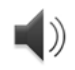

[این مقاله توسط جناب آقای سهیل عباسی مدیر وب سایت خوشفکری گردآوری و تالیف شده است .](http://weburl.ir/daKVA)

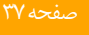

iroschool.com

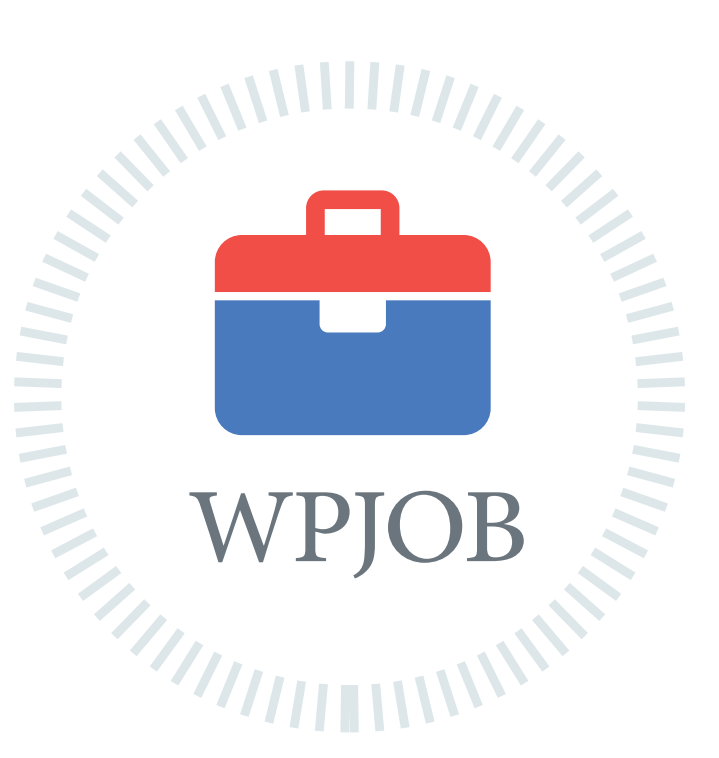

[شبکه کاریابی وردپرس](http://wpjob.ir)

ِ اطالعات شغلی جامع و ارتباطی مطمنئ

متخصصین رزومه های خود را ثبت میکنند کارفرما ها شغل های خود را ثبت میکنند متخصصین و کارفرما ها با هم ارتباط برقرار میکنند پروژه ها سریعتر انجام و شغل ها به بهترین نحو ممکن انتخاب میشود

هم اکنون شما هم به جمع ما بپیوندید WPJOB.IR

# ماهنامـه علمــی آموزشــی طراحی وب (مدرسه مجازی ایرانیان) مسلم این مشتر های مدیریت محتوا صفحه معده است.<br>صفحه علمــی آموزشــی طراحی وب (مدرسه مجازی ایرانیان) مسلم این محتوان محتوان محتوان معده ۱۳۸

iroschool.com

# دات نت نیوک مدیریت محتوایی لذت بخش

یکـی از اهـداف اصلـی ایـن ماهنامـه ، آشـنا کـردن طراحـان وب بـا سیسـتم هـای مدیریـت محتوایـی هسـت کـه بـه دلیـل عـدم تبلیغـات قـوی ، متاسـفانه بـا وجـود کارایـی بالایـی کـه دارنـد ، از نـگاه هـا پنهـان مانـده انـد . در هميـن راسـتا دراين مقالـه قصـد داريـم يـک سيسـتم مدیریـت محت الـش محت معده اسـت را به شـما معرفی کنیـم . ایـن نـرم افـزار چیـزی جـز DotNetNuke نیسـت ! درادامـه بـا همـه چیـز ایـن سیسـتم مدیریـت محتوا آشـنا میشـید :(

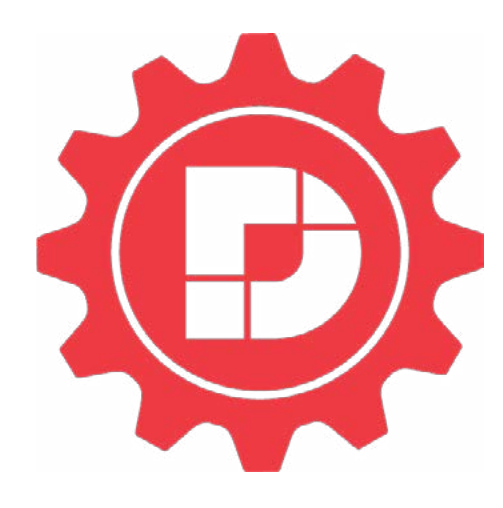

## دات نت نیوک چیست ؟

دات نت نیوک سیستم مدیریت محتوا (cms) است زیرا مّام قابلیت های یک cms را دارا میباشد.

دات نـت نیـوک یـک فریـم ورک نیـز میباشـد زیـرا چهارچوبـی اسـت کـه قابلیـت هـای پایـه مـورد نیـاز بـرای ایجـاد و توسـعه برنامـه هـای تحـت وب را فراهـم کـرده و عـلاوه بـر آن قابلیـت توسـعه بـه شـکل دلخـواه را نیـز دارد. بـرای مثـال بـاش مـاش از مـاش واع مـاژول هـا در ایـن سیسـتم میتـوان عـلاوه بـر اسـتفاده از امکانـات پایـه دات نـت نیـوک بـه کارکـرد هـای خـاص مـورد نظـر دیگـری کـه توسـط ایـن ابزارهـا فراهـم میشـوند نیـز دسـت یافـت.

دات نت نیوک کدباز و رایگان است بنابراین برای تهیه و یا توسعه آن هیچ محدودیتی وجود ندارد.

ایـن سیسـتم بـر مبنـای Microsoft .Net framework پیـاده سـازی شـده و بـه معنـی ایـن اسـت کـه میتـوان از زبانهـای برنامـه نویسـی دات نـت بـرای توسـعه فریمـورک دات نـت نیـوک و ابـزار هـای آن اسـتفاده کـرد.

دات نـت نیـوک از ویژگـی هـا و قابلیـت هـای قدرمتنـدی برخـوردار اسـت کـه باعـث شـده بـه عنـوان بزرگرتیـن اپلیکیشـن مـن بـاز بـر مبنـای پلتفـرم مایکروسـافت و فنـاوری دات نت، شــناخته شود.

بـا دات نـت نیـوک میتوانیـد کلیـه مراحـل ایجـاد و مدیریـت یـک وب سـایت و محتـوای آن را بـه سـادگی تنهـا توسـط یـک مرورگـر و الگیـن در سیسـتم، بـدون درگیر شـدن بـا حتی یک خـط برنامـه نویسـی انجـام دهیـد. خیلـی جالبـه نـه!؟ طراحـی و ایجـاد وب اپلیکیشـن بـدون برنامـه نویسـی! در اکـثر مـوارد طراحـی وب سـایت بـا دات نـت نیوک ایـن امر امـکان پذیر میباشـد و تنهـا در مـواردی کـه نیـاز بـه پیـاده سـازی قابلیـت هایـی خـاص کـه ابـزار هـای آن موجـود نباشـد، ممکـن اسـت نیـاز به برنامه نویسـی باشـد.

# ویژگی های دات نت نیوک

چه ویژگی هایی باعث متمایز شدن فریم ورک دات نت نیوک شده است؟ در ادامه به شرح مختصر اهم این ویژگیها میپردازیم.

#### به رسمیت شناخته شده

دات نـت نیـوک نـام و برنـد تجـاری شـناخته شـده ای در میـان جامعـه مـتن بـاز جهانـی میسـیاس ایـن سیسـتم بیـش از ٦٠٠٠٠٠ هـزار وب سـایت در سراسر جهان پیاده سـازی شـده اسـت و دارای بیـش از 5000 کاربـر و تیـم خـره ای از توسـعه دهنـدگان در دنیا میباشـد iroschool.com

#### نصب و راه اندازی آسان

همیـن حـالا میتوانیـد آخریـن نسـخه دات نـت نیـوک را از سـایت اصلـی آن و یـا آخریـن نسـخه ی فارسـی و شمسـی شـده را از ایـن سـایت دانلـود مُـوده و بـا پیـروی از دسـتورالعمل هـای موجـود بـه رسعـت نصـب و راه انـدازی کنیـد.

زمـان نصـب و راه انـدازی دات نـت نیـوک بسـیار پاییـن و سرعـت ایجـاد و توسـعه وب سـایت در آن بسـیار بـالا میباشـد و میتوانیـر بـه راحتـی وب سـایت خـود را برپـا کـرده و بـا نصب ابـزار هـای مناسـب بـه آسـانی ظاهـر و کارکـرد هـای سـایت را تغییـر دهید

#### چند زبانگی

دات نت نیوک به سادگی و در مدت کوتاهی میتوانید به هر زبان دلخواه موجود در رسارس دنیا ترجمه کنید.

#### مبتنی بر .Microsoft Framework Net

ایـن سیسـتم بـر مبنـای پلتفـرم مایکروسـافت پیـاده سـازی شـده کـه بـه شـما امکانـات و ویژگی هـای اپلیکیشـن هـای وینـدوز، اسـتفاده از سرور هـای ویندوزی و نیـز توسـعه دات نـت نیـوک و یـا ابـزار هـای آن بـا زبانهـای برنامـه نویسـی دات نـت.

فنــاوری نیــز ASP.NET یــك بســتر برنامهنویســی اســت كــه بــر اســاس سیســتم CLR در چارچــوب دات نــت كار میكنــد. ایــن فنــاوری امكانــی را فراهــم مــیآورد تــا بوسـيله آن برنامهنویـس بتوانـد بـا اسـتفاده از هریـك از زبانهـای برنامهنویسـی موجـود در چارچـوب دات نـت، صفحـات داینامیـك و نرمافزارهـای تحـت وب تولیـد كنـد. نسـخه اول ASP.NET توانسـت بـا فراهـم سـاختن قابلیتـهـای پیشرفتـه زبانهـای برنامهنویسـی شـیگرا، همچـون ویـژوال بیسـیك دات نـت و سـی شـارپ، تحـول بزرگـی را نسـبت بـه نسـل قبلـی (ASP) ایجـاد كنـد. نسـخه دوم NET.ASP هـان مسـیر را بـا بهبـود عملكـرد موتـور NET.ASP در زمینـه مدیریـت و توسـعه نرمافـزار و نیـز آسـانتر كـردن رونـد برنامهنویسـی طـی كـرده اسـت.

#### کاربر پسند

کاربـران سـایت در هرسـطحی و بـا هـر میـزان دانـش فنـی کـه باشـند بـه راحتـی و بـا آموزشـی کوتـاه میتوانند خـود مدیریت بخشـهای مختلف سـایت و نیـز محتـوای آن را بـدون مّاس بـا واحـد پشـتیبانی انجـام داده و تغییـرات دلخـواه را اعـمال کننـد، کـه ایـن امـر موجـب کاهش چشـمگیر هزینه های پشـتیبانی محصـولات و تغییـرات بعـد از تحویل آنها میشـود.

#### قابلیت توسعه پذیری و گسرتش

یلتفـرم مدیریـت محتـوای وب دات نـت نیـوک یـک برنامـه کدبـاز بـا سـاختاری مـاژولار میباشـد کـه تغییـر کارکردهـای سـایت در آن بـا افـزودن و یـا تغییـر مـاژول هـا، و تغییـر نحـوه منایـش و ظاهـر آن نیـز بـا افـزودن و تغییـر پوسـته هـا، امکانپذیـر میباشـد .

بیـش از ۸۰۰۰ ابـزار (مـاژول و پوسـته) از شرکـت هـای تولیـد کننـده مختلـف خارجـی کـه طیـف گسـترده ای از قابلیـت هـای عملیاتـی لازم، از یـک مـاژول html سـاده تـا مـاژول هـای پیشرفتـه ای مثـل فروشـگاه،اخبار و غیـره را تحـت پوشـش قـرار میدهنـد، در فروش ی خریـد و فـروش ایـن ابـزار هـا ماننـد داسته www.snowcovered.com موجـود میباشـد و ابـزار های رایـگان نیـز در سـایت com.dnnforg.www موجودنـد.

نسـخه جامـع (community) دات نـت نیـوک (کـه بـه همـراه سـورس کـد بـه زبـان VB.Net بـه صـورت رایـگان در دسـترس اسـت) از ترکیـب گلچینـی از ابـزار هـای پایـه و پرکاربـرد در وب ایجـاد شـده اسـت کـه بـه کمـک آنهـا مبتوانیـد وب سـایت هـای قدرمتنـد و مقـرون بـه رصفـه ای خلـق کنیـد. در صـورت نیـاز بـه ابـزار هـای پیشرفتـه تـر، میتـوان در کمتریـن زمـان و بـا هزینـه ای معقـول ابـزار مـورد نبـود نبـودن مع معقـود نبـودن ابـزار دلخـواه در مراکـز معرفـی شـده، برنامـه نویسـان و طراحـان بـه سـادگی و بـا رعایـت قواعـدی چنـد در برنامـه نویسـی، میتواننـد ابـزار دلخـواه شـا را بـا هریـک از زبانهـای C# و یـا VB تهیـه کنند.

#### حداکثر مقیاس پذیری

پلتفـرم قدرةنـد دات نـت نیـوک ایـن قابلیـت منحـصر بـه فـرد را دارا میباشـد کـه از تعـداد نامحـدود نیـز تعـداد نامحـدودی پرتـال در هـر دات نت نیوک نصـب شـده پشـتیبانی کنـد. بنابرایـن وب سـایت شـما چـه در انـدازه کوچـک باشـد یـا ترفـه یـ استاق ایـات و ساختاری سـاده باشـد و یـا پیچیـده میتوانـد بـه مـرور زمـان رشـد کنـد بـدون نیـاز بـه انتقـال آن بـه cms دیگـر.

# ماهنامـه علمــی آموزشــی طراحی وب (مدرسه مجازی ایرانیان) مسلم این نسیستم های مدیریت محتوا صفحه ۴۰ صفحه ۴۰

i roschool.com

#### امنیت

در دات نـت نیـوک امـکان تعریـف نقـش هـای مختلـف وجـود دارد و نیـز میتـوان گـروه هـای کاربـری دلخـواه را تعریـف کـرده و سـپس بـه هـر گـروه نقـش هـای دلخـواه را تخصیـص داد و بـه دنبالـه آن میتـوان بـرای هـر بخـش از پرتـال هرچنـد کـه کوچـک باشـد دسترسـی هـای کاربـران را جـزء بـه جـزء معیـن کـرد تـا هـر فـرد تنهـا بـه بخـش هایـی از سـایت کـه بـرای او مجـاز اسـت دسرتسـی ویرایـش داشـته باشـد.

#### مقرون به صرفه

 میتوانیـد بـا تنهـا یکبـار نصـب دات نـت نیـوک روی یـک هاسـت بـا یـک دیتابیـس، تعـداد نامحـدودی زیرپرتـال کـه هریـک مجـزا بـوده و بطور مسـتقل مانند یـک وب سـایت جداگانه (حتـی بـا نـام دامنـه هـای متفـاوت) عمـل میکنـد داشـته باشـید. ایـن ویژگـی فـوق العـاده موجب کاهـش هزینه هـای تامین هاسـتیگ میشـود.

#### انعطاف پذیری

برخـی cms هـا بـرای هـر صفحـه وب سـایت فایـل مجزایـی تولیـد میکننـد کـه بـه آنهـا فایـل هـای اسـتاتیک گفتـه میشـود و در هـارد دیسـک وب رسور ذخیـره میشـوند. بـه ایـن علت اسـتاتیک هسـتند کـه بایـد بـه محـض اینکـه توسـط cms تولیـد میشـوند عینـا روی سرور قـرار میگیرنـد. Cms هـای دیگـر صفحـه را بـه صـورت پویـا هنـگام دریافت درخواسـت صفحه در سرور میسـازند. در اغلـب مـوارد اطلاعـات لازم بـرای ایجـاد صفحـه و نیـز محتـوای آن در یـک دیتابیـس ذخیـره شـده و از آن بازیابـی میشـود.

Cms هایـی کـه صفحـات را بـه صـورت پویـا ایجـاد میکننـد انعطـاف پذیـری باالیـی در طراحـی و فرمـت محتـوای وب سـایت بـرای منایـش دارنـد کـه دات نـت نیـوک نیـز از جملـه ایـن cms ها میباشــد .

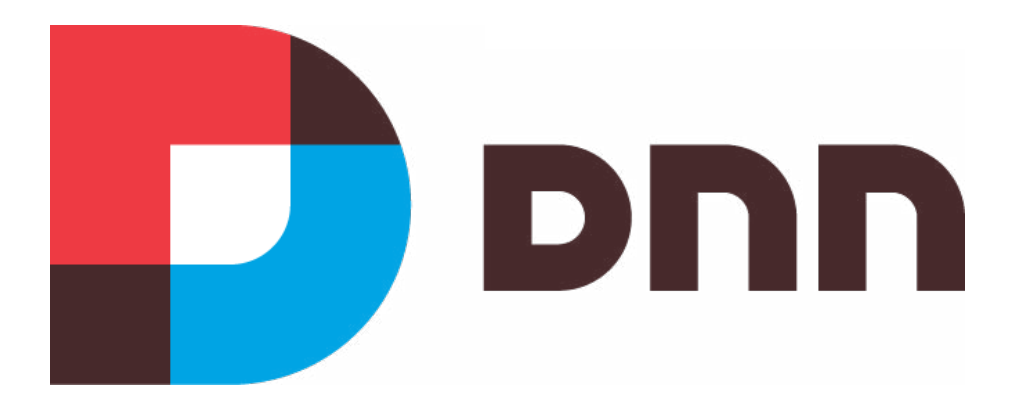

# امکانات دات نت نیوک www.SoftGozar.com

#### مدیریت اعضاء و ثبت نام

یكـی از بخـش هـای حرفـه ای ایـن پرتـال مدیریـت اعضـاء و ثبـت نـام كاربـران مـی باشـد. بطـور پیـش فـرض 4 روش جهـت عضویـت اعضـاء در پرتـال موجـود مـی باشـد كـه توسـط مدیـر سـایت یكـی از آنهـا قابـل انتخـاب بـوده و هـر لحظـه قابـل تغییـر مـی باشـد.

#### - عضویت در سایت غیر فعال باشد.

- عضویت در سایت توسط مدیر سایت صورت بگیرد، یعنی مدیر سایت بطور دستی كاربر را به سایت اضافه منوده و مشخصات كاربری فرد به آدرس ایمیل او ارسال گردد. - عضویـت افـراد تحـت كنـترل باشـد، بدیـن صـورت كـه پـس از تكمیـل فـرم عضویـت توسـط كاربـر، نامـه ای حـاوی لینـك و كـد تأییدیـه بـه آدرس ایمیـل شـخص ارسـال تـا نسـبت بـه صحیـح بـودن آدرس ایمیـل كاربـران اطمینـان حاصـل گـردد، نهایتـا كاربـر پـس از كلیـك بـر روی آن لینـك فرآینـد عضویـت در سـایت را تكمیـل مـی منایـد. - عضویت برای عموم افراد آزاد بوده و كاربران تنها با پر منودن فرم ثبت نام، به عنوان یكی از اعضاء سایت شناخته می شود.

شا همچنین می توانید هنگام ثبت نام اعضاء اطالعات خاصی را از آنها درخواست كنید كه تا زمانیكه آن اطالعات وارد نشود، عضویت كاربر تكمیل نگردد.

# ماهنامـه علمــی آموزشــی طراحی وب (مدرسه مجازی ایرانیان) مسلم این نشسته های مدیریت محتوا صفحه ۴۱ صفحه ۴۱

#### مدیریت خربنامه و گروه های خربی

یكـی دیگـر از قسـمت هـای مدیریتـی ایـن پرتـال، بخـش خبرنامـه و گـروه هـای خـبری مـی باشـد. بـه كمـك ایـن قسـمت شـما مـی توانیـد اخبـار، اطلاعـات و یـا یـك فایـل را بصـورت ایمیلـی از طـرف پرتـال بـه اعضـاء سـایت خـود ارسـال ماییـد. شـما مـی توانیـد یـا چنـد گـروه کـره گـراران( را انتخاب میوده تـا نامه شـما فقط بـه اعضائی كـه جـزء ایـن گـروه مـی باشـند ارسـال گـردد.

#### راهنمای جامع و لحظه به لحظه

درصورتیكـه بـا پرتـال dotnetnuke كار محوده باشـید، حتـما ملاحظـه مَـوده ایـد كـه فیلـدی جهـت وارد محودن اطلاعـات باشـد و یـا مـواردی كـه نیـاز بـه راهنمایـی باشـد، حتـماً یـك آیكـن كوچـك بـه شـكل علامـت سـوال موجـود مـی باشـد كـه بـا حركت مـاوس بـر روی آن آیكـن راهنمایـی لازم در مـورد آن قسـمت ارائـه خواهـد شـد. ایـن راهنـا بـر اسـاس زبـان انتخابـی تغییـر منـوده و پاسـخگویی سـواالت شـا در آن مـورد خـاص خواهـد بـود.

#### مدیریت زبان ها

پرتـال dotnetnuke بطـور كامـل بـا مّامـی زبـان هـای دنیـا سـازگار بـوده و مّامـی آنهـا را پشـتیبانی مـی مایـد. زبـان هـای مختلـف بصـورت یـك فایـل فـشرده و بـه عنـوان بسـته زبانـی قابـل اضافـه شـدن بـه پرتـال بـوده و بـه محـض افـزودن یـك بسـته زبانـی جدیـد مّـام كنـترل هـای پرتـال بـر اسـاس زبـان انتخابـی تغییـر خواهـد مُـود، از ویـژه گـی هـای جالـب ایـن پرتـال ایـن مـی باشـد كـه محتـوای درون صفحـات نیـز مـی توانـد بـر اسـاس زبـان انتخابـی تغییـر مایـد. ایـن باعـث جلوگیـری شـدید از افزونگـی حجـم پایـگاه داده خواهـد شـد كـه یكـی از ویـژه گـی هـای ممتـاز ایـن پرتـال محسـوب مـی شـود.

#### تاریخ و تقویم شمسی و میالدی

قامـی قسـمت هـای ایـن پرتـال از دو تاریـخ شمسـی و میـلادی بـه طـور كامـل پشـتیبانی مـی نمید می نیـك تقویـم بازشـونده درون پرتـال تعبیه شـده اسـت تـا بوسـیله آن بتوان براحتـی بیـن روزهـا، مـاه هـا و سـال هـا حركـت منـود و تاریـخ مـورد نظـر خـود را انتخـاب منـود.

#### مدیریت آگهی ها و فروشندگان

یكـی از بخـش هـای عمومـی سـایت هـای نسـبتاً پربازدیـد، بخـش تبلیغـات و كسـب درآمـد از نمایش برنهـای dotnetnuke در پرتـال dotnetnuke در مورد ایـن موضوع نیـز پیـش بینـی شـده اسـت و یـك بخـش مدیریتـی كاملـی بـرای مدیریـت اطلاعـات شركـت مـای مختلـف آگهـی دهنـده، نظیـر اطلاعـات شركـت، تعـداد نمایـش یـك بـن، تعـداد كلیـك بـر روی یـك بـر، هزینـه منایـش هـر بـر و ... در نظـر گرفتـه شـده اسـت.

#### معرفی سایت به موتورهای جستجوی گوگل، یاهو، مایكروسافت

بـه كمـك ایـن بخـش شـما مـی توانیـد بـه راحتـی سـایت خـود را در موتـور هـای جسـتجوی فـوق ثبـت مـوده و ضمـن ارائـه نقشـه سـایت (SiteMap) بـه ایـن موتورهـا، آنهـا را از آخریـن وضعیـت اطلاعـات و صفحـات موجـود در پرتـال خـود آگاه سـازید ایـن استسـی سریعـتر ایـن موتورهـای جسـتجو بـه اطلاعـات سـایت شـما شـده، بنابرایـن از نتیجه مطلـوب تـری در جسـتجوها برخـوردار خواهیـد شـد.

#### بازیایی صفحات و ماژول های پاك شده

هـر مـاژول و یـا صفحـه ای كـه توسـط شـما پـاك شـود، عمـلاً از دسـت نرفتـه و در محلـی بـه نـام سـطل بازیابـی نگهـداری مـی شـود تـا درصـورت پشـیمان شـدن از حـذف آن مـورد قـادر بـه بازگردانـی آن باشـید. همچنیـن درصورتیكـه كـه نسـبت بـه حـذف آن مـاژول یـا صفحـه اطمینـان پیـدا مَودیـد مـی توانیـد از طریـق همیـن قسـمت، آن مـورد را بـرای همیشـه پــاك مْاييد.

#### مدیریت ظاهر و پوسته سایت )Skin)

در ایـن پرتـال، بخـش گرافیکـی سـایت (پوسـته) بطـور کامـل از محتوای سـایت (مـتن) مجـزا مـی بـدان معناسـت کـه شـما مـی توانیـد گرافیـک و ظاهر سـایت خـود را بدون اینکـه تأثیـری روی عبـارات صـورت گیـرد تغییـر دهیـد. بـرای مثـال محتـوای سـایت بـا عنـوان یـک انسـان عریـان و گرافیـک (پوسـته) آن را بـه عنـوان لبـاس هـای مختلـف در نظـر گرفـت. در ایـن حالـت یـک شـخص مـی توانـد لبـاس هـای مختلفـی را کـه هـر کـدام بطـور کامـل ظاهـرش را تغییـر مـی دهـد بپوشـد، امـا همـواره محتوای سـایت (مـتن) ثابت و مجـزا از بخـش گرافیکـی (ظاهـر) سـایت مـی باشـد. در حـال حـاضر حـدود 200 پوسـته آمـاده موجـود بـوده و ایـن رقـم روز بـه روز افزایـش مـی یابـد.

# ماهنامـه علمــی آموزشــی طراحی وب (مدرسه مجازی ایرانیان) مسلمان اسیستم های مدیریت محتوا صفحه ۴۲ صفحه ۴۲

iroschool.com

#### امكان بالك بندی صفحات بطور دلخواه

بنابـر نـوع طراحـی پوسـته سـایت، قـاب هایـی (Pane) درون صفحـات تعبیـه شـده كـه تنهـا بـرای ویرایشـگران صفحـه قابـل میاشـد ایـن و است هـا مـكان هایـی هسـتند كـه مـاژول هـای شـما در آن قـرار مـی گیرنـد و پیكـره كلـی یـك صفحـه را تشـكیل مـی دهنـد. فـرض كنیـد شـما بـاه مـای قاب بـالا، قاب وسـط، قـاب راسـت، قاب چـپ و قاب پاییـن را درون صفحـه خـود داریـد و بنابـر قایـل خـود مـاژول درج مـتن را در قـاب (داده، در قـاب وضعیت آب و هـوا، در قاب وسـط مـاژول اخبار سـایت، در قاب راسـت مـاژول تمـاس بـا و قـاب پاییـن را خالـی مـی گذاریـد، در ایـن صـورت شـما قـار مـای گـری مـاژول هـای خـود را بر اسـاس سـیلقه شـخصی خود تعییـن مایید

#### امکان چاپ، ویرایش و مدیریت محتوای هر بالك

هر بالك دارای امكاناتی نظیر چاپ محتوای موجود در آن بالك، سطح دسرتسی به محتوای آن، قاب محل قرار گیری بالك و تنظیامتی دیگری می باشد

#### مدیریت سبک ها از درون سایت

درصورتیكـه بـه پوسـته یـك سـایت دسترسـی وجـود نداشـته باشـد و یـا در مـواردی كـه نیـاز بـه اعـمال تغییـر كوچكـی در فایـل CSS پوسـته باشـد، در ایـن حالـت شـما براحتـی قـادر خواهیـد بـود تـا از طریـق خـود پرتـال كـد هـای CSS پوسـته را ویرایـش مناییـد.

#### ارائه آمار كامل از وضعیت سایت

پرتـال dotnetnuke دو قسـمت جهـت گـزارش دهـی دارد كـه یكـی از آنهـا گـزارش مربـوط بـه آمـار كاربـران، سـایت هـای لینـك دهنـده بـه پرتـال و تعـداد بازدیـد یـك صفحه طـی دوره هـای زمانـی مختلـف را در فایـل لاگ ذخیـره كـرده و مایـش مـی دهـد و قسـمت دوم مربـوط بـه گـزارش عملكـی پرتـال بـوده كـه از هـر عملـی كـه درون پرتـال انجـام شـود، گـزارش تهیـه مـی غایـد، مثـلاً درصورتیكـه شـما یـك مـاژول را درون صفحـه ای قـرار دهیـد، اطلاعـات مربـوط بـه مـاژول، صفحـه ای كـه ایـن مـاژول در آن قـرار گرفتـه، كاربـری كـه ایـن مـاژول را قـرار داده و صحـت عملكـرد ایـن مـاژول درون پایـگاه داده پرتـال ثبـت مـی شـود تـا در مـوارد خـاص مـورد اسـتفاده قـرار گیـرد.

#### مدیریت ماژول ها

مـاژول هـا بسـته هـای برنامـه ای بـوده كـه هركـدام براسـاس هـدف خاصـی برنامـه نویسـی شـده پرتـال كار مـی كننـد و در واقـع مّـام اطلاعـات پرتـال توسـط مـاژول هـا ارائـه مـی شـوند. پرتـال ایرایشـان بطـور پیـش فـرض بـه همـراه چنـد مـاژول عمومـی نصـب مـی شـود و بـا توجـه بـه هسـته قدرمتنـد ما قـادر هسـتید در هـر زمانـی هـر مـاژول خاصـی را درون پرتـال نصـب و اسـتفاده مناییـد و یـا در صـورت عـدم نیـاز بـه یـك مـاژول آن را حـذف مناییـد.

#### جستجوگر داخلی سایت

پرتال dotnetnuke دارای یك موتور جستجوی داخلی می باشد كه تمام اطلاعات موجود در ماژول ها هنگام جستجو بررسی می نماید تا نتیجه جستجوی كاملی را ارائه دهد.

#### پشتیبانی كامل از پروتكل SSL

ایـن پروتـکل توسـط کمپانـی Netscape بـرای اولیـن بـار بـه منظـور انتقـال اطالعـات بصـورت امـن بیـن دونقطـه در اینرتنـت تهیـه شـد و پـس از مدتـی عـاوه بـر مرورگـر Netscape Navigator و خانـواده آن، مرورگـر Internet Explorer نیـز از آن اسـتفاده کـرد. در ایـن روش تبـادل اطلاعـات میـان مرورگـر و سـایتی کـه در حـال مـرور شـدن اسـت، بوسـیله کلیـد هـای خصوصـی (private key) کـد مـی شـود و چنانچـه در طـول مسـیر اطلاعـات شـنود شـود، قابـل اسـتفاده نخواهـد بـود. بنابرایـن بخوبـی مـی تـوان از این پروتـکل بـرای کاربردهای تجـاری اسـتفاده کـرد. در حـال حـاضر بسـیاری از وب سـایت هـا عـلاوه بـر پروتـکل معمـول http از SSL نیـز حمایـت مـی کننـد و شـما مـی توانیـد بـرای دسترسـی امـن بـه اطلاعـات ایـن سـایت هـا از طریـق یـک لینـک SSL ، از https اسـتفاده کنیـد.

[سایت اصلی دات نت نیوک](http://www.dnnsoftware.com/) [پشتیبان فارسی دات نت نیوک](http://weburl.ir/ttGJm)

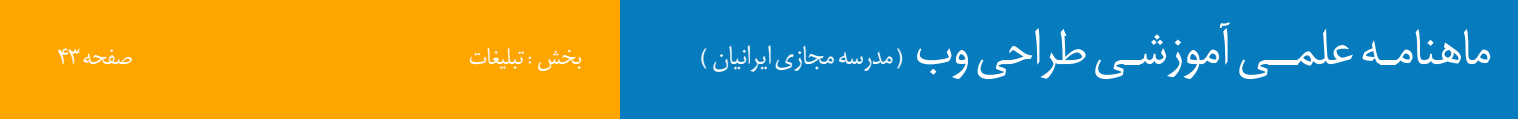

## www.SoftGozar.com

i roschool.com

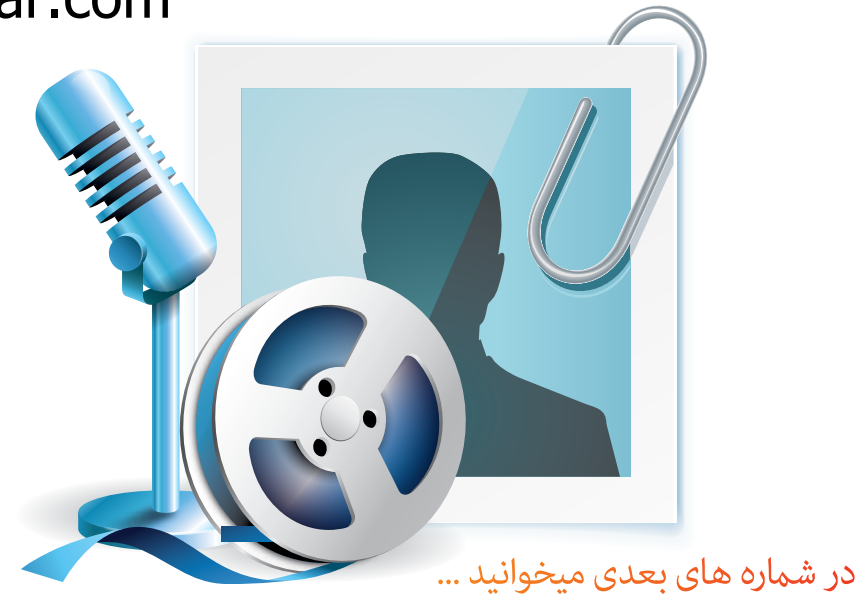

# مصاحبه با بزرگان وب گفتگو با طراحان ، برنامه نویسان و کارآفرینان

قصد داریم <mark>به زودی</mark> در هر شماره از ماهنامه طراحی وب ، با یکی<br>از افراد مطرح در وب فار*س*ی مصاحبه ای داشته باشیم

# انتخاب با شما

لطفا ، مشخصـات فرد مورد نظر خود را به شماره پیامک ۲۳۰۰۱۲۲۰۳۳ ارسال مایید

# ماهنامـه علمــی آموزشــی طراحی وب (مدرسه مجازی ایرانیان) مسلم بخش :معرفی ابزار های مفید وب صفحه به بینمه به مفج

iroschool.com

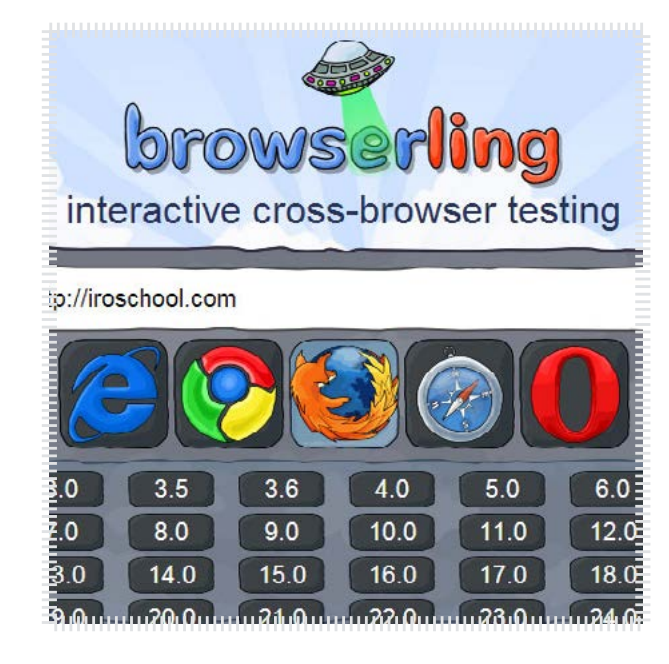

### سایت خود را در همه مرورگر ها و نسخه های مختلف تست کنید

همیشـه یکـی از پـردردرس تریـن کارهایـی کـه یـک کدنویـس بایـد انجـام بـده اینـه کـه کدنویسـی خـودش رو بـا متامـی مرورگرهـا تسـت کنـه و بعـد از اینکـه بـه مشـری تحویـل میـده ، مشـری اعـام میکنـه کـه مثـا بـا ااینرتنـت اکسـپلورر 9 مشـکل داره !؟ خـب اینجـا کار سـخت میشـه . بـه وسـیله ایـن وب سـایتی کـه بهتـون معرفـی میکنـم میتونیـد کدنویسـی خودتـون رو در نسـخه هـای مختلـف مرورگـر هـای مختلـف مثـل ، کـروم ، فایرفاکـس ، اپـرا ، سـافاری ، اینرتنت اکسـپلورر تسـت کنیـد و مشـکالت و معایـب اونـو پیـدا کـرده و برطـرف کنیـن .

[ورود به این سایت](https://browserling.com/)

#### Grid Baseline  $\boxed{18}$  $\overline{18}$ **O**<sub>Pi</sub> Gutter Module width 66 Module height  $\overline{4}$ 图P: 822 Num of modules 10  $\bullet$  T. Layout width <u> 1999 - Anna Barat anna 1998 - Anna 200</u>

### ساخت گرید های استاندارد ولی دلخواه

در شـاره قبلـی ماهنامـه در مـورد گریـد هـای مختلـف از جملـه گریـد 960 پیکسـلی توضیح دادیـم و دلیـل اسـتفاده از اونهـا رو هـم عنـوان کردیـم . حـاال میخوایـم شـا رو با وب سـایتی آشـنا کنیـم کـه بـه وسـیله اون میتونیـد بـه صـورت آنالین گریـد هـای دلخواهی بسـازید

#### [ورود به این سایت](http://modulargrid.org/)  $\bigcirc$

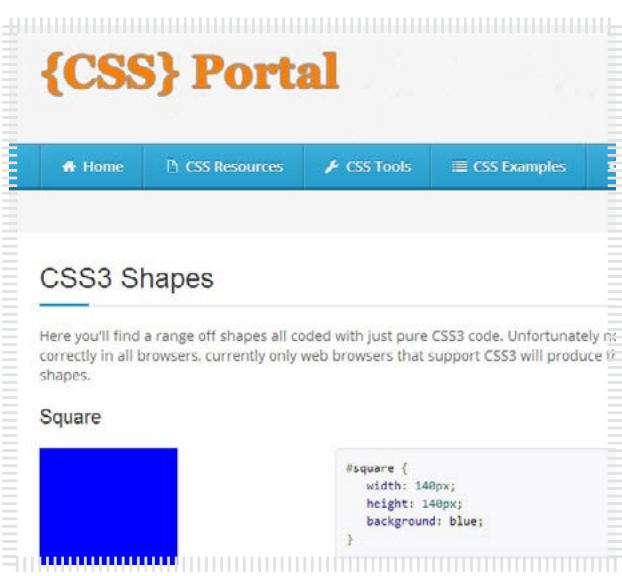

### هر آنچه از 3CSS انتظار دارید خلق کنید

اگـر شـا یـک کدنویـس باشـید ، ایـن سـایت میتونـه خیلـی بـه شـا کمـک کنـه . هـر چیـزی کـه در 3css نیـاز داشـته باشـید میتونیـد تـو ایـن سـایت بـه دلخـواه ایجـاد کنیـد و کـدی کـه بـه شـا میـده در قالبتـون بـه کار بربیـد .

[ورود به این سایت](http://www.cssportal.com/)  $\mathcal{Q}_1$ 

# ماهنامـه علمـــی آموزشــی طراحی وب (مدرسه مجازی ایرانیان ) مصطلح : بخش :معرفی ابزار های مفید وب صفحه 46 مفحه 46

i roschool.com

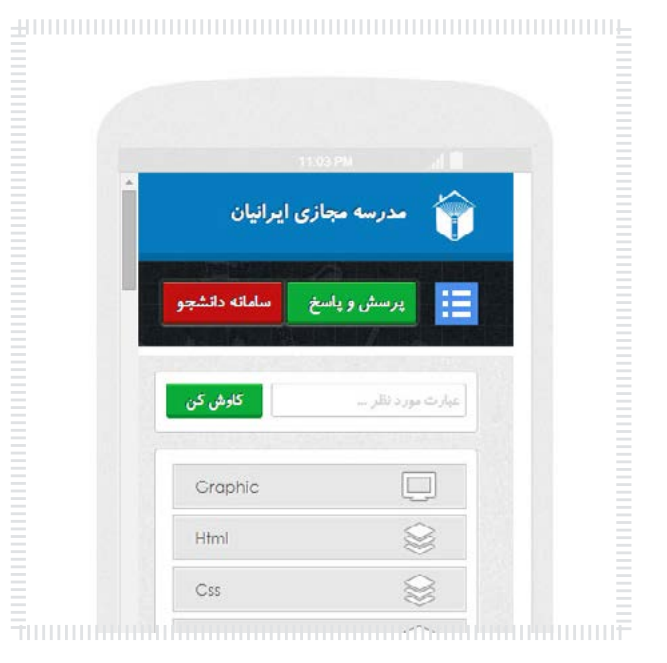

### 2 ابزار آنالین تست نمایش ریسپانسیو قالب سایت

سـایت اول : ایـن سـایت میتونـه کمـک بزرگـی بـه کدنویسـان و طراحـان عزیـز کنـه ، بـا اسـتفاده از ایـن سـایت میتونیـد قالـب هـای خودتـون رو بـرای واکنـش گرایـی در دسـتگاه هـا و رزولوشـن هـای مختلـف تسـت کنیـد .

سـایت دوم : توسـط ایـن سـایت هـم مـی تونیـد قالـب هـای خودتـون رو بـرای واکنشـگرایی در رزولوشـن هـای مختلـف تسـت کنیـد بـا ایـن تفـاوت کـه رزولوشـن دلخـواه خودتونـو وارد کـرده و قالـب رو تسـت کنیـد .

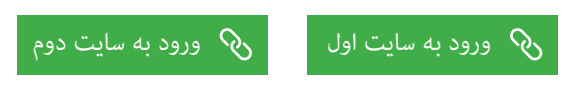

### ابزار آنالین ایجاد Tooltip به شکل دلخواه

گاهـی اوقـات نیـاز پیـدا میکنیـد کـه در قالبتـون تولتیـپ یـا ToolTip بـه کار بربیـد . در ایـن سـایت میتونیـد تولتیـپ دلخـواه خودتـون رو تولیـد کنید ، دمـوی آنالیـن اون رو ببینیـد و در قالـب خودتـون بـه راحتـی اسـتفاده کنید .

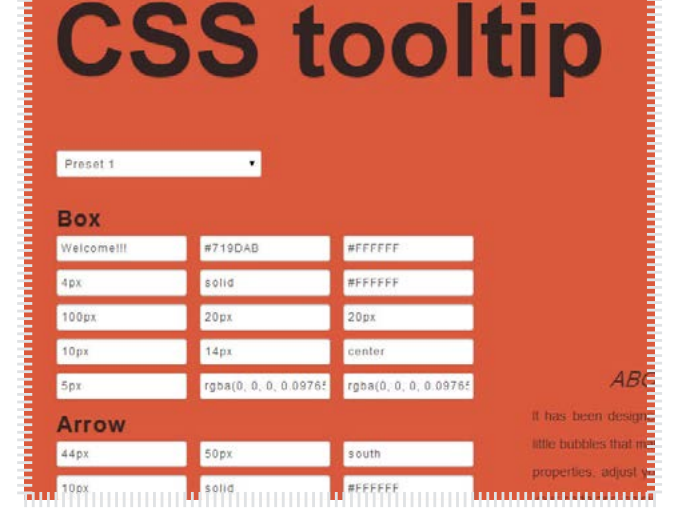

### [ورود به این سایت](http://csstooltip.com/)

# www.SoftGozar.com

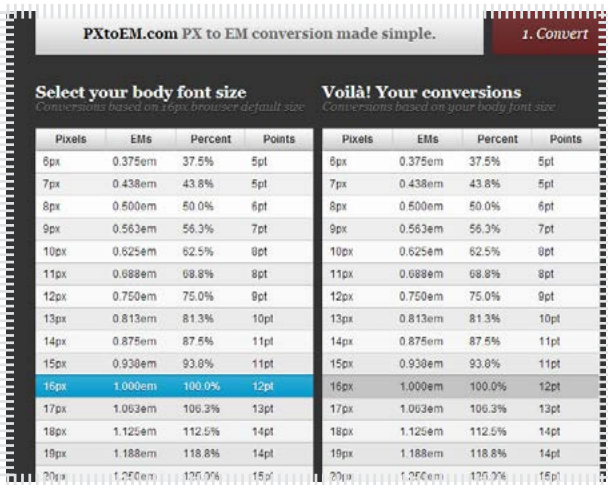

### $\overline{\text{em}}$ ابزار آنلاین تبدیل واحد px به

دوسـتانی کـه واکنشـگرا کار مـی کننـد شـاید دوسـت داشـته باشـند بـا ایـن سـایت آشـنا شـوند . با اسـتفاده از ایـن سـایت شـا میتونیـد واحدهـای پیکسـلی رو بـه em تبدیـل کنید که کمـک زیادی بـه شـا در طراحـی قالبتـون مـی کنه.

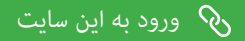

# ماهنامـه علمــی آموزشـی طراحی وب (مدرسه مجازی ایرانیان) مسلم از بخش :معرفی ابزار های مفید وب صفحه ۴۶ صفحه ۴۶

Devoth's HEX 2 RGBA Color Calculator Let's vou convert color value in HEX to RGBA and RGB, prepared for inclusion in C5 Convert your color: HEX value (e.g. #100, #812dd3, ba3, F924A4, red) **RGB** color value R 129 C 45 B 211 #812dd3 **RGB** for CSS Opacity: 100% rgb(129, 45, 211) **RGRA for CSS** » HEX 2 RGB(A) » raba(129, 45, 211, 1) Short info

### ابزار آنالین تبدیل hex به rgb و rgba

گاهـی اوقـات نیـاز پیـدا مـی کنیـد کـه کدهـای هگـز رنـگ هـارو بـه rgba تبدیـل کنیـد ، ایـن سـایت میتونـه بـه شـا تـو ایـن زمینـه کمـک کنـه . کافیـه کـد هگـز رنگتـون رو وارد کنیـد و دکمه تبدیـل رو کلیـک کنیـد ، کـد رنـگ رو در دو فرمـت بـه شـا تحویـل میـده .

iroschool.com

#### [ورود به این سایت](http://hex2rgba.devoth.com/)

### دیسکاس ، دیدگاه های پیشرفته برای وب سایت شما

سـایت دیسـکاس یـک پلـت فـرم ارتبـاط شـبکه ای هسـت کـه صدهـا ومبسـر عضـو ایـن سـایت هسـتند . شـا بـا اسـتفاده از ایـن سـایت مـی تونیـد یک سیسـتم قدرمتنـد ارتباطی بــرای بخــش comment هــای ســایتتون ایجــاد کنیــد . شــا از هــر سیســتم مدیریــت محتوایـی کـه اسـتفاده کنیـد مـی تونیـد از ایـن سـایت بهـره بربیـد .

#### [ورود به این سایت](http://disqus.com)  $\mathcal{S}'$

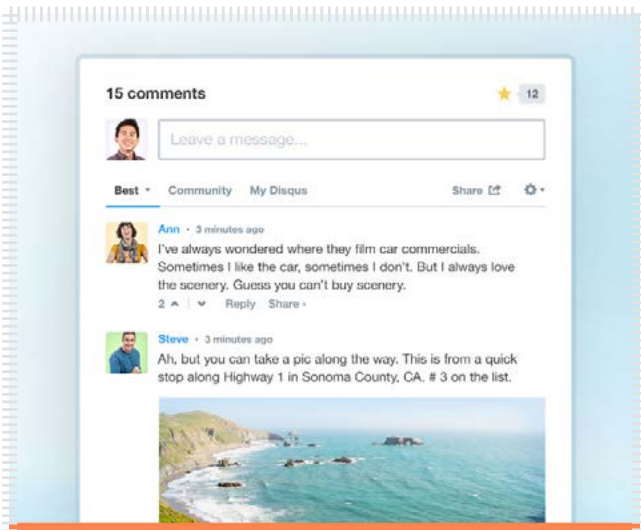

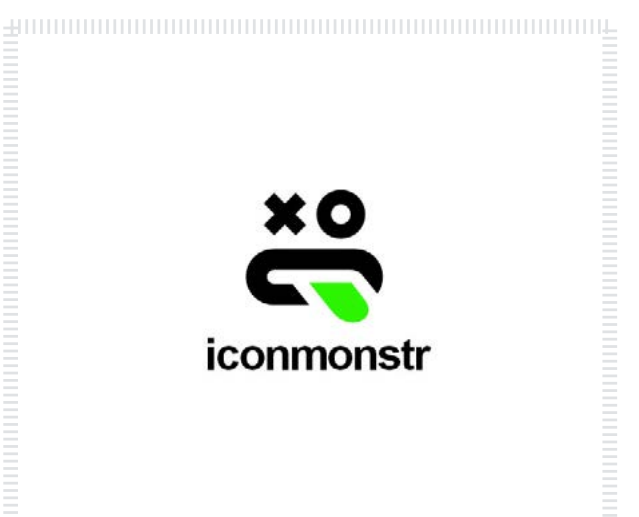

<del>.</del> 1999) - 1999) - 1999) - 1999) - 1999) - 1999) - 1999) - 1999) - 1999) - 1999) - 1999) - 1999) - 1999

#### بیش از 2500 آیکن فلت در دستان شام

وب سـایت هـای زیـادی بـرای انتخـاب آیکـن وجـود داره و آیکـن هـای متنوعـی هـم دارن امـا اسـتفاده از ایـن وب سـایت لـذت خاصـی داره چـون شـا میتونیـد بـه راحتـی بـه دسـته بنـدی هـای مختلـف دسرتسـی داشـته باشـید و آیکـن مـورد نظـر خودتونـو در عـرض چنـد ثانیـه پیـدا کنیـن .تعـداد آیکـن هـای ایـن وب سـایت بیـش از 2500 آیکـن زیبـا هسـت کـه میتونیـد ازشـون لـذت بربیـد .

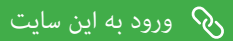

# ماهنامـه علمــی آموزشـی طراحی وب (مدرسه مجازی ایرانیان) مسلمان بخش :اخبار فناوری اطلاعات صفحه و به مقدم 47

i roschool.com

## ۵ تکنولوژی برتر در جام جهانی برزیل ۲۰۱۴

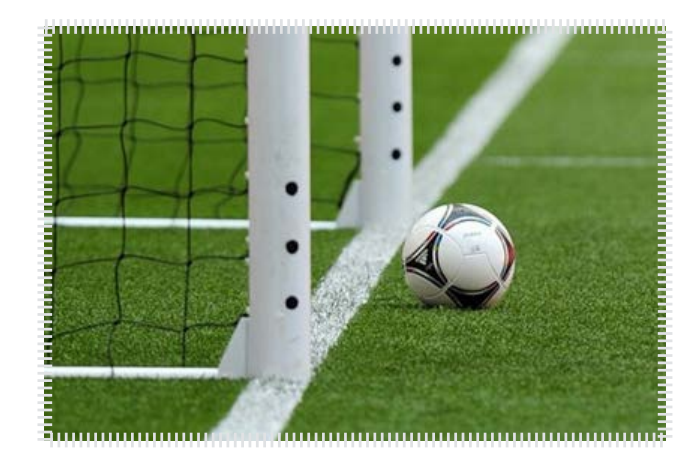

### مرجع خرب : برسام

اسـتفاده از تکنولـوژی در همـه زمینـه هـا اگـر اولویـت نداشـته باشـد، همیشـه ابـزار قدرمتنـدی بـرای پیشـربد اهـداف اسـت. ورزش نیـز از بـرای تولیـد نـرم افـزار ورزشـی، تولیـد لبـاس و لـوازم ورزشـی و بسـیاری کارهـای دیگـر از تکنولـوژی بهـره مـی بـرد.

www.SoftGozar.com

هـر رویـداد جـام جهانـی نیـز پـر از کاربردهـای تکنولـوژی هـای جدیـد اسـت. بـه عنـوان مثـال اولیـن بـار در سـال ۱۹۷۰ بـود کـه مـردم بـازی فوتبـال را در خانـه هـا و در زیـر بـاد کولـر بـا متاشـای رنـگ واقعـی لبـاس تیـم محبـوب خـود متاشـا مـی کردنـد. اسـتفاده از تکنولوژی بـه دلیل افزایـش کارایـی و اهمیـت آن هـر بـار در جـام هـای جهانـی کاربـرد بیشـرتی پیـدا مـی کنـد. سـال ۲۰۱۴ در جـام جهانـی برزیـل هـم عجیـب تریـن کاربردهـای تکنولـوژی را مشـاهده کردیم.

در این مقاله برسام چند نمونه جالب از این کاربردها را معرفی کرده است:

همیشـه رد شـدن یـا نشـده تـوپ از خـط دروازه چالـش برانگیـز بـوده و صحیـح یـا زمـی مـا در احتـی سرنوشـت بسـیاری از تیـم هـا را تغییـر داده اسـت. فیفـا بالاخـره بـه یـک جمـع بنـدی در نحـوه محاسـبه ایـن موضـوع بدسـت آورد. تکنولـوژی بـکار رفتـه در لیـگ هـای کوچـک و بـزرگ اروپایـی قبـل از جـام جهانـی ۲۰۱۴ برزیـل امتحـان شـده اسـت کـه مهمرتیـن آن لیـگ برتـر انگلیـس اسـت.

[مشاهده کامل خرب](http://weburl.ir/ZGAKD)

### گوگل پلی برای ایرانیان قابل دسترس شد!

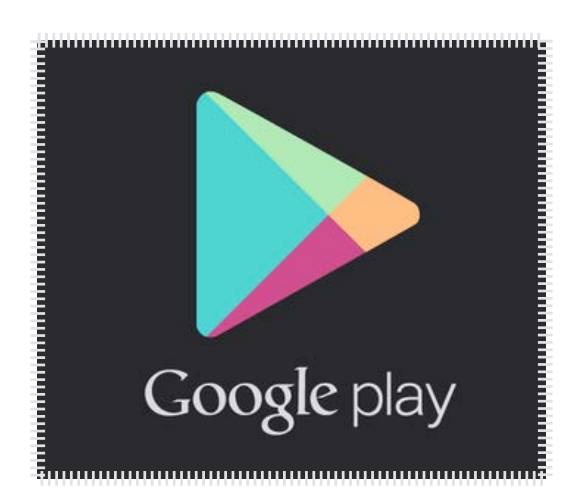

#### مرجع خرب : برسام

از زمانـی کـه چنـد مـاه پیـش، بحـث خـارج شـدن ایـران از تحریمهـای مربـوط بـه تکنولـوژی مطـرح شـد، بسـیاری انتظـار میکشـیدند تـا بتواننـد بـه صـورت قانونـی و رسـمی از بزرگتریـن مارکـت اندرویـد یعنـی پلـی اسـتور گـوگل اسـتفاده کننـد و بـه نوعـی ایـن حـق مسـلم بـرای ایرانیـان نیـز بـه رسـمیت شـناخته شـود. تاکنــون گــوگل پلــی بــرای اســتفاده کاربــران ایرانــی از اپلیکیشــنهای خــود محدودیتهایــی زیــادی را ایجـاد کـرده بـود، امـا اکنـون شـاهد لغـو آن هسـتیم. البتـه هنـوز گـوگل بـه صـورت رسـمی خـربی را در ایــن خصـوص منتــشر نکــرده اســت امــا بــه نظــر می2رســد کــه گــوگل پلــی سرانجــام بــرای ایرانیــان قابــل دسـرتس شـده باشـد. در تسـتهای انجـام شـده، کاربـران ایرانـی در حـال حـارض بـا سـیمکارتهای هـر ســه اپراتــور، وایمکــس ایرانســل و اکــر رسویــس دهنــدگان اینرتنــت، توانایــی اســتفاده از گــوگل پلــی را دارنــد؛ در آزمایشــی کــه توســط آیتیرســان انجــام شــد، مــا نیــز موفــق بــه دانلــود و نصــب اپلیکیشــن مـورد نظـر شـدیم.

امیـدوار هسـتیم کـه ایـن دسترسـی فعلـی، موقتـی نباشـد و کاربـران ایـران زمیـن بتواننـد بـه راحتی و بـدون نیـاز بـه سـایر اپلیکیشـنها از گـوگل پلـی اسـتفاده کننـد. شـایان ذکـر اسـت کـه قبـل از ایـن دسترسـی، کاربـران بـرای دریافـت اپلیکیشـنهای مـورد نظـر خـود از ایـن نـرم افـزار، بـا تغییـر آیپـی قـادر بـه اسـتفاده از آن بودنـد و دسترسـی بـه ایـن برنامـه از سـوی ایـران فیلـتر نبـود و حتـی کاربـران میتوانسـتند وارد آن شـوند و اپلیکیشـنهای مدرد نظـر را مشـاهده کنننـد امـا بـا لمـس دکمـه دانلـود، بـا خطـا مواجــه میشــدند.

برخـی از کاربـران نیـز بـه جـای اسـتفاده از گـوگل پلـی، از مارکتـمـای ایرانـی اسـتفاده میکردنـد کـه بـه نظـر میرسـد بـا دسترسـی کاربـران ایرانـی بـه فروشـگاه اصلـی گـوگل، شرایـط کمـی بـرای مارکتـهـای داخلـی تلـخ بشـود. پیـش از ایـن نیـز سامسـونگ اپـس، مجـددا در دسـترس کاربـران ایرانـی قـرار گرفتـه بـود.

هم اکنون امتحان کنید، آیا پلی استور برای شما نیز فعال شده است؟!

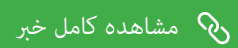

# ماهنامـه علمــی آموزشــی طراحی وب (مدرسه مجازی ایرانیان ) مسلح التحش : اخبار فناوری اطلاعات صفحه هسمه به صفحه 4

iroschool.com

### گالیه مشرتکان از آننتدهی نامطلوب رایتل

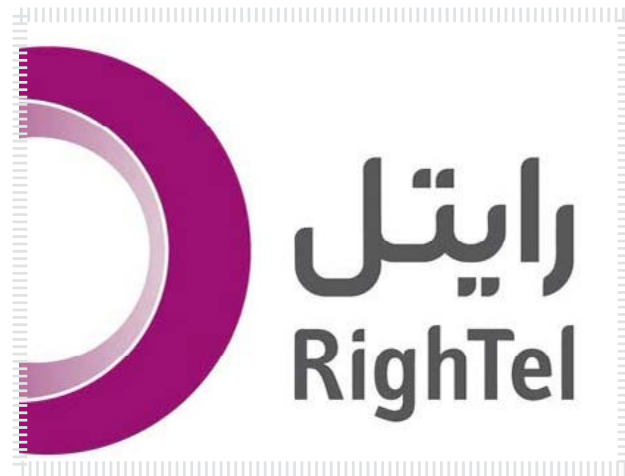

#### مرجع خرب : برسام

مشـرکان رایتـل بـا مشـکل خـارج شـدن سـیمکارت از شـبکه و پیغـام service no مواجـه هسـتند؛ ایـن مشـکل بـه طـور متنـاوب بـرای مشـرکان ایـن اپراتـور ایجـاد و رفـع میشـود. منایـش پیغـام «رومینـگ داده را فعـال کنیـد» نشـان از افتتـاح رومینـگ ملـی دارد امـا برخـی میگوینـد تاثیـری در کیفیـت آننتدهـی احسـاس نکردهانـد . بـه گـزارش پایـگاه خـری فنـاوری اطالعـات برسـام و بـه نقـل از فـارس، دو روز پیـش در هنـگام افتتـاح رومینـگ ملـی، رئیـس سـازمان تنظیـم مقـررات و ارتباطات رادیویـی اعـام کـرد کـه طـی یـک روز بـا افتتـاح ایـن طـرح، ۸ هـزار رایتلـی از آننتهـای همـراه اول و ۵ هـزار نفـر از آننتهـای ایرانسـل اسـتفاده کردهانـد. بـه گـزارش پایـگاه خـری فنـاوری اطالعـات برسـام و بـه نقـل از فـارس، دو روز پیـش در هنـگام افتتـاح رومینـگ ملـی، رئیـس سـازمان تنظیـم مقـررات و ارتباطـات رادیویـی اعـام کـرد کـه طـی یـک روز بـا افتتـاح ایـن طـرح، ۸ هـزار رایتلـی از آننتهـای همـراه اول و ۵ هـزار نفـر از آننتهـای ایرانسـل اسـتفاده کردهانـد.

بــا ایــن حــال برخــی مشــرکان تهرانــی رایتــل عنــوان میکننــد کــه تغییــری در وضعیــت آننتدهــی احســاس نکردهانــد. یکــی از مشــرکان میگویــد: در منطقــه سکونتشــان همچنــان آننتدهــی رایتــل بــد اســت و همچنــان در مــرو سـیمکارت رایتــل کامــا service no میشــود.

همچنیـن مشـرکان رایتلـی عنـوان میکننـد کـه مدتـی اسـت بـا مشـکل خـارج شـدن سـیمکارت از شـبکه و پیغـام service no مواجهانـد؛ ایـن مشـکل بـه طـور متنـاوب بـرای مشـرکان ایـن اپراتـور ایجـاد و برطـرف میشـود.

عـلاوه بـر ایـن از مشـترکان ایـن اپراتـور شـنیده میشـود کـه چنـد هفتـهای اسـت سـطح آنتندهـی ایـن اپراتـور از گذشـته کمـتر شـده اسـت؛ بـرای مثـال در نقاطـی کـه قبـلا رایتـل آنـتن کامـل داشـته اکنـون آنـتن ضعیـف دارد یـا آنـتن قطـع و وصـل میشـود. از سـوی دیگـر برخـی مشـترکان ایـن اپراتـور نیـز رضایـت خـود را از وضعیـت آنـتن دهـی رایتـل اعـام کردنـد.

مشاهده کامل خبر  $\delta$ 

### نشانه های آلوده شدن سیستم شما به ویروس کدامند؟

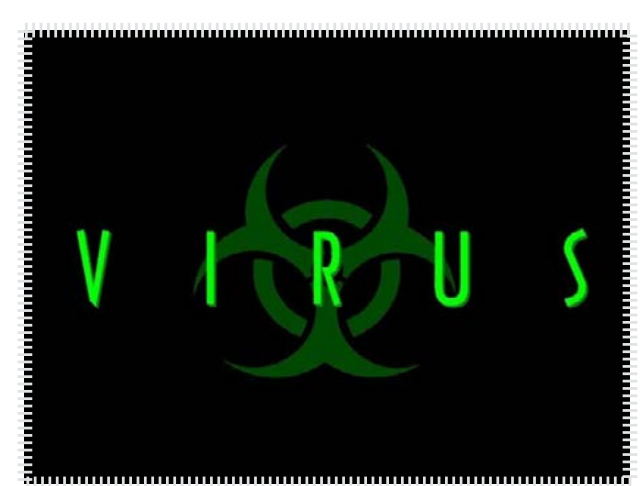

#### **مرجع خبر :** برسام

آیـا بـه ایـن مشـکوکید کـه سیسـتم شـا آلـوده بـه یـک بـد افـزار اسـت؟ چـرا؟ بـه ایـن دلیـل کـه از حـد معمـول کندتـر عمـل میکنـد؟ شـاهد بـاز شـدن برنامههـای نامنتظـره هسـتید؟ نرمافـزار امنیتـی شـا از کار افتـاده اسـت؟ شـاهد منایـش تبلیغـات بـر صفحـه مرورگـر خـود هسـتید؟ چـه شـده؟! آیـا سیسـتم شـا آلـوده شـده اسـت؟ در حالتـی کـه بـه آلـوده بـودن سیسـتم خـود بـه یـک بدافـزار مشـکوک شـدهاید، بایـد کارهـای زیـر را مـد نظـر قـرار دهیـد؛

۱ – از هرگونـه خریـد آنالیـن و عملیـات بانکـی کـه شـامل ورود اطالعـات حسـاب بانکی یا گـذرواژه باشـد، خـودد اری و ایـن عملیـات را متوقـف کنید.

۲ – از فعـال و بـه روز بـودن نـرم افـزار امنیتـی خـود مطمـن شـوید. سیسـتم شـا بایـد دسـتکم بـه یـک آتـی ویـروس و یـک فایـروال مجهـز باشـد.

در بسـیار از مـوارد کاربـران بنـا بـه دلایلـی از جملـه اینکـه سیسـتم دچـار کنـدی بیـش از انـدازه شـده یـا در روی مرورگـر آنهـا تبلیغاتـی ناخواسـته بـه غایـش درمیآیـد و یـا اینکـه برخـی برنامههـا غیـر منتظـره و خـودکار اجـرا میشـوند، گـمانیـ میبرنـد کـه سیسـتم آنهـا ویروسـی شـده است. در حالـی کـه همـه اینهـا میتوانـد نشـانی از آلـوده بـودن سیسـتم بـه یکـی از انـواع بدافـزار باشـد ـ بنـا بـه مـوارد خـاص ـ امـا همـواره همـه اینهـا، نشـانی از آلودگـی سیسـتم نیسـت.

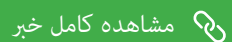

# ماهنامـه علمــی آموزشـی طراحی وب (مدرسه مجازی ایرانیان) مسلم از بخش : خوشمزه صفحه به صفحه به صفحه به صفحه به ص

i roschool.com

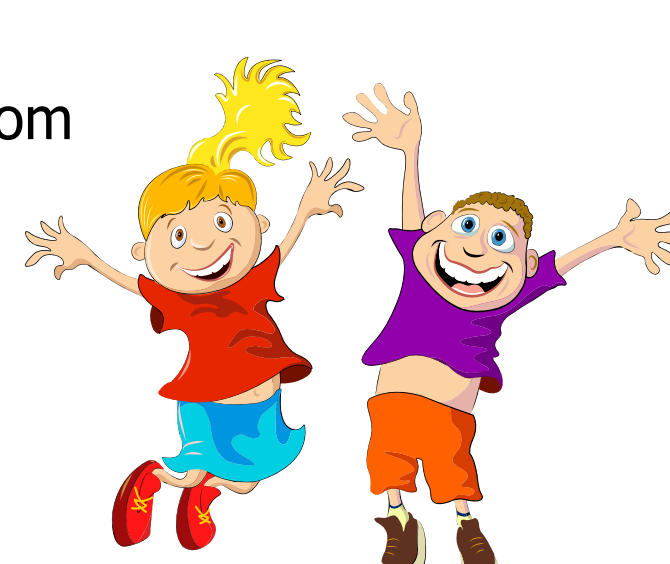

# www.SoftGozar.com

با توجه به روزهای گرم و داغ جام جهانی ، خوشمزه هایی با همین حال و هوا براتون در نظر گرفتیم :)

ایـن بسـته هـا بیشـتر جنبـه آموزشـی داشـته و قـرار نیسـت بـه چشـم بخش دانلـود بـه ایـن بخـش نـگاه کنیـم ، پـس هـر بسـته ای هرچنـد کوچـک هـم فوایـد تجربـی و آموزشـی داره و نبایـد ازش سـاده رد بشـیم . مـا در هـر شـماره از ماهنامـه یـک بسـته خوشـمزه بـه عنـوبـه و بـه جهـت حسـن انتخـاب شـما براتـون آمـاده کـرده و در اختیارتـون قـرار میدیـم . در انتخـاب هدیـه هـا سـعی میکنیـم عمـوم مخاطبیـن عزیـز رو مـد نظـر قـرار بدیـم و بـرای هـر تخصصـی ، بسـته ای کاربـردی ارائـه کنیـم .

حالا با خوشمزه های این شماره آشنا بشید :

# www.SoftGozar.com

- صفحه بندی جی کوئری Pagination Jquery
	- افکت بسیار زیبای placeholder های فرم
- افکت hover بسیار زیبا و متفاوت برای باکس ها و تصاویر
	- افکت بسیار زیبای نوار تبلیغاتی گوشه ی صفحه
- ظاهر شدن اجزای صفحه با افکت به هنگام پایین آوردن اسکرول
	- بسته وکتور های ویژه جام جهانی 2014 برزیل
	- بسته ویژه جدول های قیمت به صورت PSD الیه باز
		- بسته ویژه وکتورهای تذهیب اسالمی

[دریافت هدیه خوشمزه کدنویسی](http://weburl.ir/BhxbX) [دریافت هدیه خوشمزه گرافیکی](http://weburl.ir/TgIMv)